## FBs-30GM

# FBs-30GM Motion Controller User Manual

V1.04

2015/3/9

### **Contents**

| Contents.       |                                                        | 2  |
|-----------------|--------------------------------------------------------|----|
| Table           |                                                        | 6  |
| Figure          |                                                        | 7  |
| 1. Over         | rview of FBs-30GM                                      | 9  |
| 1.1             | Dimensions                                             | 9  |
| 1.2             | Composition and part names                             | 10 |
| 1.3             | Status indicators                                      | 11 |
| 1.4             | Terminals                                              | 12 |
| 2. Spec         | cification                                             | 14 |
| 3. Wiri         | ng                                                     | 19 |
| 3.1             | Wiring example with Yaskawa servo amplifier            | 19 |
| 3.2             | Wiring example with Mitsubishi servo amplifier         | 21 |
| 4. GMN          | Mon – monitor software                                 | 23 |
| 4.1             | GMMon Installation                                     | 23 |
| 4.2             | Setting up a connection                                | 26 |
| 4.2.1           | 1 Configure IP address                                 | 26 |
| 4.2.2           | 2 Change FBs-30GM's IP address                         | 27 |
| 4.2.3           | 3 Update FBs-30GM's kernel                             | 28 |
| 4.3             | Functions of GMMon                                     | 28 |
| 4.3.1           | 1 System function page                                 | 29 |
| 4.3.2           | 2 Monitor function page                                | 30 |
| 4.3.3           | 3 Simulate function page                               | 31 |
| 4.3.4           | 4 Files function page                                  | 32 |
| 4.3.5           | 5 Debug function page                                  | 33 |
| 4.4<br>FATEK Au | Rest FBs-30GM to factory settingsutomation Corporation | 35 |

| 5. | Oper  | ate and execute motion programs                    | . 36 |
|----|-------|----------------------------------------------------|------|
|    | 5.1   | Relation between FBs PLC and FBs-30GM              | . 36 |
|    | 5.2   | Procedure to execute a motion program              | . 36 |
|    | 5.2.1 | Upload the motion program to FBs-30GM              | . 36 |
|    | 5.2.2 | Configure FBs-30GM's operating parameters          | . 39 |
|    | 5.2.3 | Use the JOG mode to test and adjust machine        | . 40 |
|    | 5.2.4 | Procedure to execute a motion program              | 41   |
|    | 5.2.5 | Example of FBs PLC ladder diagram                  | . 43 |
|    | 5.3   | Control and supervise the operating status         | . 45 |
|    | 5.4   | Troubleshooting                                    | . 45 |
|    | 5.5   | Trigger input terminals to execute motion programs | . 46 |
| 6. | Oper  | ation mode of FBs-30GM                             | . 47 |
|    | 6.1   | Auto mode                                          | . 47 |
|    | 6.2   | JOG mode                                           | . 47 |
|    | 6.3   | MPG mode                                           | . 48 |
|    | 6.4   | HOME mode                                          | . 49 |
| 7. | G-co  | de and M-code of motion program                    | . 57 |
|    | 7.1   | G-code instructions                                | . 57 |
|    | 7.2   | M code instructions                                | . 84 |
| 8. | MAC   | RO structure motion language                       | . 86 |
|    | 8.1   | Introduction                                       | . 86 |
|    | 8.2   | File format                                        | . 86 |
|    | 8.3   | Block format                                       | . 87 |
|    | 8.4   | Operators                                          | . 87 |
|    | 8.5   | Statements                                         | . 88 |
|    | 8.5.1 | Assignment                                         | . 88 |

|     | 8.5.2  | GOTO                                              | 88  |
|-----|--------|---------------------------------------------------|-----|
|     | 8.5.3  | CASE                                              | 89  |
|     | 8.5.4  | IF                                                | 90  |
|     | 8.5.5  | REPEAT                                            | 91  |
|     | 8.5.6  | WHILE                                             | 92  |
|     | 8.5.7  | FOR                                               | 93  |
|     | 8.5.8  | EXIT                                              | 94  |
|     | 8.5.9  | Comment                                           | 94  |
| 8   | 3.6    | Functions listing                                 | 95  |
| 8   | 3.7    | Sub-program control                               | 101 |
|     | 8.7.1  | Call methods                                      | 101 |
|     | 8.7.2  | Return methods                                    | 102 |
| 8   | 3.8    | Variable specifications                           | 103 |
|     | 8.8.1  | MACRO notices                                     | 103 |
|     | 8.8.2  | Global variable                                   | 104 |
|     | 8.8.3  | Local variables                                   | 104 |
|     | 8.8.4  | System variables                                  | 105 |
|     | 8.8.5  | MACRO example                                     | 106 |
| 9.  | Exam   | ples of motion program                            | 108 |
| g   | 9.1    | S-curve                                           | 108 |
| g   | 9.2    | Multi-speed control                               | 109 |
| g   | 9.3    | Coupling                                          | 109 |
| g   | 9.4    | Trigger input terminals to execute motion program | 110 |
| g   | 9.5    | Dynamically change endpoint                       | 111 |
| g   | 9.6    | Sensor-triggered incremental displacement         | 111 |
| Арј | pendix | I (Special relays and registers of FBs PLC)       | 113 |

| Appen | ndix II (FBs-30GM motion parameters) | 123 |
|-------|--------------------------------------|-----|
| I.    | Motion parameters listing            | 123 |
| II.   | Descriptions of motion parameters    | 129 |
| Appen | ndix III (Alarm ID.)                 | 159 |

### Table

| Table 1: Status indicators                                      | 11  |
|-----------------------------------------------------------------|-----|
| Table 2: Upper terminal signals                                 | 12  |
| Table 3: Lower terminal signals                                 | 13  |
| Table 4: Power input/output specification                       | 14  |
| Table 5: Input signals                                          | 14  |
| Table 6: Feedback signals                                       | 15  |
| Table 7: Output signals                                         | 16  |
| Table 8: RS485 pin description                                  | 17  |
| Table 9: Debug variables                                        | 35  |
| Table 10: Mode selection description                            | 40  |
| Table 11: Axis JOG feedrate                                     | 48  |
| Table 12: Special relays for JOG                                | 48  |
| Table 13: Parameters of home search method and axis home offset | 50  |
| Table 14: Home mode and home offset settings                    | 53  |
| Table 15: G-code instructions listing                           | 57  |
| Table 16: G02/G03 circular interpolation                        | 62  |
| Table 17: M function table                                      | 84  |
| Table 18: Block format list                                     | 87  |
| Table 19: Operator list                                         | 87  |
| Table 20: Functions listing table                               | 95  |
| Table 21: Call methods listing table                            | 101 |
| Table 22: Return methods listing table                          | 102 |
| Table 23: Global variable table                                 | 104 |
| Table 24: Local variables listing                               | 104 |
| Table 25: Default argument specification                        | 105 |
| Table 26: System variables                                      | 105 |
| Table 27: Control relays of FBs PLC for FBs-30GM                | 113 |
| Table 28: State relays of FBs PLC for FBs-30GM                  | 115 |
| Table 29: Special registers of FBs PLC for FBs-30GM             | 117 |
| Table 30: Motion parameters listing table                       | 123 |
| Table 31: Type of servo axis setting                            | 134 |
| Table 32: Interpolation time and command                        | 137 |

### Figure

| Figure 1: The dimensions of FBs-30GM                                     | 9  |
|--------------------------------------------------------------------------|----|
| Figure 2: Front view of FBs-30GM                                         | 10 |
| Figure 3: FBs-30GM terminals                                             | 12 |
| Figure 4: Input and output points wiring                                 | 16 |
| Figure 5: RS-485 COM port                                                | 17 |
| Figure 6: Connection between FBs PLC and FBs-30GM (with CB55)            | 17 |
| Figure 7: Improper wiring                                                | 18 |
| Figure 8: Selecting the grounding wire                                   | 18 |
| Figure 9: Wiring example with Yaskawa servo amplifier                    | 19 |
| Figure 10: Connecting feedback signals from Yaskawa servo amplifier      | 20 |
| Figure 11: Wiring example with Mitsubishi servo amplifier                | 21 |
| Figure 12: Connecting feedback signals from Mitsubishi servo amplifier   | 22 |
| Figure 13: Step1 of FATEK GMMon installation procedure                   | 23 |
| Figure 14: Step2 of FATEK GMMon installation procedure                   | 24 |
| Figure 15: Step3 of FATEK GMMon installation procedure                   | 24 |
| Figure 16: Step4 of FATEK GMMon installation procedure                   | 25 |
| Figure 17: Step5 of FATEK GMMon installation procedure                   | 25 |
| Figure 18: Internet Protocol Version 4 (TCP/IPv4) Properties             | 26 |
| Figure 19: Add a new IP address                                          | 27 |
| Figure 20: System function page                                          | 29 |
| Figure 21: Monitor function page                                         | 30 |
| Figure 22: Simulate function page                                        | 31 |
| Figure 23: Files function page                                           | 32 |
| Figure 24: Debug function page                                           | 33 |
| Figure 25: Relation between FBs PLC and FBs-30GM                         | 36 |
| Figure 26: GMMon Files function                                          | 37 |
| Figure 27: Drag and drop the file to upload                              | 37 |
| Figure 28: Use GMMon to set up operating parameters                      | 39 |
| Figure 29: Example of JOG mode ladder diagram                            | 41 |
| Figure 30: Example of Auto mode ladder diagram                           | 42 |
| Figure 31: Example of FBs PLC ladder diagram                             | 44 |
| Figure 32: Example of FBs PLC ladder diagram (cont.)                     | 44 |
| Figure 33: V-X diagram of using motor feedback, Pr961=0 and Pr881=0      | 50 |
| Figure 34: V-X diagram of using motor feedback, Pr961=0 or 1 and Pr881=L | 51 |
| Figure 35: V-X diagram of using motor feedback, Pr961=2 and Pr881=L      | 51 |
| Figure 36: V-X diagram of dual feedback, Pr961=0 and Pr881=0             | 53 |
|                                                                          |    |

| Figure 37: V-X diagram of dual feedback, Pr961=0 or 1 and Pr881=L           | 54  |
|-----------------------------------------------------------------------------|-----|
| Figure 38: V-X diagram of dual feedback, Pr961=2 and Pr881=L                | 54  |
| Figure 39: G00 positioning example                                          | 58  |
| Figure 40: G01 linear interpolation example 1                               | 59  |
| Figure 41: G01 linear interpolation example 2                               | 60  |
| Figure 42: G02, G03 direction                                               | 62  |
| Figure 43: G02, G03 vector of I,J and K                                     | 63  |
| Figure 44: Circular interpolation of different $\theta$                     | 63  |
| Figure 45: Circular interpolation example 1                                 | 64  |
| Figure 46: Circular interpolation example 2                                 | 65  |
| Figure 47: Helical interpolation                                            | 67  |
| Figure 48: Exact stop example                                               | 69  |
| Figure 49: G17, G18, G19 setting interpolation plane                        | 69  |
| Figure 50: X-Y-Z space                                                      | 70  |
| Figure 51: G28 return to reference position example1                        | 71  |
| Figure 52: G30 reference position return example                            | 73  |
| Figure 53: G90/G91 (absolute/increment) commend example                     | 76  |
| Figure 54: Program coordinate system setting example                        | 77  |
| Figure 55: G92.1 rotating program coordinate system setting example         | 78  |
| Figure 56: G92.1 rotating program coordinate system setting example (cont.) | 79  |
| Figure 57: G161 linear interpolation compensation example                   | 80  |
| Figure 58: G162 vector compensation example                                 | 81  |
| Figure 59: S-curve                                                          | 108 |
| Figure 60: Multi-speed control                                              | 109 |
| Figure 61: Sensor-triggered incremental displacement                        | 112 |
| Figure 62: I/O board digital filter                                         | 129 |
| Figure 63: Speed-time before interpolation                                  | 137 |
| Figure 64: Reference radius and velocity                                    | 139 |
| Figure 65: Home Offset Action                                               | 144 |
| Figure 66: Home Offset Action (cont.)                                       | 144 |
| Figure 67: Backslash amount vs feedrate                                     | 148 |
| Figure 68: Mechanical compensation amount vs time                           | 149 |
| Figure 69: Static dual feedback error timeout                               | 151 |

#### FBs-30GM Motion Controller User's Manual

#### 1. Overview of FBs-30GM

FBs-30GM is the 3-Axis Motion Control Module designed for FBs PLC series. With FBs-30GM, FBs PLC series can achieve circular interpolation, helical interpolation and other advanced motion control. Besides, FBs-30GM supports incremental rotary encoders and optical incremental linear encoders to implement precise close loop control. FBs-30GM adopts widely used G-code from standard RS274D to describe motion behavior. Pairing up with CAM software, FBs-30GM can help users in much more complicated motion control and dealing with applications in many aspects.

#### 1.1 Dimensions

The dimensions of FBs-30GM as shown in Figure 1 below:

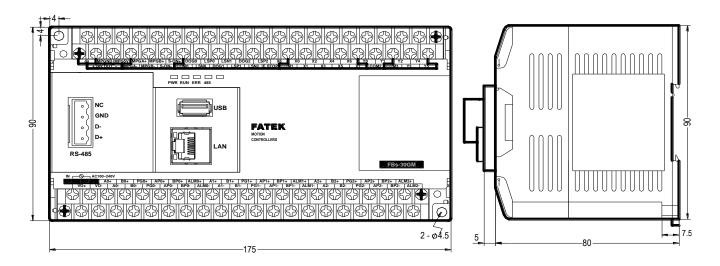

Figure 1: The dimensions of FBs-30GM

#### 1.2 Composition and part names

Figure 2 shows FBs-30GM's composition:

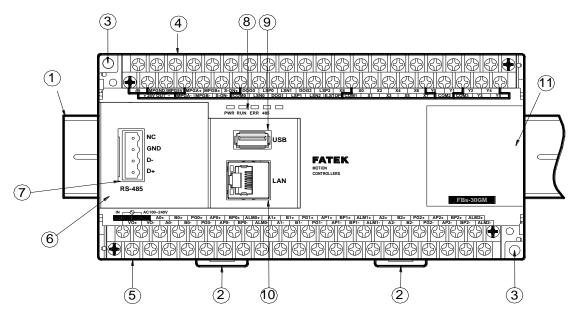

Figure 2: Front view of FBs-30GM

- 1 35mm-width DIN RAIL
- ② DIN RAIL tab
- 3 Hole for screw fixation (size: 4.5X2)
- 4 Terminals of 24VDC output and digital I/O terminals (Pitch 7.62mm)
- (5) Terminals of main power input and servo signals (Pitch 7.62mm)
- 6 Communication interface cover plate
- 7 RS-485 COM port
- **8** Status indicators
- (9) USB Host port
- ① Ethernet RJ45 port
- (11) Right side cover plate

#### 1.3 Status indicators

Table 1 shows the meaning of each status indicators.

**Table 1: Status indicators** 

| Name | Description                                          |  |  |
|------|------------------------------------------------------|--|--|
| PWR  | Green:                                               |  |  |
|      | FBs-30GM is connected to the ac power supply.        |  |  |
| RUN  | Yellow:                                              |  |  |
|      | System is ready.                                     |  |  |
|      | Blinking yellow:                                     |  |  |
|      | Motion program is processing.                        |  |  |
| ERR  | Blinking red:                                        |  |  |
|      | Motion control kernel sends alarm message and has to |  |  |
|      | suspend processing.                                  |  |  |
| 485  | Yellow:                                              |  |  |
|      | RS485 communication success.                         |  |  |
| LAN  | Green,                                               |  |  |
|      | LAN communication success. •                         |  |  |

#### 1.4 Terminals

Terminals and its descriptions are described as below.

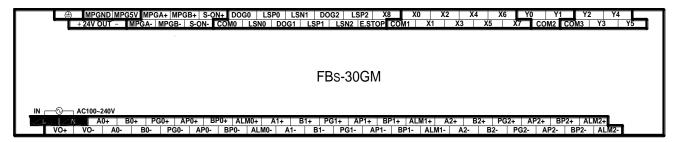

Figure 3: FBs-30GM terminals

**Table 2: Upper terminal signals** 

| Terminal                                                         | Description                                                |  |  |
|------------------------------------------------------------------|------------------------------------------------------------|--|--|
|                                                                  | Connect to PE (Protective Earth)                           |  |  |
| MPGND                                                            | The ground of MPG5V                                        |  |  |
| MPG5V                                                            | 5V DC output                                               |  |  |
| +24V OUT-                                                        | 24V DC output                                              |  |  |
| MPGA(+/-)                                                        | Input of MPG hand wheel A-phase pulse                      |  |  |
| MPGB(+/-)                                                        | Input of MPG hand wheel B-phase pulse                      |  |  |
| S-ON(+/-)                                                        | System is all set and these two terminals become           |  |  |
|                                                                  | short-circuited (refer to FBs PLC's relay M1467)           |  |  |
| DOG0 ~ 2                                                         | Near point signal input                                    |  |  |
| LSP0 ~ 2                                                         | Limit Stroke of positive limit                             |  |  |
| LSN0 ~ 2                                                         | ~ 2 Limit Stroke of negative limit                         |  |  |
| Emergency stop, system will cease process and get int            |                                                            |  |  |
| E.STOP                                                           | not-ready state when this signal is ON. Relay S-ON will be |  |  |
| open (M1467 OFF) at the same time.                               |                                                            |  |  |
| СОМО                                                             | Common of DOG \ LSP \ LSN \ E.STOP and X8 signals          |  |  |
| X0 ~ X8                                                          | Digital input signals (refer to FBs PLC's relay M1480 ~    |  |  |
| M1488)                                                           |                                                            |  |  |
| COM1                                                             | Common of X0 ~ X7 signals                                  |  |  |
| Y0 ~ Y5 Digital output signals (refer to FBs PLC's relay M1425 ^ |                                                            |  |  |
|                                                                  | M1430)                                                     |  |  |
| COM2                                                             | Common of Y0 ~ Y1 signals                                  |  |  |
| COM3                                                             | Common of Y2 ~ Y5 signals                                  |  |  |

**Table 3: Lower terminal signals** 

| Terminal              | Description                                        |  |
|-----------------------|----------------------------------------------------|--|
| L, N                  | Main power input, 100 ~ 240 VAC, 50/60 Hz          |  |
| VO(+/-)               | Analog voltage output (controlled by D3435), range |  |
|                       | from -10V to +10V                                  |  |
| A0(+,-) ~ A2(+,-)     | A-phase feedback signals from encoder              |  |
| B0(+,-) ~ B2(+,-)     | B-phase feedback signals from encoder              |  |
| PG0(+,-) ~ PG2(+,-)   | Index signals from encoder                         |  |
| AP0(+,-) ~ AP2(+,-)   | A-phase pulse signal outputs                       |  |
| BP0(+,-) ~ BP2(+,-)   | B-phase pulse signal outputs                       |  |
| ALM0(+,-) ~ ALM2(+,-) | Axial alarm signals                                |  |

#### 2. Specification

Table 4: Power input/output specification

| Power supply voltage | Main power voltage input 100 ~ 240 VAC, 50/60 Hz     |  |
|----------------------|------------------------------------------------------|--|
| Fuse capacity        | 2A/250 VAC                                           |  |
| 24VDC output current | 24VDC output current up to 500mA                     |  |
| MPG5V output current | 5VDC output current up to 250mA                      |  |
| Grounding            | The diameter of grounding wire connected to PE shall |  |
|                      | not be less than that of L, N terminal of the power  |  |
| supply.              |                                                      |  |

**Table 5: Input signals** 

| Towning     | Description                         | Max. input |         |
|-------------|-------------------------------------|------------|---------|
| Terminal    | Description                         | Current    | Voltage |
| MDCA L MDCA | Input of MPG hand wheel             | 15mA       | 5V      |
| MPGA+,MPGA- | A-phase pulse (differential inputs) |            |         |
| MDCD - MDCD | Input of MPG hand wheel             | 15mA       | 5V      |
| MPGB+,MPGB- | B-phase pulse (differential inputs) |            |         |
| DOG         | Near point signal input             | 10mA       | 24V     |
| LSP,LSN     | Limit Stroke of positive and        | 10mA       | 24V     |
|             | negative limit                      |            |         |
| E.STOP      | Emergency stop signal               | 10mA       | 24V     |
| V0 ~ V0     | Digital input signals, single-end   | 1 O A      | 24V     |
| X0 ~ X8     | sourcing input                      | 10mA       |         |
| COMO        | Common of DOG 、LSP 、LSN 、           | 110m ^     | 0\/     |
| СОМ0        | E.STOP and X8 signals               | 110mA      | 0V      |
| COM1        | Common of X0 ~ X7 signals           | 80mA       | 0V      |

**Table 6: Feedback signals** 

| Item       | December 1                          | Max.    | input       |
|------------|-------------------------------------|---------|-------------|
| Terminal   | Description                         | Current | Voltage     |
| A+, A-     | Axial feedback signal (500 kHz high |         |             |
|            | speed digital signal input )        | 1 F m A | <b>5</b> \/ |
| B+, B-     | Axial feedback signal (500 kHz high | 15mA 5V |             |
|            | speed digital signal input )        |         |             |
| PG+, PG-   | Encoder index signal (500 kHz high  | 15mA    | 5V          |
|            | speed digital signal input )        |         |             |
| ALNA: ALNA | Axial alarm feedback signal (low    | 10mA    | 24V         |
| ALM+, ALM- | speed input)                        |         |             |

**Table 7: Output signals** 

| Item                             |                                                                      | Max. i     | nput    |
|----------------------------------|----------------------------------------------------------------------|------------|---------|
| Terminal                         | Description                                                          | Current    | Voltage |
| S-ON+,S-ON-                      | Relay output (after system start up, it switches to short-circuited) | 1A         | 250     |
|                                  |                                                                      |            | VAC     |
|                                  | it switches to short-circuited)                                      |            | 30VDC   |
| AP+,AP-                          | Axial position control pulse signal                                  | 20mA       | 5V      |
| BP+,BP-                          | Axial position control pulse signal                                  | 20mA       | 5V      |
| Y0 ~ Y5                          | Digital output signal (photo coupler                                 |            |         |
|                                  | isolated output).                                                    | F 0 0 ma A |         |
|                                  | Do not connect to any ac power                                       | 500mA      | -       |
|                                  | source.                                                              |            |         |
|                                  | Common of YO ~ Y5 signals.                                           |            |         |
|                                  | Do not connect to any ac power                                       |            |         |
| COM2/COM3                        | source and connect a 2A fuse in                                      | 1000mA     | 5 ~ 30V |
|                                  | series to ensure electrical circuit's                                |            |         |
|                                  | safety.                                                              |            |         |
| VO+                              | Analog voltage output                                                | 10mA       | +/-10V  |
| VO- Analog voltage output ground |                                                                      | 10mA       | 0V      |

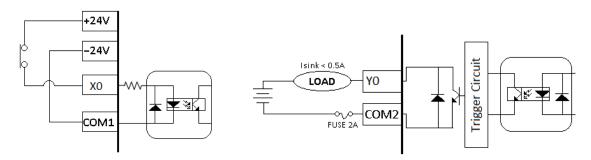

Figure 4: Input and output points wiring

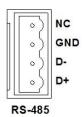

Figure 5: RS-485 COM port

Table 8: RS485 pin description

| Pin | Description   |  |
|-----|---------------|--|
| NC  | Not connected |  |
| GND | Ground        |  |
| D-  | Data-         |  |
| D+  | Data+         |  |

PLC connects to FBs-30GM with a specific port Port2 because it guarantees a 921600 high baud rate. Figure 6 takes FBs PLC-CB55 as example to illustrate how FBs PLC connects to FBs-30GM.

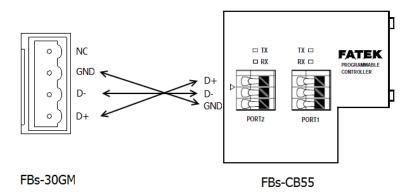

Figure 6: Connection between FBs PLC and FBs-30GM (with CB55)

▲ Warning! Please do not connect 24VDC ground and MPGND together.
Otherwise it may cause internal hardware broken.

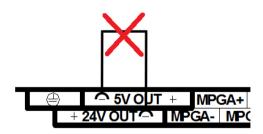

Figure 7: Improper wiring

Please use wires of 1.6mm and above for the grounding.

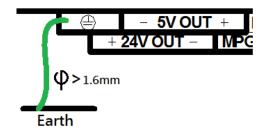

Figure 8: Selecting the grounding wire

⚠ Never connect the AC main circuit power supply to any of the input/output terminals, as it will damage FBs-30GM. Check all the wiring prior to power up. To prevent any electromagnetic noise, make sure FBs-30GM is properly grounded. Do not touch the terminals when power on.

#### 3. Wiring

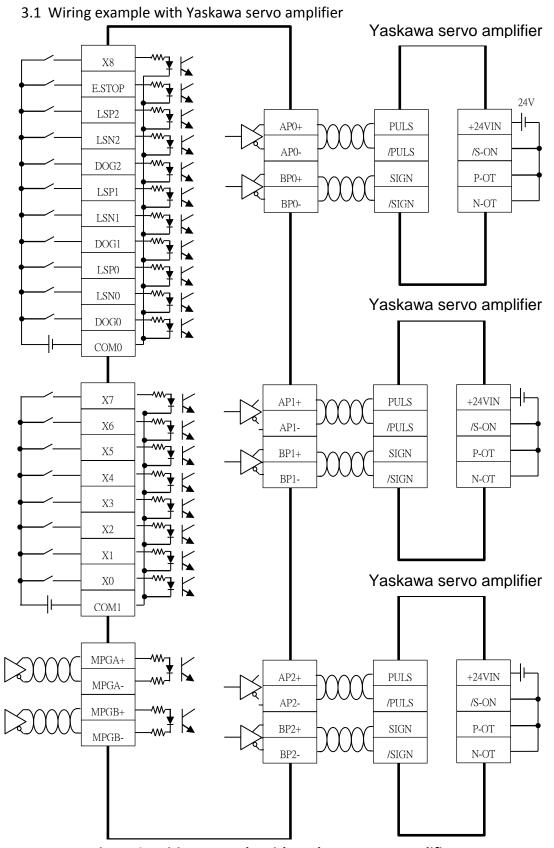

Figure 9: Wiring example with Yaskawa servo amplifier

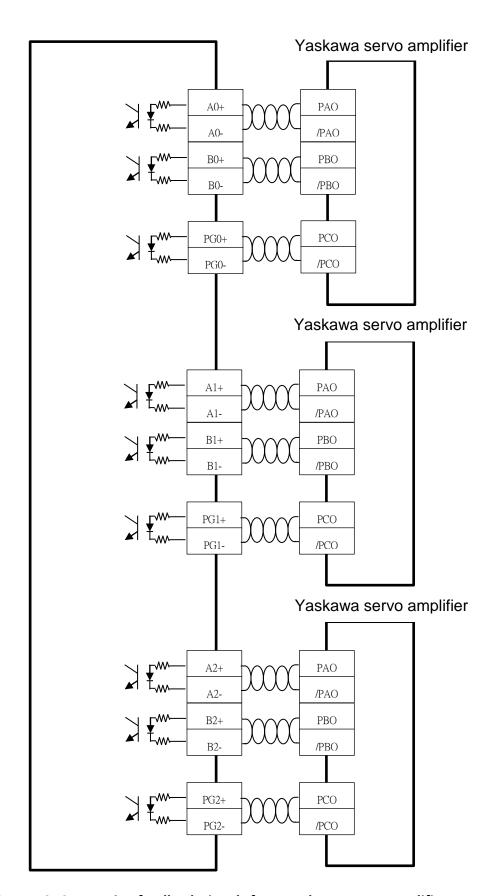

Figure 10: Connecting feedback signals from Yaskawa servo amplifier

#### 3.2 Wiring example with Mitsubishi servo amplifier Mitsubishi servo amplifier X8 E.STOP 24V LSP3 DICOM AP0+ PP LSN3 APO-PG DOCOM DOG3 SON NP LSP2 BP0-NG LSP LSN2 LSN DOG2 LSP1 LSN1 Mitsubishi servo amplifier DOG1 COM0 X7 DICOM AP1+ X6 AP1-PG DOCOM X5 NP SON X4 BP1-NG LSP X3 LSN X2 X1 Mitsubishi servo amplifier X0 COM1 MPGA+ AP2+ PP DICOM MPGA-AP2-PG DOCOM MPGB+ BP2+ NP SON BP2-NG LSP LSN

Figure 11: Wiring example with Mitsubishi servo amplifier

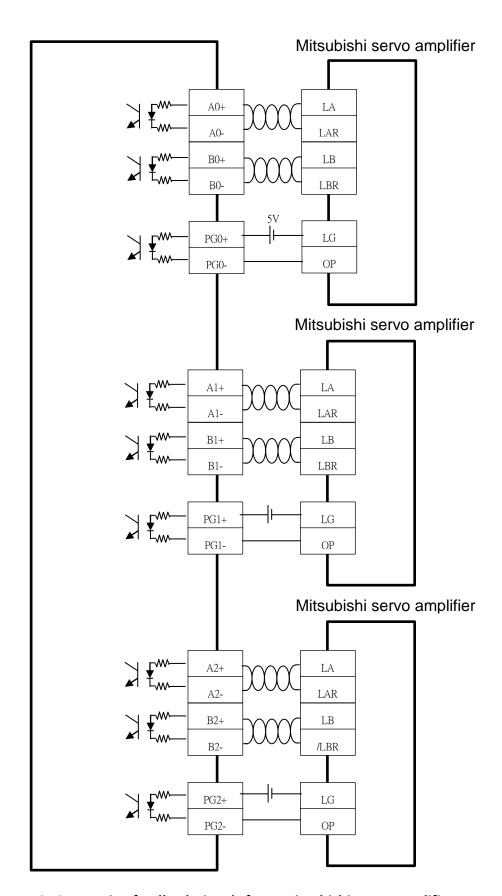

Figure 12: Connecting feedback signals from Mitsubishi servo amplifier

#### 4. GMMon - monitor software

GMMon is the computer monitoring software for FBs-30GM. You can monitor the operating status of FBs-30GM by using GMMon. Installation is described in section 4.1. Section 4.2 is about setting up a connection. Section 4.3 is the introduction of GMMon.

#### 4.1 GMMon Installation

Please follow the steps below to install GMMon.

#### **Installation of GMMon**

Step1. Run "Fatek GMMon Setup.exe" and then click "Next".

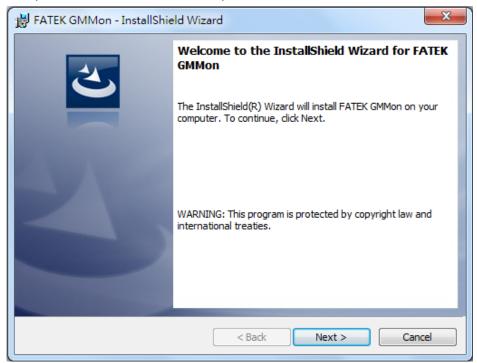

Figure 13: Step1 of FATEK GMMon installation procedure

#### Step2. Enter customer information.

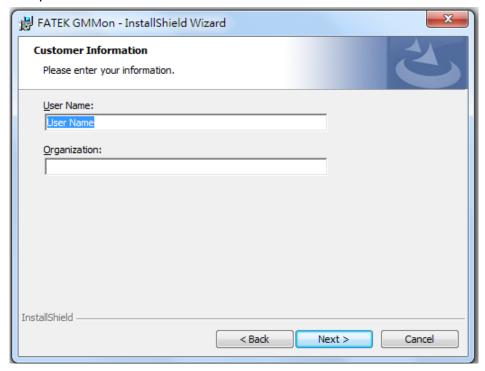

Figure 14: Step2 of FATEK GMMon installation procedure

Step3. Click "Install" to start Installation.

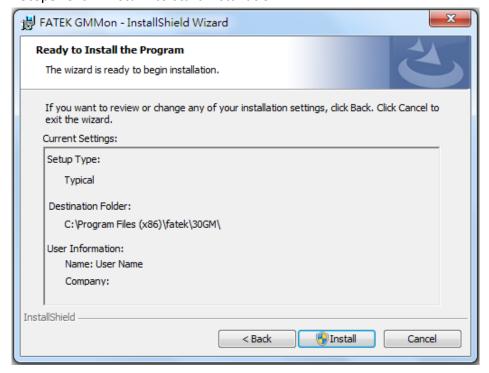

Figure 15: Step3 of FATEK GMMon installation procedure

Step4. Installing FATEK GMMon and waiting for the process bar to be completed.

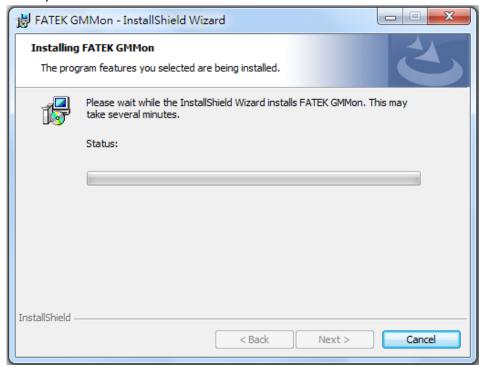

Figure 16: Step4 of FATEK GMMon installation procedure

Step5. Installation has been completed. Click "Finish" to exit.

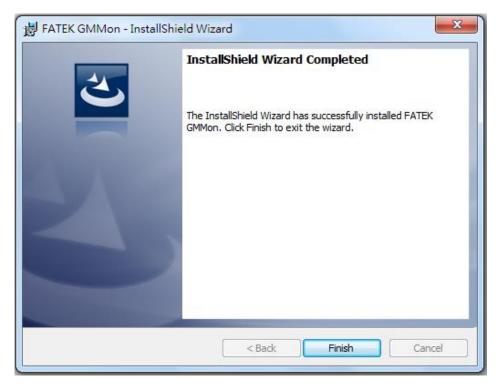

Figure 17: Step5 of FATEK GMMon installation procedure

#### 4.2 Setting up a connection

#### 4.2.1 Configure IP address

The default IP address in FBs-30GM is 192.168.10.10. The computer connected to FBs-30GM should have an IP address such as 192.168.10.XXX. If only one network interface card exist and the IP address is not 192.168.10.XXX, you can do the following steps to add a new IP address to your computer.

(PS: The computer and FBs-30GM should be in the same subnet, or your computer can connect to the network port of Fbs-30GM directly)

1. Go to Internet Protocol Version 4 (TCP/IPv4) Properties page and click "Advanced".

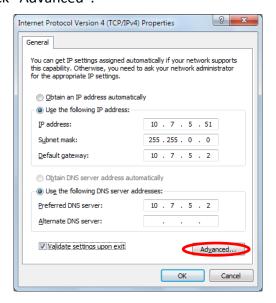

Figure 18: Internet Protocol Version 4 (TCP/IPv4) Properties

2. Click "Add" to add a new IP address as 192.168.10.XXX.

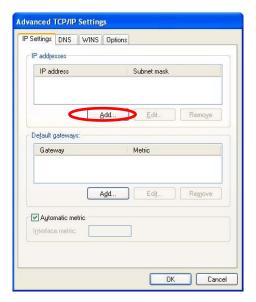

Figure 19: Add a new IP address

#### 4.2.2 Change FBs-30GM's IP address

The default IP of FBs-30GM is 192.168.10.10. You can change its IP address with a USB flash drive by following the procedures below.

- 1. Prepare a USB flash drive preformatted with the FAT32 file system.
- Create a file named "SettingO.ini" with the content below (take IP address "192.168.10.11" as example) and put this file in your USB root directory.

```
ACTION=SET_IP
PARAMETER=0,192.168.10.11,255.255.255.0,0,0,0
```

- 3. Insert the USB flash drive containing "SettingO.ini" to FBs-30GM.
- 4. Turn off FBs-30GM and on again, wait until RUN led is yellow: it means the system has finished restarting.
- Pull out the USB and check its root directory. If a file named "Setting0.out" exists, it means that the IP address has been changed successfully.
- ▲ Note: When there exists a file named "Setting0.out" in the USB root directory before inserting the USB, FBs-30GM's IP address would not be modified. You have to delete "Setting0.out".

#### 4.2.3 Update FBs-30GM's kernel

The default kernel version of FBs-30GM is 10.116.0.6. Before using GMMon, please update FBs-30GM's kernel version after 10.116.3.16 by following the procedures below.

- Prepare a USB flash drive preformatted with the FAT32 file system.
- 2. Create a file named "SettingO.ini" with the content below (take kernel update file named "package\_511450f6.zip" as example) and put this file in your USB root directory.

ACTION=SW\_INSTALL
PARAMETER=package 511450f6.zip

- 3. Insert the USB flash drive containing "SettingO.ini" to FBs-30GM.
- 4. Turn off FBs-30GM and on again, wait until RUN led is yellow: it means the system has finished restarting.
- 5. Pull out the USB and check its root directory. If a file named "Setting0.out" exists, it means that the kernel has been changed successfully.
- Note: When there exists a file named "Setting0.out" in the USB root directory before inserting the USB, FBs-30GM's kernel version would not be updated. You have to delete "Setting0.out".

#### 4.3 Functions of GMMon

There are five main functions in GMMon, the System function, the Monitor function, the Simulate function, the Files function and the Debug function.

- A. System: fill in the IP address of FBs-30GM to connect or disconnect. You can set the parameter or change the language.
- B. Monitor: monitor the content and the graph illustrated by the motion program which is in process.
- C. Simulate: Simulate a motion program on local PC without connection to FBs-30GM.
- D. Files: manage motion program files.
- E. Debug: you can use it for debugging parameters.

Monitor and Debug functions can only be operated when connecting to FBs-30GM, while Simulate and Files functions can only be operated when disconnecting to FBs-30GM.

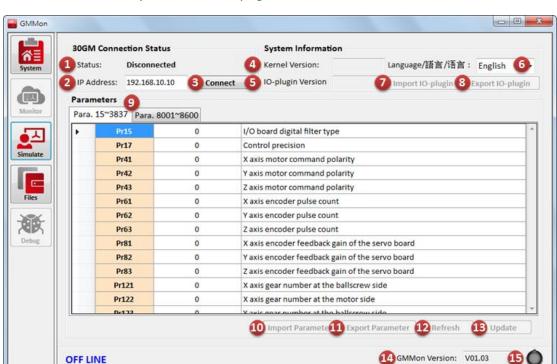

#### 4.3.1 System function page

Figure 20: System function page

- **Status:** ON LINE / OFF LINE status 1.
- IP Address: input IP address of the FBs-30GM to connect 2.
- **Connect** / **Disconnect:** het connected / disconnected 3.
- Kernel Version: kernel version number of FBs-30GM 4.
- IO-plugin Version: IO-plugin version number of FBs-30GM 5.
- Language/語言/语言: change the language of GMMon 6.
- 7. Import IO-plugin: import the IO-plugin configuration file
- Export IO-plugin: export the IO-plugin configuration file 8.
- Parameters: list of FBs-30GM's operating parameters 9.
- 10. **Import Parameter:** import the parameter configuration file
- 11. Export Parameter: export the parameters configuration to a file
- 12. Refresh: refresh the page to see the current value of FBs-30GM parameters
- 13. **Update:** update FBs-30GM parameters
- 14. **GMmon Version:** GMMon software version number

OFF LINE

- 15. **Connection indicator:** green light blinks when FBs-30GM is connected or red light blinks when alarm happens.
- 4.3.2 Monitor function page
  After connecting to FBs-30GM, use can use Monitor function.

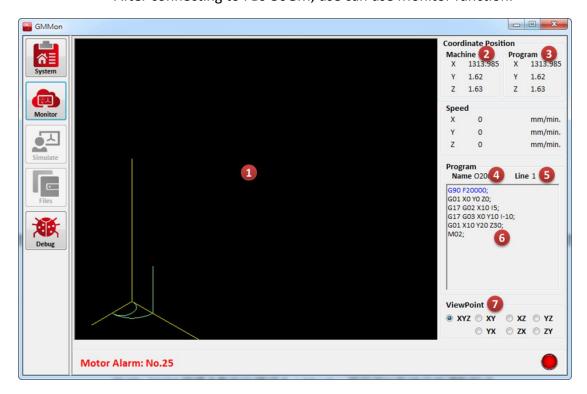

Figure 21: Monitor function page

- 1. **Monitoring screen:** According to the motion program file, the locus will be drawn on this screen and user also can foresee the future locus.
- 2. Machine: current coordinate values of machine
- 3. **Program:** current coordinate values of program
- 4. **Program Name:** motion program name
- 5. **Line:** the motion program line number which is in process
- 6. **Program content:** display the content of the motion program, and the line in blue means it is in progress
- 7. **ViewPoint:** select one of the seven coordinate systems such as XYZ space, XY plane, XZ plane, YZ plane, YX plane, ZX plane and ZY plane

#### 4.3.3 Simulate function page

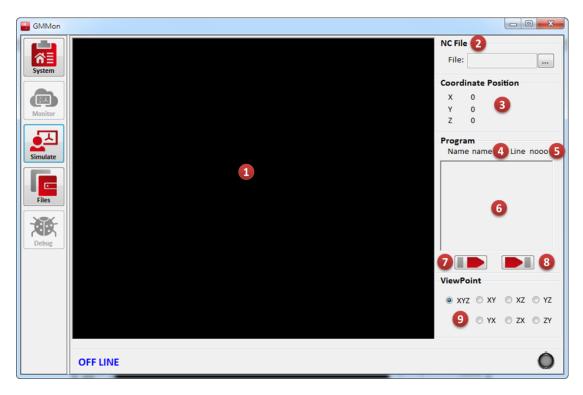

Figure 22: Simulate function page

- 1. **Simulation Result:** For user to check if the program is correct, it draws the trace according to the selected motion program.
- 2. **NC Files:** select the program which is going to be simulated
- 3. **Coordinate Position:** display the current simulation coordinates
- 4. **Program Name:** the program name of the selected program
- 5. **Line:** the motion program line number which is in simulation
- 6. **Program Content:** display the content of the simulated motion program, and the blue line has just being simulated
- 7. **Play:** simulate all the content of the motion program
- 8. **Step:** simulate one line of the motion program at a time
- 9. **ViewPoint:** select one of the seven coordinate systems such as XYZ space, XY plane, XZ plane, YZ plane, YX plane, ZX plane and ZY plane

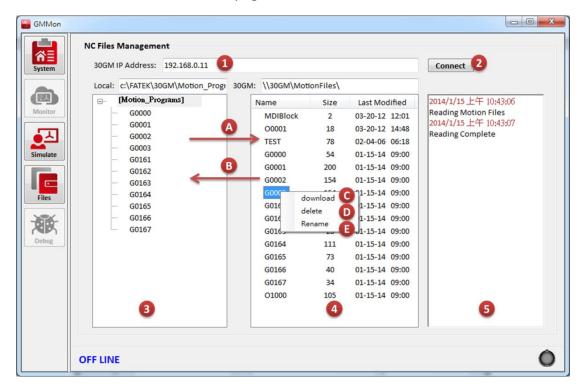

#### 4.3.4 Files function page

Figure 23: Files function page

- FBs-30GM IP Address: enter IP address of the FBs-30GM to connect
- 2. Connect: get connected
- Local: the motion program will be put in the local path C:\FATEK\30GM\Motion\_Programs
- 4. **30GM:** the path of motion program on FBs-30GM
- 5. Log message: this displays log message of file management

#### A. Upload:

Drag and drop the file from Local to 30GM.

#### B. Download:

Drag and drop the file from 30GM to Local.

**C. Download:** Right click the mouse button to the file and select download.

#### D. Delete:

Right click the mouse button to the file and select delete.

#### E. Rename:

Right click the mouse button to the file and select rename.

#### - - X **GMMon** System Data 令目 O O o **ON LINE**

#### 4.3.5 Debug function page

Figure 24: Debug function page

#### [8 ~ 10]: X/Y/Z axis following error value

[**Definition**]: The error amounts between axial position command values and feedback values, and is calculated as below.

#### X/Y/Z axis following error value =

Absolute position command value - Absolute position feedback value

Unit: BLU

#### [Description]:

- These variables are the current amounts of axial tracking errors, used to check the amounts of errors between axial position command values and feedback values.
- 2. When the axis is stationary, the error amount at this time is called static error and in theory is almost equal to 0. If it is greater than Pr561 ~ Pr563 for X, Y and Z-axis, FBs-30GM will send alarm MOT-008.
- 3. When axes are moving, the error amounts at this time are called dynamic errors and in theory should be less than the maximum allowable amount of following error values 16  $^{\sim}$  18. Otherwise, FBs-30GM will send alarm MOT-019 or MOT-023.
- 4. When feedrate override is uniform, these variables should be almost equal to debug variables 32 ~ 34. Otherwise, please check the position control loop gain of the servo driver is the same as Pr181 ~. It may also be caused by enabled feed-forward or command filter function of servo driver. Of course, abnormal

wire connection may cause the inconsistencies between debug variables  $8 \sim 10$  and  $32 \sim 34$ .

#### [24 ~ 26]: X/Y/Z axis absolute position feedback value

[Definition]: The axial position control feedback of the motors

Unit: BLU [Description]:

1. For non-absolute encoder, these variables will be set to zero after the first reference searching is completed.

# [40 ~ 42]: X/Y/Z axis absolute position command value [Definition]: Cumulative command pulses sent by FBs-30GM

Unit: BLU [Description]:

- 1. These variables are the amounts of position commands sent by FBs-30GM and is not necessary exactly equal to debug variables 72 ~ 74 (machine coordinates) because these variables also include mechanical compensations (such as backlash, sharp, pitch and temperature).
- 2. For non-absolute encoder, this variable will be set to zero after the first reference searching is completed.

#### [48 ~ 50]: X/Y/Z axis motor index counter

[**Definition**]: The number of pulses is recorded when the motor index feedback signal of each axis is generated.

#### [Description]:

- 1. Theoretically updated increments of these variables each time have to be equal to Pr61 ~ Pr63, and if not, which means that the hardware may lose pulses. Please check the feedback signal (A +, A-, B +, B-, C +, C-) wiring are off or if it is affected by noise.
- 2. For non-absolute encoder, this variable will be set to zero after the first reference searching is completed.

**Table 9: Debug variables** 

| Debug variables |                              |    |                            |  |  |
|-----------------|------------------------------|----|----------------------------|--|--|
| 8               | X axis following error value | 40 | X axis absolute position   |  |  |
|                 |                              |    | command value              |  |  |
| 9               | Y axis following error value | 41 | Y axis absolute position   |  |  |
|                 |                              |    | command value              |  |  |
| 10              | Z axis following error value | 42 | Z axis absolute position   |  |  |
|                 |                              |    | command value              |  |  |
| 24              | X axis absolute position     | 48 | X axis motor index counter |  |  |
|                 | feedback value               |    |                            |  |  |
| 25              | Y axis absolute position     | 49 | Y axis motor index counter |  |  |
|                 | feedback value               |    |                            |  |  |
| 26              | Z axis absolute position     | 50 | Z axis motor index counter |  |  |
|                 | feedback value               |    |                            |  |  |

Other diagnostic variables are for internal use only.

#### 4.4 Rest FBs-30GM to factory settings

You can follow the porcedures below to reset FBs-30GM to factory settings:

- 1. Reset the motion parameters.
  - Use GMMON, click "System" > "Import", to import FBs-30GM factory parameters (you can download FBs-30GM default parameters from FATEK website). In contrast, you can use the export function to backup the current setting parameters.
- Reset FBs-30GM G-code settings.
   Use GMMON > click "Files", upload G0000 ~ G0003 and G0161 ~ G0167 under the C: \ FATEK \ 30GM \ Motion\_Programs directory to the FBs-30GM.
- 3. After completing the above two steps, reboot FBs-30GM.

Operate and execute motion programs
 In addition to operating FBs-30GM, FBs-PLC can monitor the input states and control the output states of 30GM. Please refer to Appendix I Special relays and interface registers of FBs-PLC.

#### 5.1 Relation between FBs PLC and FBs-30GM

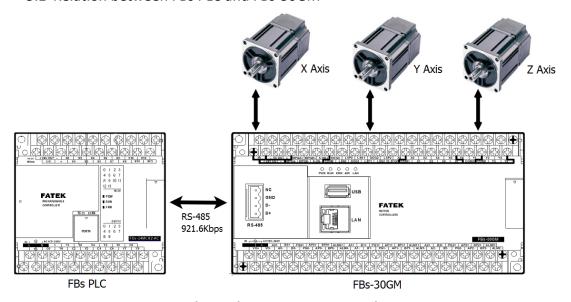

Figure 25: Relation between FBs PLC and FBs-30GM

FBs-30GM cannot run independently and must work with FBs PLC. After FBs PLC sends commands through RS-485 to 30GM, 30GM acts correspondingly.

- 5.2 Procedure to execute a motion program
  - 5.2.1 Upload the motion program to FBs-30GM
    Use Notepad or other text editors to edit a motion program. Upload the motion program to FBs-30GM.

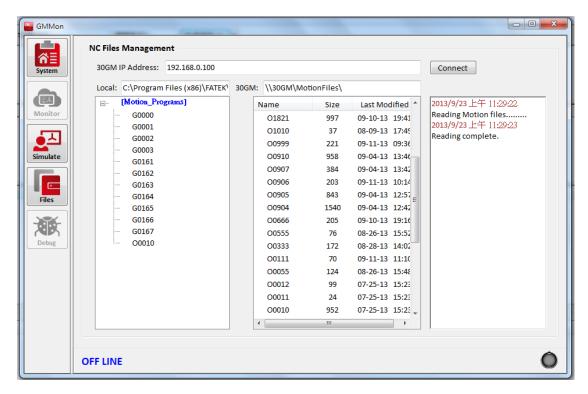

Figure 26: GMMon Files function

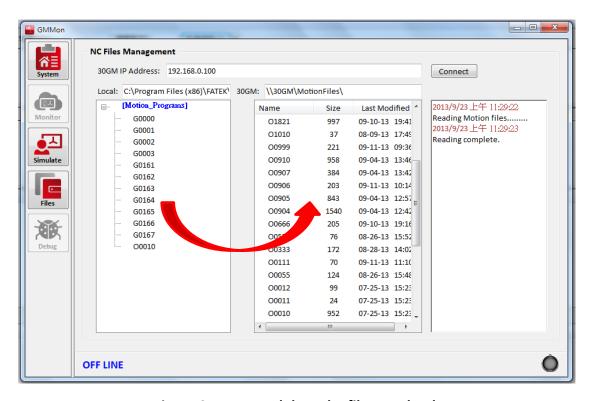

Figure 27: Drag and drop the file to upload

# Motion program naming rule:

FBs PLC assigns the motion program to 30GM by setting the register D3431. Therefore, the file name of the motion program must follow the naming format below, so FBs-30GM is able to identify the designated motion program.

# Motion program naming format:

- A. Four digits come after an uppercase O.
- B. If the digits are less than four, left pad zeroes to four digits.
- C. The four-digit number ranges from 1 to 9999.(Out of this range may cause unpredictable results)

# Examples:

Number 1 : 00001
 Number 456 : 00456
 Number 7156 : 07156

Unqualified file name : O-1234 \ O83412 \ O0000 \ Oabcd

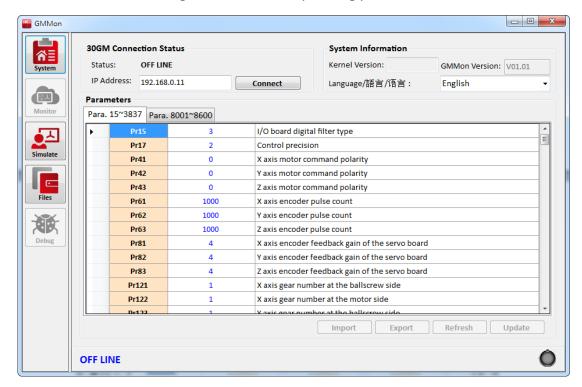

## 5.2.2 Configure FBs-30GM's operating parameters

Figure 28: Use GMMon to set up operating parameters

Switch GMMon to System function page. Adjust parameters in the table to fulfill user's requirements.

Users can depend on their requirements to adjust the parameters. About parameter definitions and usage please see Appendix II.

- ▲ Limitations of FBs PLC

  Since FBs-30GM needs to use RS485 (port 2) of FBs PLC as a communication port, any other PLC's communication module or application need to use RS485 (port 2) or it will be impossible to
- ⚠ When using FBs-30GM, FBs PLC specific registers (D3401 ~ D3467) and relays (M1400 ~ M1499) will be occupied for control purposes, users should avoid using this block registers and relays for other purposes, in order to avoid unexpected results.

- 5.2.3 Use the JOG mode to test and adjust machine
  Before using PLC to control FBs-30GM's JOG mode, you must first
  complete the connection between FBs PLC and FBs-30GM. FBs-30GM
  can execute Jog mode according to the following settings.
  - Go to <a href="http://www.fatek.com/">http://www.fatek.com/</a> to download FBs-30GM PROGRAM
    BLOCK which establishes the communication with FBs-30GM
    (FATEK Support Software Download). Before using FBs-30GM
    PROGRAM BLOCK please update your PLC's OS to version V4.72.
  - 2. Open FBs-30GM PROGRAM BLOCK and then continue to edit PLC's ladder
  - 3. Set FBs-30GM to Jog mode (mode selection please refer to Table 10).

Table 10: Mode selection description

| D3426 | Description                      |
|-------|----------------------------------|
| 0     | Default value, same as Auto mode |
| 2     | Auto mode                        |
| 4     | JOG mode                         |
| 6     | MPG mode                         |
| 7     | HOME mode                        |

4. The axes move by triggering the corresponding special relays  $(M1403 \sim M1408)$ .

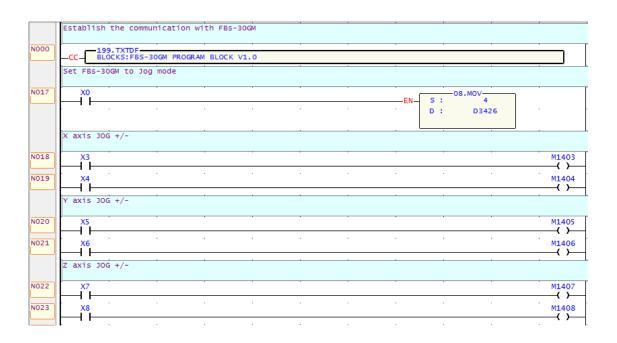

## Figure 29: Example of JOG mode ladder diagram

About JOG mode please refer to section 0.

settings.

- 5.2.4 Procedure to execute a motion program

  Before using 30GM to execute a motion program, you must first
  complete the connection between FBs PLC and FBs-30GM. FBs-30GM
  can run a motion program in Auto mode according to the following
  - Go to <a href="http://www.fatek.com/">http://www.fatek.com/</a> to download FBs-30GM PROGRAM
    BLOCK which establishes the communication with FBs-30GM
    (FATEK Support Software Download). Before using FBs-30GM
    PROGRAM BLOCK please update your PLC's OS to version V4.72.
  - 2. Open FBs-30GM PROGRAM BLOCK and then continue to edit PLC's ladder
  - 3. Set FBs-30GM to Auto mode (mode selection please refer to Table 10).
  - 4. Specify the motion program number (D3431).
  - Set M1400 to start the program specified by D3431. If the value of D3431 is changed when the program is running, the changed setting of specified program would become effective at next start.
  - 6. Motion program can be paused by setting M1401.
  - 7. Set M1402 to stop and reset the motion program and FBs-30GM into standby state.

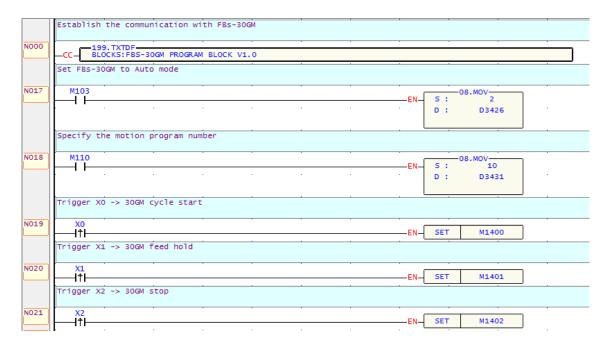

Figure 30: Example of Auto mode ladder diagram

About Auto mode please refer to section 6.1.

# 5.2.5 Example of FBs PLC ladder diagram

| N000: | Establishes the communication with FBs-30GM                |
|-------|------------------------------------------------------------|
| N017: | Set FBs-30GM to JOG mode                                   |
| N018: | Under JOG mode, the X axis moves in the positive direction |
| N019: | Under JOG mode, the X axis moves in the negative direction |
| N020: | Under JOG mode, the Y axis moves in the positive direction |
| N021: | Under JOG mode, the Y axis moves in the negative direction |
| N022: | Under JOG mode, the Z axis moves in the positive direction |
| N023: | Under JOG mode, the Z axis moves in the negative direction |
| N024: | Reset X axis machine position (set current position as the |
|       | origin of X axis)                                          |
| N025: | Reset Y axis machine position (set current position as the |
|       | origin of Y axis)                                          |
| N026: | Reset Z axis machine position (set current position as the |
|       | origin of Z axis)                                          |
| N027: | Set FBs-30GM to Auto mode and specify the motion           |
|       | program No. 10 which is going to be execute                |
| N028: | Set M1400 to start the program                             |
| N029: | Set M1401 to pause the program                             |
| N030: | Set M1402 to stop the program                              |

# FBs-30GM PROGRAMBLK can be downloaded from

http://www.fatek.com/.

(FATEK - Support - Software Download)

Before using FBs-30GM PROGRAM BLOCK please update your PLC's OS to version V4.72.

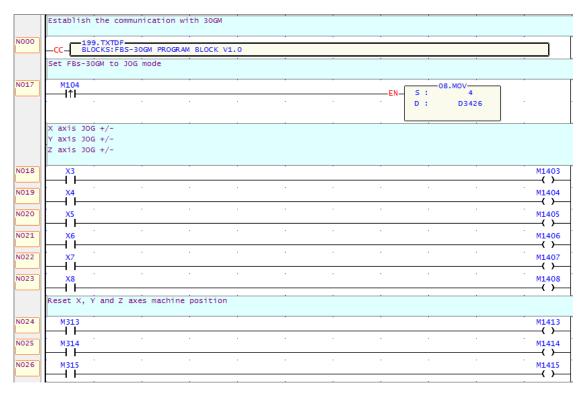

Figure 31: Example of FBs PLC ladder diagram

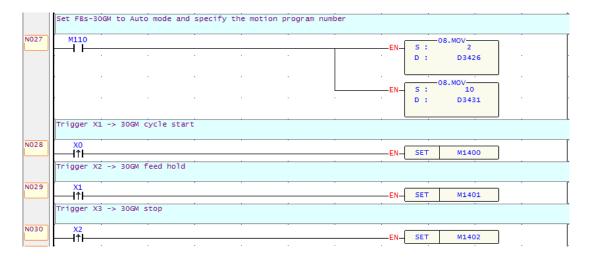

Figure 32: Example of FBs PLC ladder diagram (cont.)

## 5.3 Control and supervise the operating status

- In addition to performing motion program, FBs-30GM's has a variety of functions by connecting to FBs-PLC to arrange FBs PLC's special relays (M1400 ~ M1430), special registers (D3426 ~ D3435) or use GMMon to modify the parameters.
- 2. In the process of motion program. Users can check the special relays  $(M1464 \sim M1474 \text{ and } M1480 \sim M1488) \text{ and registers } (D3440 \sim D3443)$  to monitor the operating status of FBs-30GM.
- 3. D3432 ~ D3434 and D3440 ~ D3443, the special registers of FBs PLC, are used to pass MACRO program's user-defined data in one way direction.
  - ➤ FBs PLC uses D3432 ~ D3434 to deliver user-defined data to FBs-30GM.
  - FBs PLC uses D3440 ~ D3443 to receive user-defined data from FBs-30GM.
- 4. FBs-30GM has an analog output terminal, which can be adjusted by setting D3435 to control its output voltage value. D3435 ranges from 0 to 20000 corresponding to the output voltage -10V ~ +10 V linearly. (D34305 = 0, VO =-10V; D3435 = 20000, VO = +10 V)

The user-defined data in FBs-30GM can be accessed in MACRO programs. Information such as X and Y axis coordinates can be delivered with the user-defined data.

About MACRO structure motion language please refer to section 8.

#### 5.4 Troubleshooting

Whenever the system or the program stops due to an alarm, the alarm can be found by the two ways below.

- 1. Special relay M1474 of FBs PLC is ON.
- 2. The monitor screen of GMMon displays the alarm code.

△ General alarms can be cleared by triggering STOP after solving the causes of the alarms. Some alarms have to be cleared by shutting down and then restarting FBs-30GM.

About alarm messages please refer to Appendix III.

5.5 Trigger input terminals to execute motion programs

This function is a special application of FBs-30GM. When FBs-30GM is on standby or during the process of running, FBs-30GM can be assigned to a motion program directly and execute the program immediately by triggering one of the input terminals (X0 ~ X8) without the need to using FBs PLC to set STOP, START or change specified program.

How to use this function:

- 1. Set FBs PLC's M1424 ON.
- 2. Set FBs-30GM to Auto mode (mode selection please refer to Table 10).
- 3. Configure the parameters of FBs-30GM according to your requirement.
- 4. Trigger one of the input terminals (X0 ~ X8) of FBs-30GM.

After one of the input terminals (X0  $\sim$  X8) of FBs-30GM is triggered, FBs-30GM will do the following actions in sequence.

- A. Stop executing program. (No action is taken if FBS-30GM is already on standby).
- B. Switch motion program to O1001  $^{\sim}$  O1009 corresponding to X0  $^{\sim}$  X8.
- C. Execute once the motion program O1001 ~ O1009.
- D. Switch to the previous motion program and return to standby state after the triggered program is finished.

Note: Use this method to execute motion program, program name must be named as O1001 ~ O1009. Therefore, pay attention to having the corresponding motion programs in FBs-30GM, otherwise the alarm message will occur.

#### 6. Operation mode of FBs-30GM

The operation mode of FBs-30GM can be categorized into Auto, JOG, MPG and HOME mode. About instructions of each mode please see the following sections.

#### 6.1 Auto mode

This mode is generally used when executing motion programs. When you want to perform exercise program, you must set the operation mode to" Auto".

In this mode, commands such as start, pause or stop motion programs can be issued by setting special relays. In addition, the applications and operations described in this manual are all based on Auto mode, unless otherwise specified mode.

## Operation:

- 1. Set FBs-30GM to Auto mode (mode selection please refer to Table 10).
- 2. Specify the motion program number (D3431).
- Set M1400 to start the program specified by D3431. If the value of D3431 was changed when the program is running, the changed setting of specified program would become effective at next start.
- 4. Motion program can be paused by setting M1401.
- 5. Set M1402 to stop and reset the motion program and FBs-30GM into standby state.

#### 6.2 JOG mode

JOG function is suitable for user to test and adjust machine. In JOG mode you can move the machine toward different directions by triggering the special relays (M1403 ~ M1408) accordingly.

## Operation:

- 1. Set FBs-30GM to JOG mode (set D3426 to 4, mode selection please refer to Table 10).
- Set FBs-30GM JOG speed percentage (D3429) and JOG feedrate (Pr521 ~ Pr523).
- 3. Trigger the special relays (M1403  $\sim$  M1408) according to the direction you want the machine to travel toward.

Table 11: Axis JOG feedrate

| FBs-30GM motion parameter | Descriptions        |
|---------------------------|---------------------|
| Pr521                     | X-axis JOG feedrate |
| Pr522                     | Y-axis JOG feedrate |
| Pr523                     | Z-axis JOG feedrate |

Table 12: Special relays for JOG

| Special relays for JOG | Axis and direction |
|------------------------|--------------------|
| M1403                  | ${\sf X}$ axis $+$ |
| M1404                  | X axis—            |
| M1405                  | Y axis $+$         |
| M1406                  | Y axis—            |
| M1407                  | Z axis +           |
| M1408                  | Z axis—            |

## 6.3 MPG mode

Manual Pulse Generator (MPG) mode is for the purpose of manual or semi-automatic machine control with an external electric hand wheel. Generally MPG mode can adjust machine or vary the execution speed of motion program. FBs-30GM can be used in two ways with electric hand wheel depending on user requirement.

## **MPG JOG**

## Description:

You can use MPG (Manual Pulse Generator) mode to move the machine

#### Operation:

- 1. Select MPG mode (set D3426 to 6)
- 2. Select corresponding axis X, Y, Z (set M1409 ~ M1411)
- 3. Select incremental rate (set D3427)
- 4. Rotate MPG, machine will move with velocity according to rotation speed of MPG device.

#### **MPG** simulation

Description:

Users can use this function to check the speed of motion program file. This function will use the rotation speed of hand wheel to decide the feedrate of G00, G01, G02 and G03. If the hand wheel speeds up, the program moves fast. If the hand wheel stops, then the program also stops. If the hand wheel moves reversely, the program moves reversely too.

## Operation:

- Select AUTO mode (set D3426 to 0 or 2)
- 2. Set M1412 to on.
- 3. Set M1400 to start running motion program file.
- 4. Operator can rotate MPG to run motion program file

The faster MPG rotates, the faster machining speed is. If MPG stops, machine stops too. This function can be "Enable" or "Disable" immediately. P.S. This function is easy to use for testing machine.

Motion parameter Pr661 ~ 663: axis MPG feedrate upper bound.

#### 6.4 HOME mode

Because of the tool setting, motion program coordinate is based on Machine zero point. So it is necessary to make sure where Machine zero point (HOME) is. When FBs-30GM boots up, the execution of reference searching (home search) is important. User should complete home return before starting AUTO motion program files.

The following describes three approaches of home return for users to select according to their machines. If users do not know which approach to choose or machines lack HOME DOG / motor index signals, users can adopt the instructions of "using absolute encoder" to do Home mode.

#### Using motor feedback

- Step 1: Switch FBs-30GM to HOME mode (set D3426 to 7)
- Step 2: Press JOG+/- of desired home return axis
- Step 3: Motor moves to HOME DOG according to homing direction (Pr861 ~ 863), and 1st homing speed (Pr821 ~ 823)
- Step 4: When FBs-30GM receives home DOG signal, it begins to stop
- Step 5: After the motor stops at point A, it will move backwards with axis homing 2<sup>nd</sup> part speed (Pr841 ~ 843)

- Step 6: When the machine leaves home DOG, FBs-30GM will search the nearest motor index signal
- Step 7: After FBs-30GM receives the motor index signal, FBs-30GM will plan the stop action according to the home search method (Pr961  $^{\sim}$  963) and homing offset (Pr881  $^{\sim}$  883), and finally the motor will stop at point B
- Step 8: After completing the 1st time HOME return, FBs-30GM will initialize the system data below according to home search method (Pr961 ~ 963) and home offset (Pr881 ~ 883).

Table 13: Parameters of home search method and axis home offset

|                                | No961=0 | No961=0/1 | No961=2 |
|--------------------------------|---------|-----------|---------|
|                                | No881=0 | No881=L   | No881=L |
| The absolute position command  | 0       | 0         | -L      |
| The absolute position feedback | 0       | 0         | -L      |
| Machine coordinate             | 0       | 0         | -L      |

P.S.
After the 2nd time HOME return, FBs-30GM will only execute step 8.

V-X diagram (speed vs position) for each type of HOME return is shown as below:

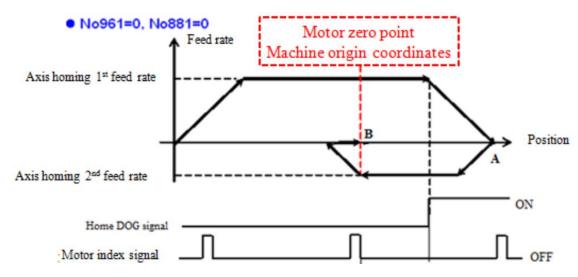

Figure 33: V-X diagram of using motor feedback, Pr961=0 and Pr881=0

# No961=0 or 1, No881=L

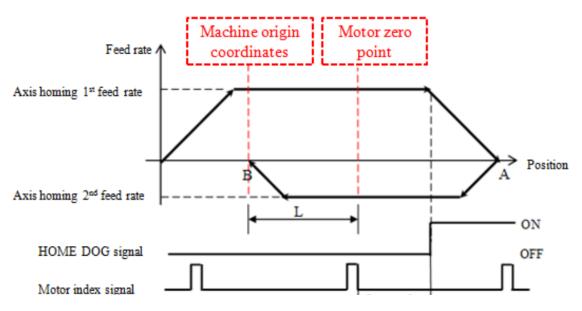

Figure 34: V-X diagram of using motor feedback, Pr961=0 or 1 and Pr881=L

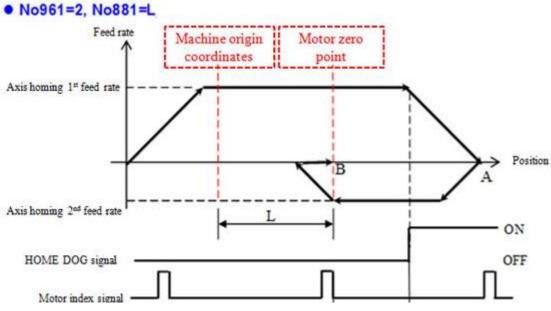

Figure 35: V-X diagram of using motor feedback, Pr961=2 and Pr881=L

#### Using linear encoder – dual feedback

- Step 1: Switch FBs-30GM to home mode (set D3426 = 7)
- Step 2: Press JOG+/- of desired home search axis
- Step 3: Motor moves to HOME DOG according to homing direction (Pr861  $\sim$  863), and 1<sup>st</sup> homing speed (Pr821  $\sim$  823)
- Step 4: When FBs-30GM receives the home DOG signal, it will plan the stop action
- Step 5: After the motor stops at point A, it will move backwards with axis homing 2<sup>nd</sup> part speed (Pr841 ~ 843)
- Step 6: When the machine leaves the home DOG, FBs-30GM waits for the nearest zero point on linear encoder
- Step 7: After FBs-30GM receives the zero point on linear encoder, FBs-30GM will plan the stop action according to the home search method (Pr961  $^{\sim}$  963) and homing offset (Pr881  $^{\sim}$  883), and finally the motor will stop at point B
- Step 8: At the 1st HOME return, linear encoder dual feedback does not work, and due to the effect of mechanical error, machine cannot stop exactly on desired position (zero point of linear encoder or HOME offset), so after motor really stops on B point, FBs-30GM will instantly calculate this error  $\Delta$
- Step 9: FBs-30GM will initialize the system data below according to home search method (Pr961  $^{\sim}$  963) and home offset (Pr881  $^{\sim}$  883).

P.S.

- ◆ After booting, linear encoder dual feedback is always enabled when the 1st time HOME return is finish.
- ◆ After booting, from the 2nd time return HOME, FBs-30GM will only execute step 9.
- After executing the 1st HOME return successfully, the error Δ between real machine position and target position will be compensated in the next interpolation.

V-X diagram (speed vs position) for each type of HOME return is shown as below:

Table 14: Home mode and home offset settings

|                                | No961=0 | No961=0/1 | No961=2 |
|--------------------------------|---------|-----------|---------|
|                                | No881=0 | No881=L   | No881=L |
| The absolute position          | 0       | 0         | -L      |
| command                        |         |           |         |
| The absolute position feedback | 0       | 0         | -L      |
| The dual feedback position     | Δ       | Δ         | Δ       |
| Mechanical coordinate          | 0       | 0         | -L      |

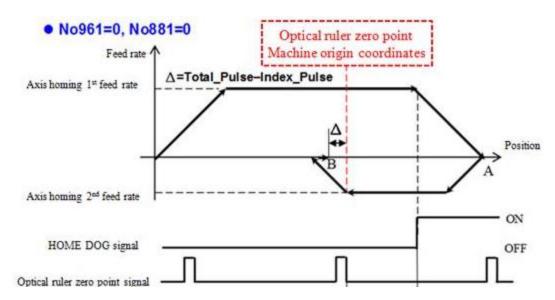

Figure 36: V-X diagram of dual feedback, Pr961=0 and Pr881=0

# No961=0 or 1, No881=L

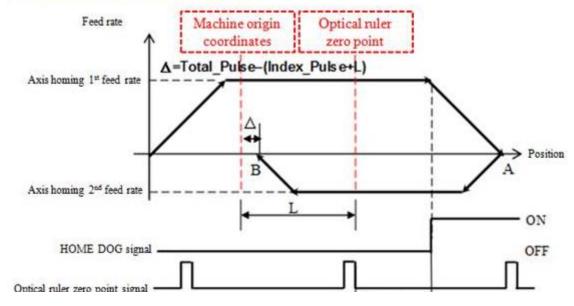

Figure 37: V-X diagram of dual feedback, Pr961=0 or 1 and Pr881=L

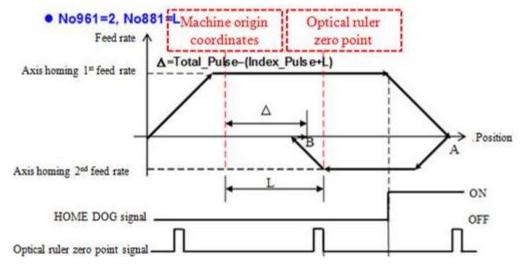

Figure 38: V-X diagram of dual feedback, Pr961=2 and Pr881=L

## Using absolute encoder

- Step 1: Move axis to the appointed point for machine origin during tuning process of servo driver
- Step 2: After triggering M1413 ~ M1415, FBs-30GM automatically records the initial value A from encoder
- Step 3: Next time when FBs-30GM is rebooted and communicates successfully with driver, regardless of positions of axis, FBs-30GM will compare present motor encoder position with value A to calculate the correct motor position
- Step 4: Updating machine coordinate, servo command and motor feedback. (If dual feedback control is used, linear encoder feedback will be updated at the same time).

#### P.S.

This is the easiest approach of reference searching, as long as you trigger M1413  $^{\sim}$  M1415 to complete the steps and take current location as the origin of coordinates.

## Home return disorders diagnostic steps

 Axis moves in the opposite direction and stops until it meets hardware stroke limit when executing HOME return.

Possible reasons:

a. HOME DOG signal is always ON.

Diagnostic method:

Check if input HOME DOG signal of FBs-30GM is always ON.

b. Servo motor index signal does not enter FBs-30GM.

Diagnostic method:

Move the axis manually, check whether the value of system debug variables 48 (X-axis), 49 (Y-axis) and 50 (Z-axis) change once or not when the motor turns one revolution, and the difference must equal to encoder resolution (parameters  $Pr61 \sim 63$  and  $Pr81 \sim 83$ ).

c. FBs-30GM parameters are wrong

Checking following parameters:

- ✓ Pr201 ~ 203(encoder type) are set 0 or 1
- ✓ Pr41 ~ 43(axis motor polarity) are the same as default setting of manufacturer
- ✓ Pr861 ~ 863(axis homing direction) are the same as default setting of manufacturer
- Related system alarms below, for detailed descriptions please refer to Appendix III.

MOT-021: Must re-homing

MOT-022: Home position inaccurate

MOT-029: Miss index in homing

MOT-030: Zero speed timeout in homing

MOT-036: Can't leave home dog

# 7. G-code and M-code of motion program

# 7.1 G-code instructions

Table 15: G-code instructions listing

| G-Code | Description                      | G-Code | Description                     |
|--------|----------------------------------|--------|---------------------------------|
| G00    | Positioning                      | G66    | Marco call                      |
| G01    | Linear interpolation             | G67    | Marco call cancel               |
| G02    | Circular interpolation / Helical | G70    | Unit setting of inch system     |
|        | interpolation (CW)               |        |                                 |
| G03    | Circular interpolation / Helical | G71    | Unit setting of metric system   |
|        | interpolation (CCW)              |        |                                 |
| G04    | Dwell                            | G90    | Absolute command                |
| G09    | Exact stop                       | G91    | Incremental command             |
| G17    | X-Y plane selection              | G92    | Program coordinate system       |
|        |                                  |        | setting                         |
| G18    | Z-X plane selection              | G92.1  | Rotating program coordinate     |
|        |                                  |        | system setting                  |
| G19    | Y-Z plane selection              | G161   | Compensation setting of linear  |
|        |                                  |        | interpolation                   |
| G28    | Return to reference position     | G162   | Vector compensation setting     |
|        |                                  |        | of circular interpolation       |
| G28.1  | Incremental distance triggered   | G163   | Radius compensation setting     |
|        | by sensor                        |        | of circular interpolation       |
| G30    | 2nd, 3rd and 4th reference       | G164   | Interpolation compensation      |
|        | position return                  |        | cancellation                    |
| G53    | Machine coordinate system        | G165   | Electrical zero point setting   |
|        | setting                          |        |                                 |
| G65    | Simple calling                   | G166   | Return to electrical zero point |

G00 POSITIONING G00

#### **Command form:**

G00 X Y Z;

X \ Y \ Z: Specified point

## **Description:**

Each axles move to appointed point in no interpolation status,  $X \cdot Y \cdot Z$  is the final position, use G90/G91 to design absolute or increment value.

#### <Notice>:

The movement mode can decide by motion parameter Pr411 (0: linear, 1: each axle move in max speed independently)

## **Example**

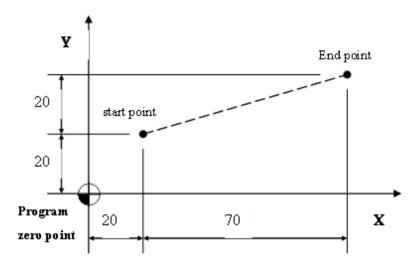

Figure 39: G00 positioning example

# Program description:

- First way (absolute): G90 G00 X90.0 Y40.0;
   //use difference value between appointed point and zero point to do straight interpolation to appointed point
- Second way (increment): G91 G00 X70.0 Y20.0;
   //use difference value between appointed point and initial point to do straight interpolation to appointed point

G01 LINEAR INTERPOLATION G01

## **Command form:**

G01 X\_\_ Y\_\_ Z\_\_ F\_\_;

X \ Y \ Z: Specified point

F: Feed rate (mm/min)

## **Description:**

G01 executes linear interpolation, it can be used with G90/G91 to decide absolute or increment mode, use feed rate provided by **F** to go to the specified position.

# Example1:

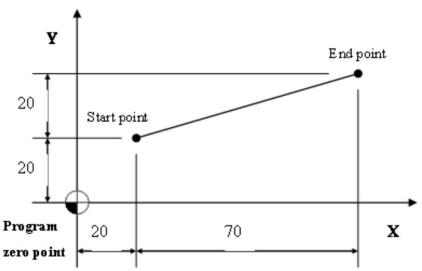

Figure 40: G01 linear interpolation example 1

- Absolute command: G90 G01 X90.0 Y40.0;
   //do linear interpolation from zero point to the specified point(90,40)
- Increment command: G91 G01 X70.0 Y20.0;//the tool does linear interpolation X + 70 and Y + 20 to the specified point

10

P<sub>5</sub> (45, 0)

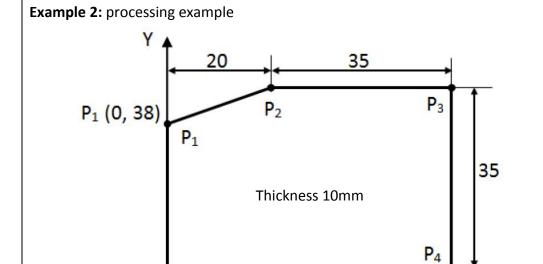

Figure 41: G01 linear interpolation example 2

## Program description:

Po (0, 0)

## 1. Absolute way:

N001 G00 X0.0 Y0.0 Z10.0; //positioning to above of  $P_0$ 

N002 G90 G01 Z-10.0 F1000; //straight interpolation to bottom of workpiece,

speed 1000mm/min

N003Y38.0; $//P_0 \rightarrow P_1$ N004X20.0 Y45.0; $//P_1 \rightarrow P_2$ N005X55.0; $//P_2 \rightarrow P_3$ N006Y10.0; $//P_3 \rightarrow P_4$ N007X45.0 Y0.0; $//P_4 \rightarrow P_5$ N008X0.0; $//P_5 \rightarrow P_0$ 

N009 G00 Z10.0; //positioning back to above of  $P_0$ 

N010 M30; //program end

## 2. Increment way

N001 G00 X0.0 Y0.0 Z10.0;//positioning to above of P<sub>0</sub>

N002 G91 G01 Z-20.0 F1000;//straight interpolation to bottom of workpiece,

speed 1000mm/min

N003 Y38.0;  $//P_0 \rightarrow P_1$ 

| G02 | CIRCLUAD INTERPOLATION | G02 |
|-----|------------------------|-----|
| G03 | CIRCULAR INTERPOLATION | G03 |

#### **Command form:**

1. X-Y plane circular interpolation:

G17 
$$\begin{cases} G02 \\ G03 \end{cases} X_{-} Y_{-} \begin{Bmatrix} R_{-} \\ I_{-} J_{-} \end{Bmatrix} F_{-}$$

2. Z-X plane circular interpolation:

G18 
$${G02 \brace G03}$$
  $X_{-}$   $Z_{-}$   ${R_{-} \brack I_{-}$   $I_{-}$   $I_{-}$ 

3. Z-X plane circular interpolation:

G19 
$${G02 \brace G03}$$
 Y\_ Z\_  ${I\_J\_}$  F\_

X, Y, Z: Specified point

I, J, K: the vector value that starting point of arc to the center of a circle (center of a circle — starting point)

R: Radius of arc

F: Feed rate

G90/G91 decide absolute or increment

# **Description:**

G02, G03 do circular interpolation according to appointed plane, coordinate system, size of arc and speed of interpolation, and the rotate direction decide by G02 (CW), G03 (CCW). Description of the command format as below:

Table 16: G02/G03 circular interpolation

|   | Setting D                  | Data | Command             | Definition                        |
|---|----------------------------|------|---------------------|-----------------------------------|
| 1 |                            |      | G17                 | X-Y plane setting                 |
|   |                            |      | G18                 | X-Z plane setting                 |
|   |                            |      | G19                 | Y-Z plane setting                 |
| 2 | 2 Direction                |      | G02                 | Clockwise direction (CW)          |
| 2 |                            |      | G03                 | Counterclockwise direction (CCW)  |
|   |                            | G90  | Two axes of X, Y, Z | End coordinate of arc             |
| 3 | End                        |      |                     |                                   |
| 3 | position                   | G91  | Two axes of X, Y, Z | Vector value from start point to  |
|   |                            |      |                     | end point                         |
|   | Distance from start        |      | Two axes of I, J, K | Vector value from start of arc to |
| 4 | point to center of circle  |      |                     | center of circle                  |
|   | Radius of arc              |      | R                   | Radius of arc                     |
| 5 | 5 Speed of feed (feedrate) |      | F                   | Feedrate along the arc            |
|   |                            |      |                     |                                   |

# Example:

1. G02, G03direction:

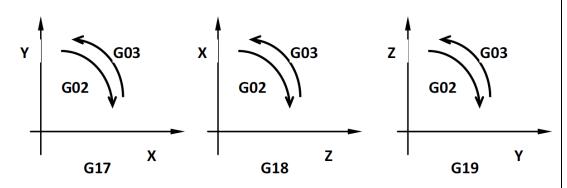

Figure 42: G02, G03 direction

2. I, J, K definition:

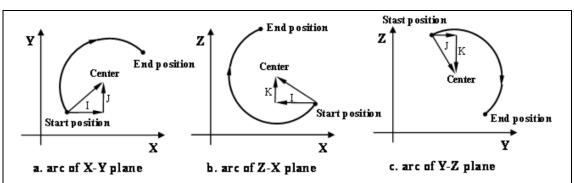

Figure 43: G02, G03 vector of I,J and K

- 3. How to use R
- When  $\theta \le 180$  degree, R is positive.

$${G02 \brace G03} \ X\_\ Y\_ \ R25.0$$

• When 180 degree  $< \theta <$  360 degree, R is negative.

$${G02 \brace G03} X_{\_}Y_{\_} R - 25.0$$

 $\bullet$  When θ=360 degree, use **I, J and K**.

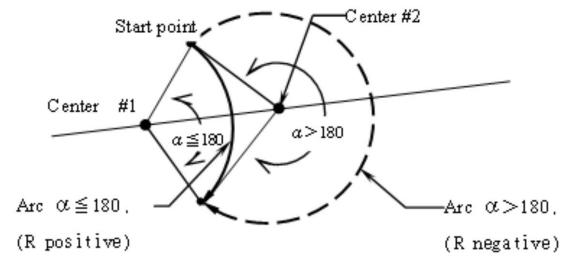

Figure 44: Circular interpolation of different  $\theta$ 

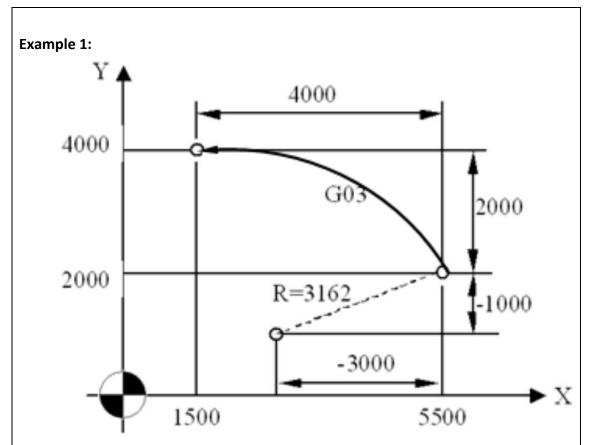

Figure 45: Circular interpolation example 1

G90 G00 X5500 Y4000; //positioning to start point of arc
G17 G90 G03 X1500 Y4000 I-3000 J-1000 F200; //absolute command
(G17 G91 G03 X-4000 Y2000 I-3000 J-1000 F200; //increment command)

Example 2: (interpolate a full circle)

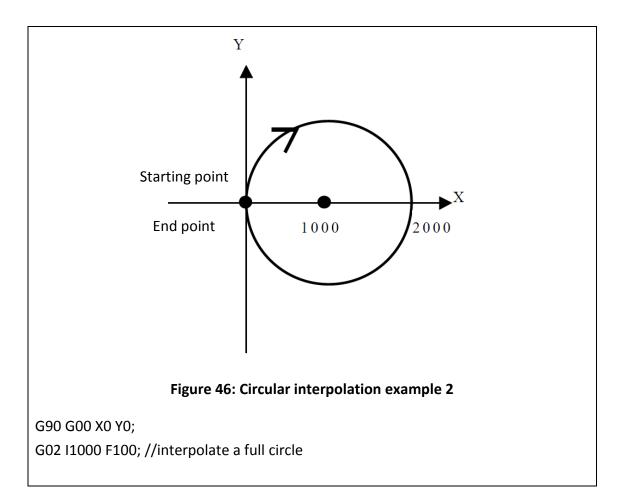

| G02 | LIFLICAL INTERPOLATION | G02 |
|-----|------------------------|-----|
| G03 | HELICAL INTERPOLATION  | G03 |

#### Command form:

1.

G17 
$$\begin{cases} G02 \\ G03 \end{cases}$$
  $X_{-}$   $Y_{-}$   $\begin{cases} R_{-} \\ I_{-}$   $I_{-} \end{cases}$   $Z_{-}$   $F_{-}$ 

X, Y: end position of arc;

Z: end position of straight line;

R: radius of arc;

I, J: center position of arc;

F: speed of tool feed(feed rate);

2.

G18 
$${G02 \brace G03}$$
  $X_{-}$   $Z_{-}$   ${R_{-} \brack I_{-} I_{-}}$   $Y_{-}$   $F_{-}$ 

X, Z: end position of arc;

Y: end position of straight line;

R: radius of arc;

I, K: center position of arc;

F: speed of tool feed(feed rate);

3.

G19 
$$\begin{cases} G02 \\ G03 \end{cases}$$
 Y\_ Z\_  $\begin{cases} R_{-} \\ I_{-} I_{-} \end{cases}$  X\_ F\_

Y, Z: end position of arc;

X: end position of straight line;

R: radius of arc;

J, K: center position of arc;

F: speed of tool feed(feed rate);

#### **Description:**

When the 3<sup>rd</sup> axis which is vertical to arc plane moves, G02/G03 is to be helical interpolation. The choice of helical interpolation is the same as circular interpolation. Helical interpolation uses G code (G17/G18/G19) to decide which plane to do circular interpolation.

G17 form: synchronously with arc of X-Y plane. G18 form: synchronously with arc of Z-X plane. G19 form: synchronously with arc of Y-Z plane

# **Example:**

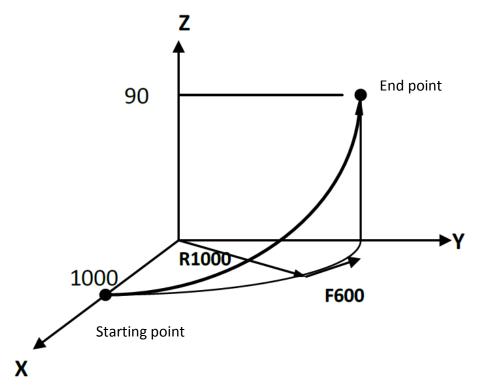

Figure 47: Helical interpolation

Program description:

G17 G03 X0.0 Y1000.0 R1000.0 Z900.0 F600;

// synchronously with arc of X-Y plane (CCW), do helical interpolation with feedrate 600mm/min

G04 DWELL G04

## **Command form:**

**G04** 
$${X \choose P}$$

X: specific time (decimal point permitted 0.001~9999.999s)

P: specific time (decimal point not permitted)

## **Description:**

By specifying a dwell, the execution of the next block is delayed by the specified time. In addition, a dwell can be specified to make an exact check.

#### **Example:**

G04 X2500; //delay 2.5 sec

G04 X2.5; //delay 2.5 sec

G04 P2500; //delay 2.5 sec

G04 P2.5; //delay 2 sec (decimal point not permitted)

G09 EXACT STOP G09

#### **Command form:**

G09 
$$\left\{ \frac{G00}{G01} \right\} X_Y_{-} Z_{-}$$
.

X, Y, Z: position of exact stop

## **Description:**

When pass through the corner, because tool moves too fast or servo system delays, tool cannot cut the exact shape of corner, but when you need to cut high precision rectangular, you can use G09 or G61 to make it, it slow down the tool when approach to corner, when reach to the specified position (in motion parameter range), it will run the next block. G09 exact stop only be effective in one block which has G09.

## Notice:

G01 check window: parameter Pr421-423 G00 check window: parameter Pr461-463

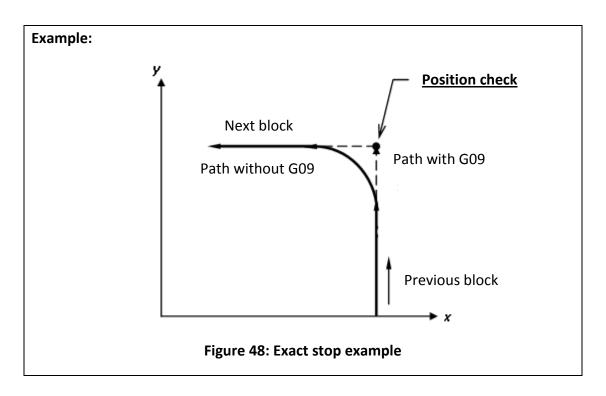

| G17 | X-Y PLANE SELECTION | G17 |
|-----|---------------------|-----|
| G18 | Z-X PLANE SELECTION | G18 |
| G19 | Y-Z PLANE SELECTION | G19 |

## **Command form:**

G17; // X-Y plane selectionG18; // Z-X plane selectionG19; // Y-Z plane selection

# **Description:**

When use circular interpolation, tool radius compensation or polar coordinate command, need to use G17, G18, or G19 to set moving plane and tell FBs-30GM the working plane (default G17).

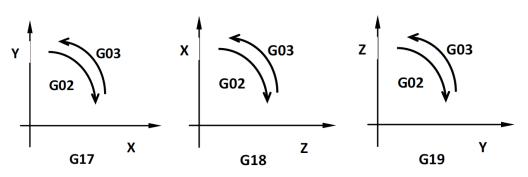

Figure 49: G17, G18, G19 setting interpolation plane

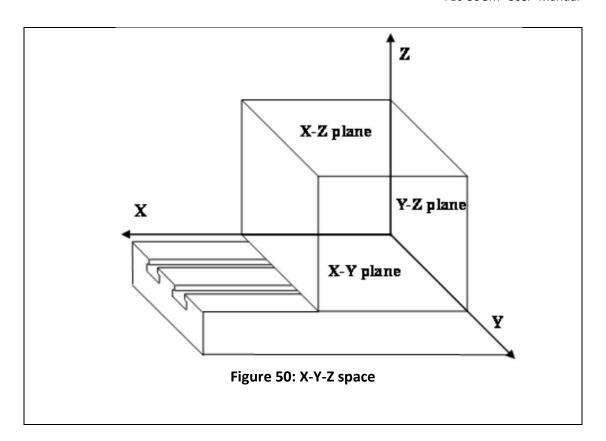

## **Command form:**

G28 X\_Y\_Z\_;

X, Y, Z: mid-point position (absolute value in G90 mode, increment value in G91 mode)

# **Description:**

It can return to reference position or return to origin point, in order not to let the tool crush, it will use G00 mode to move from present position, it will move to the specified safety mid-point first and then return to origin point or reference point. Only the axes which are given values when using G28 will perform the reference position return.

## Example 1:

G90 **G28** X50.0 Y30.0;  $//A \rightarrow B \rightarrow C$ , mid-point (50,30)

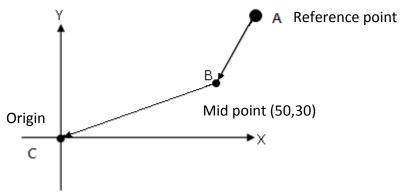

Figure 51: G28 return to reference position example1

#### Example 2:

G28 X0; //X axis return to zero point, Y axis and Z axis stay the same.

G28 YO; //Y axis return to zero point, X axis and Z axis stay the same.

G28 Z0; //Z axis return to zero point, X axis and Y axis stay the same.

# G28.1 INCREMENTAL DISTANCE TRIGGERED BY SENSOR

G28.1

#### **Command form:**

$$G28.1 X_Q_R_F1 = _F2 = _;$$

X: Specified point of the first part (X can be replaced with Y or Z).

Q: Second part distance, if there is no this argument, the second part distance will be the same with the first part (incremental distance).

R: The distance to the sensor

F1: The speed of the first part

F2: The speed of the second part

F: If F1 and F2 are not specified, the speed will be the same as the value of F\_.

## **Description:**

Move to X with the specified speed F1.

After reaching X, move to Q with the specified speed F2.

If FBs-30GM meets the optical sensor signal during the second part, FBs-30GM will immediately move R away from the sensor. Otherwise after the machine moves to

Q, the execution of the block is completed

#### Notice:

Please connect the optical sensor to the terminal of index signal.

G30 **2nd, 3rd and 4th REFERENCE POSTION RETURN** G30

#### **Command form:**

G30 Pn X\_ Y\_ Z\_;

X \ Y \ Z: mid-point coordinates; (absolute value under G90, increment value under G91)

Pn: Specified reference point (parameter #2801 ~ #2860)

P1: mechanical origin point;

P2: second reference point;

P\_: default is P2;

# **Description:**

For the convenience that change tool and check, we use parameter to set a reference point to suitable position, it can let tool need not return to mechanical zero point, increase efficiency in changing the tool, the usage of this command is the same as G28 only expect returned point. Floating reference position return command, usually use in the position of automatically change the tool differ from the origin point. Movement is G00 mode.

# Third Y reference Second reference Workpiece C (15,10) A (60,10) Mechanical origin point

Figure 52: G30 reference position return example

Program description: presume tool is in A (60,10)

1. to second reference point

G30 P2 X75.0 Y25.0;//A $\rightarrow$ B $\rightarrow$ 2<sup>nd</sup> reference point

2. to third reference point

G30 P3 X15.0 Y10.0;//A $\rightarrow$ C $\rightarrow$ 3<sup>rd</sup> reference point

| G53    | Machine coordinate system setting | G53 |
|--------|-----------------------------------|-----|
| Commar | nd form:                          |     |

G53 X\_\_\_Y\_\_Z\_\_;

X: move to specify machine coordinate of X position.

Y: move to specify machine coordinate of Y position.

Z: move to specify machine coordinate of Z position.

## **Description:**

Machine origin point is the fixed origin point when factory build the machine, this coordinate system is fixed; when G53 is specified tool will move to the specified position on machine coordinate, when tool returns to machine zero point (0, 0, 0), this point is the origin point of machine coordinate system.

## <Notes>:

- 1. G53 only effective in specified block;
- 2. G53 only effective absolute mode(G90), not effective in increment mode(G91);

3. Before use G53 to set coordinate system, must set coordinate system on the basement of reference return position by manual.

G65 SIMPLE CALL G65

## **Command form:**

G65 P\_ L\_;

P: number of the program to call;

L: repetition count;

## **Description:**

After calling MACRO, P\_ is called to execute and L\_ indicates repeating times. But it is enabled only in the block with G65.

## **Example:**

G65 P10 L20 X10.0 Y10.0

//Call sub-program O0010 continuously 20 times, and set X=10.0 and Y=10.0 into sub-program.

| G66 | MACRO CALL        | G66 |
|-----|-------------------|-----|
| G67 | MACRO CALL CANCEL | G67 |

## **Command form:**

G66 P\_ L\_ ;macro call

G67; macro call cancel

P: number of the program to call;

L: repetition count;

# **Description:**

After G66 is called, P\_ is called to execute and L\_ indicates repeating times. If there is a moving block, G66 block will be executed again after moving block ends until using G67 to cancel it.

## **Example:**

N001 G91

N002 G66 P10 L2 X10.0 Y10.0

// Repeat twice calling sub-program O0010 and set X=10.0 and Y=10.0 into sub-program.

// Move to position X=20.0. After moving, call G66 P10 L2 X10.0 Y10.0. N004 Y20.0

// Move to position Y=20.0. After moving, call G66 P10 L2 X10.0 Y10.0. N005 G67 // Cancel macro call mode.

| G70 | UNIT SETTING OF INCH SYSTEM   | G70 |
|-----|-------------------------------|-----|
| G71 | UNIT SETTING OF METRIC SYSTEM | G71 |

## **Command form:**

G70;

G71;

## **Description:**

G70: inch system

G71: metric system

After change inch/metric system, origin offset value of workpiece coordinate, tool data, system parameter, and reference point, all of that is still correct. System will deal the change of unit automatically. After change inch/metric system, item below will change as follow:

- Coordinate, unit of speed
- Increment JOG unit
- MPG JOG unit

## **Decimal Point Input**

When parameter is inputted by decimal point input, will to be the common measurement unit, mm, inch, sec...etc., if input by whole number, it will to be the Min unit that system default, mm, ms, ...etc.

## Precision (BLU:)

Set motion parameter Pr17 to Control precision (BLU):

- 1: 0.001inch / 0.01mm / 0.01deg;
- 2: 0.0001inch / 0.001mm / 0.001deg;
- 3: 0.00001inch / 0.0001mm / 0.0001deg.

| G90 | ABSOLUTE COMMEND  | G90 |
|-----|-------------------|-----|
| G91 | INCREMENT COMMEND | G91 |

## **Command form:**

G90;

G91;

# **Description:**

G90: absolute command.
G91: incremental command.

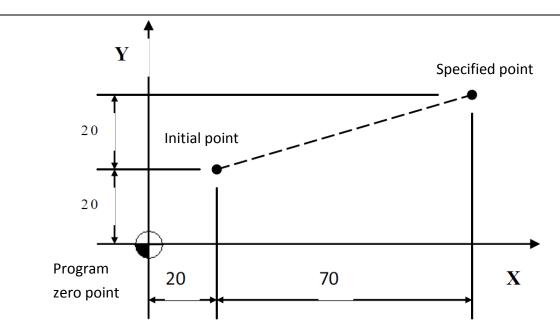

Figure 53: G90/G91 (absolute/increment) commend example

# Program description:

1. First way(absolute): G90 G00 X90.0 Y40.0;

//use the different distance from specified point to program zero point, to linear interpolation to specified point

2. Second way(increment): G91 G00 X70.0 Y20.0;

//use the different distance from specified point to starting point, to linear interpolation to specified point

G92 **PROGRAM COORDINATE SYSTEM SETTING** G92

## **Command form:**

G92 X\_Y\_Z\_;

X, Y, Z: set the position that work coordinate system(G92) in programmable coordinate system

## **Description:**

When we design the program, we must set another program coordinate zero point, we can use G92 to set a new coordinate system at this time, this command is set a new zero point of coordinate system when the tool is in any position, after setting tool will start to perform at this point, absolute command is computed by this new coordinate system.

## **Example:**

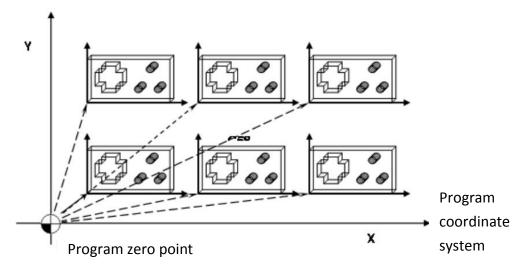

Figure 54: Program coordinate system setting example

Do the specified MACRO program and set program coordinate to zero before execution MACRO program with different machine coordinate.

# G92.1 ROTATING PROGRAM COORDINATE SYSTEM SETTING

G92.1

## **Command form:**

- $X \cdot Y \cdot Z$ : Set the position that work coordinate system (G92) in programmable coordinate system.
- I > J > K: Direction vector of an axis of rotation.

R: Angle of rotation.

# **Description:**

This command will take the X, Y, Z filled value as new offset and rotate an angel R about the direction vector as a new coordinate system.

## **Example:**

## N1 G90 G00 X20. Y20.

// Machine coordinate X20. Y20.

// Program coordinate X20. Y20.

// Default of MACRO system variable #1901 #1902 coordinate offset is X0. Y0.

## N2 G92.1 X10, Y10, K1, R45,

// Machine coordinate X20. Y20.

// Program coordinate X14.142 YO.

// Set MACROsystem variable #1901 #1902 coordinate offset to X10. Y10.

// program coordinate X-Y plane rotate 45° about Z-axis

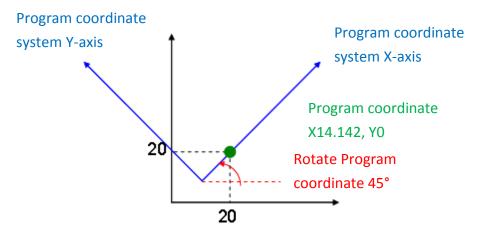

Figure 55: G92.1 rotating program coordinate system setting example

## N3 G01 X100.

// Machine coordinate X80.711 Y80.711

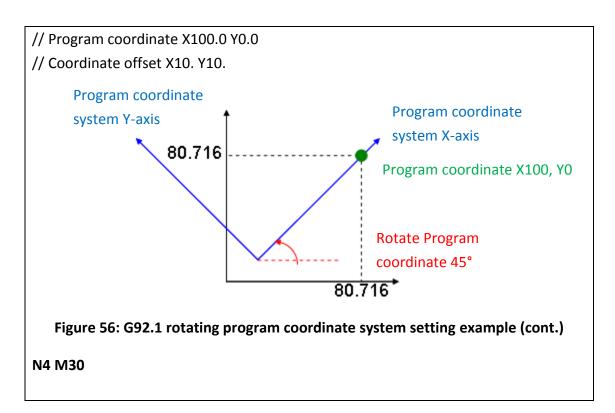

| G161 | COMPENSATION SETTING OF LINEAR INTERPOLATION | G161 |
|------|----------------------------------------------|------|
|      |                                              |      |

## **Command form:**

G161 X\_Y\_Z\_;

X: Compensation of linear interpolation X position.

Y: Compensation of linear interpolation Y position.

Z: Compensation of linear interpolation Z position.

## **Description:**

After setting this linear compensation, when FBs-30GM performs G-code command (G01), tool will move with extra compensation value.

Compensation will be effective when the corresponding axis is specified.

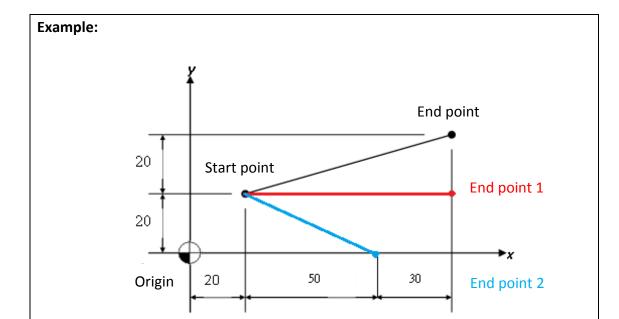

Figure 57: G161 linear interpolation compensation example

Uncompensated:

G90 G01 X100.0 Y40.0; //End point at X100.0 Y40.0

Set compensation:

| case | G Code                  | Result                       |
|------|-------------------------|------------------------------|
| 1    | G90 G161 X-30.0 Y-20.0; | Move to end point 1.         |
|      | G01 X130.0 Y40.0;       |                              |
| 2    | G90 G161 X-30.0 Y-20.0; | Move to end point 1.         |
|      | G01 X130.0;             | Only X position compensation |
|      |                         | is effective.                |
| 3    | G90 G161 X-30.0 Y-20.0; | Move to end point 2.         |
|      | G01 X100.0 Y20.0;       |                              |

G162 VECTOR COMPENSATION SETTING OF CIRCULAR G162

## **Command form:**

G161 I\_ J\_ K\_;

I, J, K: The vector compensation value that starting point of arc to the center of a circle (center of a circle — starting point)

# **Description:**

After setting this vector compensation, when FBs-30GM performs G-code command (G02/G03), the compensation value will be added to the vector value.

Compensation will be effective when the corresponding component is specified.

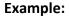

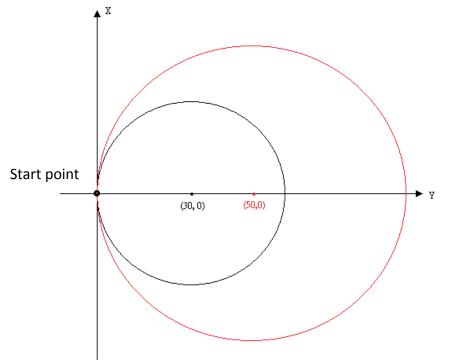

Figure 58: G162 vector compensation example

Uncompensated:

G17 G02 I30.0;

Set compensation:

G162 I20.0;

G17 G02 I30.0;

| C1C2 | RADIUS COMPENSATION SETTING OF CIRCULAR | C1C2 |
|------|-----------------------------------------|------|
| G163 | INTERPOLATION                           | G163 |

## **Command form:**

G163 R;

R: Radius compensation value of arc

# **Description:**

After setting this radius compensation, when FBs-30GM performs G-code command (G02/G03), the compensation value will be added to the radius of arc.

| G164 | INTERPOLATION COMPENSATION CANCELLATION | G164 |
|------|-----------------------------------------|------|
|      |                                         |      |

## **Command form:**

G164;

Cancel linear and circular compensation

# **Description:**

Compensations about G01, G02 and G03 will be cleared.

| G165 | ELECTRICAL ZERO POINT SETTING | G165 |
|------|-------------------------------|------|
|------|-------------------------------|------|

## **Command form:**

G165;

Record current X, Y, Z position as the electrical zero point.

# **Description:**

Users can use G166 command to rapidly return to this point.

| G166    | RETURN TO ELECTRICAL ZERO POINT | G166 |
|---------|---------------------------------|------|
| Command | form:                           |      |
| G166;   |                                 |      |

Rapidly return to the electrical zero point

# **Description:**

Move in the way of command G53.

Using this command requires setting the electrical zero point with command G165.

#### 7.2 M code instructions

M code ancillary function is used to control machine function ON or OFF. The description is as below:

Table 17: M function table

| M Code | Function                                |
|--------|-----------------------------------------|
| M01    | Selectivity program dwell               |
| M02    | End program                             |
| M30    | Program end, return to starting point   |
| M98    | Call the sub-program                    |
| M99    | From sub-program return to main program |

## 1. M01: Selective program dwell

M01 is controlled by "optional stop"; when M1421 is ON, M01 is effective, program dwell; when the switch is OFF, then M01 is not effective.

# 2. M02: End program

When there is M02 command in the end of main program. When FBs-30GM executes this command, machine will stop, if we need to execute the program again, we must perform "RESET", and then perform "program start".

## 3. M30: Program end, return to starting point

M30 command is for end of program. When program execute M30 command, the program will stop all actions, and the memory will return to the initial of the program.

# 4. M98/M99: sub-program control

A sub-program which has fixed performing method is executed usually, we prepare first and put it into memory, when we need to use, we can call by main program. We use M98 to call the sub-program and use M99 to end that.

## **Command form:**

M98 P\_\_ H\_\_ L\_\_; //Sub-program called

P is specified number of program (ex. P1234 to motion program O1234)

H is the number of ranking in specified program.

L is the number of repeats that sub-program executes.

M99 P\_\_; //Sub-program end

P is the line number that returns to main program after sub-program ends.

# 8. MACRO structure motion language

## 8.1 Introduction

To increase FBs-30GM application flexibility, FBs-30GM provide MACRO programmable function. After the machining program is declared as MACRO format, specific arithmetic operators can be used this way. The program will not only has simple motion control functions but logical and arithmetic operations.

## 8.2 File format

'%' is the head character and the first line is also called head line. If head line without keyword '@MACRO', statement at this file will process with standard ISO file. That means that file will not be able to use MACRO Syntax. Keyword '@MACRO' is all capitals characters. A semicolon ";" is required at the end of each line.

## **Example 1: MACRO file format**

```
% @MACRO
IF @1 = 1 THEN
G00 X100.;
ELSE
G00 Y100.;
END_IF;
M99;
```

# **Example 2: ISO file format**

```
% //head line
G00 X100.;
G00 Y100.;
G00 X0;
G00 Y0;
M99;
```

# 8.3 Block format

**Table 18: Block format list** 

|  | / | N | G | Χ | Υ | Z | I | J | K | F | М |
|--|---|---|---|---|---|---|---|---|---|---|---|
|--|---|---|---|---|---|---|---|---|---|---|---|

| Optional skip function (be effective when M1421 is ON)            |
|-------------------------------------------------------------------|
| If you use a sequence number, it must be the first in the block.  |
| The preparatory function(s) G must follow N.                      |
| The linear dimension words follow G. Specify the X axis first.    |
| The linear dimension words follow G. Specify the Y axis second.   |
| The linear dimension words follow G. Specify the Z axis third.    |
| The interpolation words follow the dimension words. Specify       |
| the X axis first.                                                 |
| The interpolation words follow the dimension words. Specify       |
| the Y axis second.                                                |
| The interpolation words follow the dimension words. Specify       |
| the Z axis third.                                                 |
| It must follow the last dimension (and interpolation) to which it |
| applies.                                                          |
| Any miscellaneous function(s) that you specify must last in the   |
| block, just ahead of the end of block character.                  |
|                                                                   |

# 8.4 Operators

Table 19: Operator list

| Operator            | Symbol          | Precedence |
|---------------------|-----------------|------------|
| Parenthesis         | ()[]            | 1          |
| Function Evaluation | Identifier      | 2          |
|                     | (argument list) |            |
| Negative            | -               | 3          |
| Complement          | NOT             | 3          |
| Multiply            | *               | 4          |
| Divide              | /               | 4          |
| Modulus             | MOD             | 4          |
| Add                 | +               | 5          |
| Subtract            | -               | 5          |
| Comparison          | <,>,<=,>=       | 6          |
| Equality            | =               | 7          |

| Inequality          | <>    | 8  |
|---------------------|-------|----|
| Boolean/Bitwise AND | &,AND | 9  |
| Boolean/Bitwise     | XOR   | 10 |
| Exclusive OR        |       |    |
| Boolean/Bitwise OR  | OR    | 11 |

# Note:

For operator "/", if the dividend and divisor are both integers, the result will be an integer

EX: 1.0 / 2 = 0.5 1/2.0 = 0.5 1/2 = 0(1/2)\*1.0 = 0

## 8.5 Statements

```
8.5.1 Assignment
Syntax: <Variable>: = <expression>;
Description: Assign a value to variable.
Example:
@1 := 123;
#1 := #3;
  8.5.2 GOTO
Syntax: GOTO n;
Description: Jump to line numbers N
Example:
  % @MACRO
  #1 := 1;
  #2 := 10;
  G01 G90 X0. Y0. F1000;
  IF(#1 = 1) THEN
     GOTO #2;
  END_IF;
  IF( #1 = 2 ) THEN
```

GOTO 100;

```
END_IF;
  N10 G01 G90 X50. Y0. F1000;
  M30;
  N100 G01 G90 X0. Y50. F1000;
  M30;
  8.5.3 CASE
Syntax:
  CASE <INT expression> OF
  <INT>:
    <Statement list>
  <INT>, <INT>, <INT>:
    <Statement list>
  <INT>,...<INT>:
    <Statement list>
  ELSE
    <Statement list>
  END_CASE;
```

Description: Conditional execution by cases. According to the result of INT expression in the CASE, FBs-30GM executes corresponding program block.

```
Example: % @MACRO
```

```
8.5.4 IF
Syntax:
IF < Condition > THEN
  <Statement list>
ELSEIF < Condition > THEN
  <Statement list>
ELSE
<Statement list>
END_IF;
Description: conditional execution
Example:
  %@MACRO
  #1 := 3.0;
  G01 G90 X0. Y0. F1000;
  IF #1 = 1 THEN
    X(1.0*#1) Y(1.0*#1);
  ELSEIF #1 = 2 THEN
    X(2.0*#1) Y(2.0*#1);
  ELSEIF #1 = 3 THEN
    X(3.0*#1) Y(3.0*#1);
  ELSE
    X(4.0*#1) Y(4.0*#1);
  END IF;
```

M30;

```
8.5.5 REPEAT
Syntax:
  REPEAT
    <Statement list>
  UNTIL <Condition> END_REPEAT;
Description: REPEAT loop control
Example:
    %@MACRO
    #10 := 30.;
    #11 := 22.5.;
    #12 := #10/2;
    #13 := #11/2;
    #14 := 2.0;
    #15 := 1.5;
    G01 G90 X#12 Y#13 F1000;
    REPEAT
      G00 X(#12+#14) Y(#13+#15);
      G01 X(#12+#14) Y(#13-#15);
      G01 X(#12-#14) Y(#13-#15);
      G01 X(#12-#14) Y(#13+#15);
      G01 X(#12+#14) Y(#13+#15);
      #14 := #14 + 2.0;
      #15 := #15 + 1.5;
    UNTIL (#14 > #12) OR (#15 > #13) END REPEAT;
    M30;
```

```
8.5.6 WHILE
Syntax:
  WHILE < Condition > DO
    <Statement list>
  END_WHILE;
Description: WHILE loop control
Example:
    %@MACRO
    #10 := 30.;
    #11 := 22.5.;
    #12 := #10/2;
    #13 := #11/2;
    #14 := 2.0;
    #15 := 1.5;
    G01 G90 X#12 Y#13 F1000;
    WHILE (#14 <= #12) AND (#15 <= #13) DO
      G00 X(#12+#14) Y(#13+#15);
      G01 X(#12+#14) Y(#13-#15);
      G01 X(#12-#14) Y(#13-#15);
      G01 X(#12-#14) Y(#13+#15);
      G01 X(#12+#14) Y(#13+#15);
      #14 := #14 + 2.0;
      #15 := #15 + 1.5;
    END WHILE;
```

M30;

```
8.5.7 FOR
Syntax:
  FOR <INT variable1> := <expression1> TO <expression2>
  [ BY <expression3>] DO <Statement list>
  END_FOR;
Description: FOR loop control
  variable1: loop control variable
  expression1: loop start number, long or double
  expression2: loop end number, long or double
  expression3: loop increase(decrease)number, long or double
  Statement list: execute statement
Example:
  %@MACRO
  #10 := 30.;
  #11 := 22.5.;
  #12 := #10/2;
  #13 := #11/2;
  #14 := 2.0;
  #15 := 1.5;
  G01 G90 X#12 Y#13 F1000;
  FOR #6 := 0 TO 3 BY 1.0 DO
    G00 X(#12+#14) Y(#13+#15);
    G01 X(#12+#14) Y(#13-#15);
    G01 X(#12-#14) Y(#13-#15);
    G01 X(#12-#14) Y(#13+#15);
    G01 X(#12+#14) Y(#13+#15);
    #14 := #14 + 2.0;
    #15 := #15 + 1.5;
  END FOR;
```

M30;

```
8.5.8 EXIT
Syntax: EXIT;
Description: Break loop or exit jump control
Example:
  %@MACRO
  #10 := 30.;
  #11 := 22.5.;
  #12 := #10/2;
  #13 := #11/2;
  #14 := 2.0;
  #15 := 1.5;
  #16 := 1.0;
  G01 G90 X#12 Y#13 F1000;
  FOR #6 := 0 TO 3 BY 1.0 DO
    IF((#14 = 4) & (#16 = 1)) THEN
       EXIT;
    END_IF;
    G00 X(#12+#14) Y(#13+#15);
    G01 X(#12+#14) Y(#13-#15);
    G01 X(#12-#14) Y(#13-#15);
    G01 X(#12-#14) Y(#13+#15);
    G01 X(#12+#14) Y(#13+#15);
    #14 := #14 + 2.0;
    #15 := #15 + 1.5;
  END_FOR;
  M30;
    8.5.9 Comment
Syntax:
  (* < Statement list > *)
  // <Statement list>
Description: Remark or explanation
Example1: Single line comment
    % @MACRO
    G00\ G90\ X0.\ Y0.;//\ Return to the origin
    M30;
```

# Example2: Block comment

% @MACRO

(\*

This block is a comment.

The contents do not affect following program execution.

\*)

G00 G90 X0. Y0.;

G00 G90 X10. Y0.;

G00 G90 X10. Y10.;

G00 G90 X0. Y10.;

G00 G90 X0. Y0.;

M30;

# 8.6 Functions listing

**Table 20: Functions listing table** 

| Function | Description                                |
|----------|--------------------------------------------|
| ABS      | Calculates the absolute value of a number. |
|          | Ex:                                        |
|          | #10 := -1.1;                               |
|          | #1 := ABS(#10); // #1 = 1.1                |
|          | #2 := ABS(-1.2); // #2 = 1.2               |
| ACOS     | Calculates the arc cosine of a number.     |
|          | Ex:                                        |
|          | #10 := 1;                                  |
|          | #1 := ACOS(#10); // #1 = 0                 |
|          | #2 := ACOS(-1); // #2 = 180                |
| ASIN     | Calculates the arc sine of a number.       |
|          | Ex:                                        |
|          | #10 := 1;                                  |
|          | #1 := ASIN(#10); // #1 = 90                |
|          | #2 := ASIN(-1); // #2 = -90                |
| ATAN     | Calculates the arc tangent of a number.    |
|          | Ex:                                        |
|          | #10 := 1;                                  |
|          | #1 := ATAN(#10); // #1 = 45                |
|          | #2 := ATAN(-1); // #2 = -45                |

| CEIL       | Return the smallest integer that is greater than or equal to a     |  |  |
|------------|--------------------------------------------------------------------|--|--|
|            | number.                                                            |  |  |
|            | Ex:                                                                |  |  |
|            | #10 := 1.4;                                                        |  |  |
|            | #1 := CEIL(#10); // #1 = 2                                         |  |  |
|            | #2 := CEIL(1.5); // #2 = 2                                         |  |  |
| cos        | Calculates the cosine of a number.                                 |  |  |
|            | Ex:                                                                |  |  |
|            | #10 := 180;                                                        |  |  |
|            | #1 := COS(#10); // #1 = 1                                          |  |  |
|            | #2 := COS(-180); // #2 = -1                                        |  |  |
| FLOOR      | Return the largest integer that is less than or equal to a number. |  |  |
|            | Ex:                                                                |  |  |
|            | #10 := 1.4;                                                        |  |  |
|            | #1 := FLOOR(#10); // #1 = 1                                        |  |  |
|            | #2 := FLOOR(1.5); // #2 = 1                                        |  |  |
| GETARG     | Read caller argument in subroutine.                                |  |  |
|            | Ex:                                                                |  |  |
|            | O0001 main program                                                 |  |  |
|            | G101 X30. Y40. Z1=40. Z2=50.;                                      |  |  |
|            | G0101 extension G code macro                                       |  |  |
|            | #1 = GETARG(X); // the value of X argument will store in #1        |  |  |
|            | #2 = GETARG(Z1); // the value of Z1 argument will put in #2        |  |  |
|            | #3 = GETARG(W); // without W argument, #3 will be                  |  |  |
|            | "VACANT"                                                           |  |  |
| GETTRAPARG | For G66/G66.1 modal macro call handler to get the block's          |  |  |
|            | information.                                                       |  |  |
|            | Ex:                                                                |  |  |
|            | O0001 main program                                                 |  |  |
|            | G66 P100 X100. Y100.                                               |  |  |
|            | G01 X20.                                                           |  |  |
|            | O0100 subroutine                                                   |  |  |
|            | #1 := GETARG(X); // Get X argument 100. to #1                      |  |  |
|            | #2 := GETTRAPARG(X); // Get the block X argument 20. to            |  |  |
|            | #2                                                                 |  |  |

| MAX       | Determines the maximum of two inputs.                                 |
|-----------|-----------------------------------------------------------------------|
|           | Ex:                                                                   |
|           | #10 := 1.2;                                                           |
|           | #20 := 4.5;                                                           |
|           | #1 := MAX(#10, #20); // #1 = 4.5                                      |
|           | #2 := MAX(-1.2, -4.5); // #2 = -1.2                                   |
| MIN       | Determines the minimum of two inputs.                                 |
|           | Ex:                                                                   |
|           | #10 := 1.2;                                                           |
|           | #20 := 4.5;                                                           |
|           | #1 := MIN(#10, #20); // #1 = 1.2                                      |
|           | #2 := MIN(-1.2, -4.5); // #2 = -4.5                                   |
| PARAMETER | To read specified system parameter number.                            |
|           | Ex:                                                                   |
|           | #1 := PARAM(3203);                                                    |
|           | // To access interpolation time interval                              |
| POP       | Pop value from Macro stack.                                           |
|           | Ex:                                                                   |
|           | PUSH(5); // push "5" into stack                                       |
|           | #1 := POP(); // popup a value to #1 (#1 = 5)                          |
| PUSH      | Push value into Macro stack.                                          |
|           | Ex:                                                                   |
|           | PUSH(#1); // push #1 variable into stack                              |
|           | PUSH(#3); // push #3 variable into stack                              |
| RANDOM    | Generates a pseudorandom number.                                      |
|           | Ex:                                                                   |
|           | #1 := RANDOM();                                                       |
| ROUND     | Return the value of the argument rounded to the nearest long          |
|           | value.                                                                |
|           | Ex:                                                                   |
|           | #10 := 1.4;                                                           |
|           | #1 := ROUND(#10); // #1 = 1                                           |
|           | #2 := ROUND(1.5); // #2 = 2                                           |
| SCANTEXT  | To scan text string from global variable.                             |
|           | Notes: Because string is local, so only can stores in local variable, |
|           | and cannot save to global variable. That is, following will get       |
|           | wrong result.                                                         |

|       | Ex:                                                             |
|-------|-----------------------------------------------------------------|
|       | % @MACRO                                                        |
|       | @1:="12";                                                       |
|       | #1:=SCANTEXT(1);                                                |
|       | OPEN("NC");                                                     |
|       | PRINT("@1");                                                    |
|       | PRINT("#1");                                                    |
|       | CLOSE();                                                        |
|       | M30;                                                            |
|       | (*The results:                                                  |
|       | @1 = 12849                                                      |
|       | #1 = 12*)                                                       |
| SIGN  | Return sign of a number, -1 for negative number, 1 for positive |
|       | number, 0 for zero number.                                      |
|       | Ex:                                                             |
|       | #10 := 4;                                                       |
|       | #1 := SIGN(#10); // #1 = 1                                      |
|       | #2 := SIGN(-4); // #2 = -1                                      |
|       | #3 := SIGN(0); // #3 = 0                                        |
| SIN   | Calculate the sine of a number.                                 |
|       | Ex:                                                             |
|       | #10 := 90;                                                      |
|       | #1 := SIN(#10); // #1 = 1                                       |
|       | #2 := SIN(-90); // #2 = -1                                      |
| SLEEP | Temporarily give up this cycle execution.                       |
|       | Ex:                                                             |
|       | SLEEP();                                                        |
| SQRT  | Calculates the square root of a number.                         |
|       | Ex:                                                             |
|       | #10 := 4;                                                       |
|       | #1 := SQRT(#10); // #1 = 2                                      |
|       | #2 := SQRT(9); // #2 = 3                                        |
| STD   | Standardize arguments, read a number, in argument one, by       |
|       | least increment method, in argument two, when necessary for     |
|       | decimal point programming.                                      |
|       |                                                                 |

|        | Ex:                                                            |  |  |
|--------|----------------------------------------------------------------|--|--|
|        | #9 := STD(#9,#1600); // normalize by distance axis (BLU)       |  |  |
| STDAX  | Standardize arguments, read a number, in argument one, by      |  |  |
|        | least increment method, in argument two is axis address.       |  |  |
|        | Ex:                                                            |  |  |
|        | #24 := STDAX(#24,X); // normalize by X dimension               |  |  |
|        | #3 := STDAX(#3,A); // normalize by A dimension                 |  |  |
| STKTOP | Peek the stack value by index from top one.                    |  |  |
|        | Ex:                                                            |  |  |
|        | PUSH(5); // push 5 variable into stack                         |  |  |
|        | PUSH(6); // push 6 variable into stack                         |  |  |
|        | PUSH(7); // push 7 variable into stack                         |  |  |
|        | #1 := STKTOP[0]; // #1 = 7                                     |  |  |
|        | #2 := STKTOP[1]; // #2 = 6                                     |  |  |
|        | #3 := STKTOP[2]; // #3 = 5                                     |  |  |
| TAN    | Calculates the tangent of a number.                            |  |  |
|        | Ex:                                                            |  |  |
|        | #10 := 45;                                                     |  |  |
|        | #1 := TAN(#10); // #1 = 1                                      |  |  |
|        | #2 := TAN(-45); // #2 = -1                                     |  |  |
| WAIT   | Wait until all previous motion/logic commands are finished.    |  |  |
|        | Ex:                                                            |  |  |
|        | % @MACRO // MACRO program                                      |  |  |
|        | G00 X0.; // G00 position to X0.0                               |  |  |
|        | G01 X80.; // G01 linear interpolation to X80.0                 |  |  |
|        | WAIT();                                                        |  |  |
|        | // Wait until all previous motion/logic commands are finished. |  |  |
|        | G01 X80.+@101462;                                              |  |  |
|        | // G01 linear interpolation to X(80.0+@101462)                 |  |  |
|        | // Assign @101462=20.0 before this single block is executed    |  |  |
|        | // After this block is executed, machine move to X100.0        |  |  |
|        | M30; // Program end                                            |  |  |
|        |                                                                |  |  |
|        | Generally before executing a motion program, commands          |  |  |
|        | within the program will be pre-decoded in advance. Locus and   |  |  |
|        | endpoint of each single block are decided at this moment. By   |  |  |

using WAIT() function to stop pre-decoding, after the start of the motion program, you can change the value of @101462 before execution "G01 X80 + @101462" block. The machine move to X(80.0 + @101462) in the end.

# 8.7 Sub-program control

# 8.7.1 Call methods

Table 21: Call methods listing table

| Syntax       | Description           | Examples                  |
|--------------|-----------------------|---------------------------|
| M98 P_ H_ L_ | Subprogram call,      | M98 P10 L2;               |
|              | P_ subroutine name    |                           |
|              | H_ start N number     |                           |
|              | L_ repeat times       |                           |
| G65 P_ L_    | Macro call            | G65 P10 X10.0 Y10.0;      |
|              | P_ subroutine name    |                           |
|              | L_ repeat times       |                           |
|              |                       |                           |
| G66 P_ L_    | Modal macro call, for | Example:                  |
|              | every move block      | G66 P10 X10.0 Y10.0;      |
|              | P_ subroutine name    | X20.                      |
|              | L_ repeat times       | Y20.                      |
|              |                       | Description:              |
|              |                       | X20 and Y20. move         |
|              |                       | command block will call   |
|              |                       | 00010                     |
| G66.1 P_ L_  | Modal macro call, for | Example:                  |
|              | every block           | G66.1 P10 X10.0           |
|              | P_ subroutine name    | X20.                      |
|              | L_ repeat times       | G04 X2.;                  |
|              |                       | M31;                      |
|              |                       | Description:              |
|              |                       | X20 · G04 X2 and          |
|              |                       | M31.every block will call |
|              |                       | 00010                     |

# 8.7.2 Return methods

Table 22: Return methods listing table

| Syntax | Description                | Examples               |
|--------|----------------------------|------------------------|
| M99    | Return                     | M99;                   |
| M99 P_ | Return and go to specified | M99 P100;              |
|        | label                      | Return to main program |
|        | P_ sequence number         | N100                   |
| M99 Q_ | Return and go to specified | M99 Q100;              |
|        | line number                | Return to main program |
|        | Q_ line number             | line100                |
| G67    | Modal macro call cancel    | G67;                   |

## 8.8 Variable specifications

MACRO variables can be divided into three types, local variables (Local variable, # 1  $^{\sim}$  # 400), system variables (System variable, # 1000  $^{\sim}$  # 31986), and public variables (Global variable, @ 1  $^{\sim}$  @ 165535). Different types of variables will have their different life cycles, as well as reading and writing rules. The following sections will have more detailed descriptions.

## 8.8.1 MACRO notices

- Try to use local variables (#1 ~ #400) instead of global variables (@1 ~ @10495). Because of MACRO execution, the user's data are passed through the arguments (A\_, B\_, ..., Z\_, X1 = \_, Y1 = \_, ...), but passed by global variables does not comply with user's usage.
- 2. Since the modal variables, #2001 ~ #2100, #3001 ~ #3080 will be reverted to VACANT state when the system is reset. Modal variables can be applied across multiple MACROs to exchange data and save shared resources.
- 3. When you execute MACRO, if you need to change mode G code (G91/G90, G17/G18/G19 ..., etc.) states, please backup its current states in the beginning and restore them to its original states before leaving MACRO.
- 4. After leaving the MACRO, if you still want to keep this MACRO interpolation mode (#1000), it is recommended to designate the interpolation mode to the MACRO program number before leaving MACRO program. Thereafter as long as encountering the axial displacement of the command block, the system will automatically call this MACRO program without specifying again. Of course, this MACRO interpolation mode will be automatically removed after encountering G00/G01 / G02/G03, or the content of # 1000 changes.
- 5. When performing motion program, system will predecode MACRO program, therefore MACRO execution speed is ahead of G/M-code instructions. So if specifying variables or reading data need to be synchronized with issuing G/M-code instructions, please add WAIT() instruction before specifying variables or reading data to ensure correct operation.

- 6. Being a sub-program, the MACRO program need to add "M99;" at the last line to return to the main program.
- 7. Please try to add more comment in the program to develop good habits, and this can help to increase the readability of the program and deal with follow-up maintenance or troubleshooting.

## 8.8.2 Global variable

Table 23: Global variable table

| Variables       | Description                                                       | Rule |
|-----------------|-------------------------------------------------------------------|------|
| @0              | VACANT                                                            | R    |
| @1~@400         | Normally arithmetic variables                                     | R/W  |
| @656 ~ @1999    | Memorable variables(still exist when power off)                   | R/W  |
| @120000~@165535 | Corresponding to PLC register Registry R20000~R65535              | R/W  |
| Remark          | All global variable lifetime will end when FBs-30GM is power off. |      |
|                 | If user wants to memorize @1 ~ @400 values, after shut down       |      |
|                 | FBs-30GM, set Pr3811 for this function.                           |      |
|                 |                                                                   |      |

Users please do not use other global variables that are not mentioned and have been used within the system to avoid system being abnormal.

## 8.8.3 Local variables

**Table 24: Local variables listing** 

| Variables. | Description                                                       | Rule       |
|------------|-------------------------------------------------------------------|------------|
| #0         | VACANT                                                            | R          |
| #1 ~ #400  | Local variable for macro program                                  | R/W        |
| Remark     | The local variables use in MACRO, the effective life time is only |            |
|            | useful in MACRO executive process. When the execution             | is finish  |
|            | and escape from the program, the local variables will aut         | omatically |
|            | become vacant.                                                    |            |
|            | Sub-Program and main program can use the same local va            | riable at  |
|            | the same time, the life time of variable ends along with t        | he end of  |
|            | the main program.                                                 |            |

It is suitable to use local variables if operations need to be done in a MACRO program. When calling a MACRO program, FBs-30GM has its default addresses that can be used to store incoming arguments.

**Table 25: Default argument specification** 

| Address | Variable<br>Number | Address | Variable<br>Number | Address | Variable Number |
|---------|--------------------|---------|--------------------|---------|-----------------|
| Α       | #1                 | J       | #5                 | U       | #21             |
| В       | #2                 | K       | #6                 | V       | #22             |
| С       | #3                 | M       | #13                | W       | #23             |
| D       | #7                 | Р       | #16                | Х       | #24             |
| E       | #8                 | Q       | #17                | Υ       | #25             |
| F       | #9                 | R       | #18                | Z       | #26             |
| Н       | #11                | S       | #18                |         |                 |
| ı       | #4                 | Т       | #20                | X1      | GETARG(X1)      |

# 8.8.4 System variables

**Table 26: System variables** 

| No            | Description                                         | Rule |
|---------------|-----------------------------------------------------|------|
| #1000         | Interpolation mode, 00/01/02/03                     | R/W  |
| #1002         | Contouring plane selection mode, 17/18/19           | R    |
| #1004         | Absolute/Incremental command mode, 90/91            | R    |
| #1010         | Inch/Metric mode, 70/71                             | R    |
| #1046         | Feedrate command, F Code                            | R    |
| #1048         | Caller's current line number                        | R    |
| #1050         | Program start sequence number                       | R    |
| #1301 ~ #1303 | Block end position in program coordinate            | R    |
| #1321 ~ #1323 | Current position of X, Y or Z-axis in machine       | R    |
|               | coordinate, this value can't be read during         |      |
|               | movement.                                           |      |
| #1341 ~ #1343 | Current position of X, Y or Z-axis in program       | R    |
|               | coordinate                                          |      |
| #1600         | Distance least input increment, refer to Pr17       | R    |
| #1602         | Time/Rotation angle least input increment, refer to | R    |
|               | Pr17                                                |      |

## 8.8.5 MACRO example

- N1: Do linear interpolation with absolute command G90 and move to X20.0.
- N2: Call MACRO program 00201 and read caller argument X1 in subroutine.
  - After entering O0201, X1 is stored in the local variable #1.
  - Use #10 to backup absolute command mode G90.
  - Do positioning G00 with incremental command G91 and move 10.0 along Y-axis.
  - Restore to absolute command mode G90.
  - Return to main program.
- N3: Due to absolute command mode G90 and the last interpolation mode before leaving O0201 is G00 (#1000 = 0), this block shows the machine will move to X-20.0 with G00.
- N4: Call MACRO program 00202 and read argument X through #24.
  - After entering O0202, X is stored in the local variable #1.
  - Use #10 to backup absolute command mode G90.
  - Use #11 to backup interpolation mode G00.
  - ➤ Do linear interpolation G01 with incremental command G91 and move 10.0 along Y-axis.
  - Restore to absolute command mode G90.
  - Restore to interpolation mode G00.
  - Return to main program.
- N5: Do positioning G00 with absolute command G90 and move to X-10.0.
- N6: Program end

```
% Main program
N1 G90 G01 X20.
N2 G65 P201 X1=10. // call O0201
N3 X-20. // G90 G00
N4 G65 P202 X-10. // call O0202
N5 X-10. // G90 G00
N6 M30 // program end
```

```
% @MACRO // O0201 sub-program

#1 := GETARG(X1); // read argument X1 as 10.0

#1 := STD(#1, #1600); // normalized (BLU)

#10 := #1004; // backup command mode G90

G91 G00 Y#1; // move 10.0 along Y-axis

G#10; // restore to G90

M99; // return to main program
```

## 9. Examples of motion program

## 9.1 S-curve

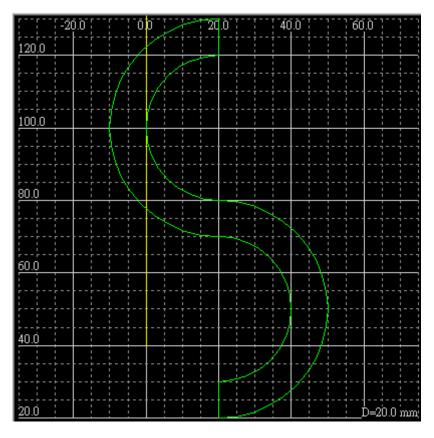

Figure 59: S-curve

# Program description:

```
G90 G17;
                                      // set to absolute command and X-Y
                                       plane
G00 X20.0
            Y20.0;
                                      // positioning to (20,20)
G03 X20.0
                                      // CCW circular interpolation to (20,80)
            Y80.0 R30.0 F500;
G02 X20.0 Y120.0 R20.0;
                                      // CW circular interpolation to (20,120)
G01 Y130.0;
                                      // linear interpolation to (20, 130)
G03 X20.0 Y70.0 R30.0;
                                      // CCW circular interpolation to (20,70)
G02 X20.0 Y30.0 R20.0;
                                      // CW circular interpolation to (20,30)
G01 Y20.0;
                                      // linear interpolation to (20, 20)
                                       // Program end
M02;
```

# 9.2 Multi-speed control

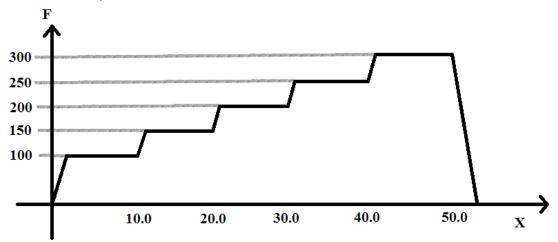

Figure 60: Multi-speed control

# Program description:

```
G90;

G00 X0.0 Y0.0 Z0.0;

G01 X10.0 Y15.0 F100;

G01 X20.0 Y30.0 F150;

G01 X30.0 Y45.0 F200;

G01 X40.0 Y60.0 F250;

G01 X50.0 Y75.0 F300;

M02;
```

# 9.3 Coupling

Set Pr3825 to select coupling type.

- 0: Cancel coupling
- 1: Machine coupling, coupling starts from power on and can't be canceled.
- 2: PeerSynchronization coupling;

Coupling starts from power on and M1422 on. When M1422 is off, coupling is canceled.

FBs-30GM receives commands from the master axis or the slave axis and then sends to two axes at the same time.

#### 3: Superimposition coupling

Coupling starts from power on and M1422 on. When M1422 is off, coupling is canceled.

Superimposition coupling is the slave axis superimpose on the master axis. When FBs-30GM receives commands from the master axis, both of the axes will move. When FBs-30GM receives commands from the slave axis, the slave axis will move relatively to the position of the master axis.

# 4: MasterSlaveSynchronization coupling

Coupling starts from power on and M1422 on. When M1422 is off, coupling is canceled.

MasterSlaveSynchronization coupling is FBs-30GM gets commands from the master axis and then sends to two axes to execute.

#### 5: One to many coupling

Coupling starts from power on and M1422 on. When M1422 is off, coupling is canceled.

Similar to PeerSynchronization coupling, FBs-30GM receives commands from the master axis or the slave axes and sends to these axes to execute.

When Bit on, the axis is coupling.

Bit 1: X axis to carry 2

Bit 2: Y axis to carry 4

Bit 3: Z axis to carry 8

When Pr3822 is 12(12=4+8), the slave axes are Y-axis and Z-axis.

Note: When use one to many coupling, master axis ratio and slave axis ratio become 1:1. Settings of Pr3823 and Pr3824 are not useful.

#### 9.4 Trigger input terminals to execute motion program

- 1. Prepare motion programs for external trigger function
- 2. The program files can be named from O1001 to O1009. (O1001  $^{\sim}$  O1009 correspond to the input terminal of FBs-30GM X0  $^{\sim}$  X8 )
- 3. Upload the motion program to FBs-30GM.
- 4. Set M1424 ON.
- 5. Trigger input terminals  $X0 \sim X8$  to begin the corresponding motion programs  $O1001 \sim O1009$ .

(If you are currently running a motion program, FBs-30GM will directly switch to the corresponding motion program and start. After the program is finished, FBs30GM will switch back to the previous motion program and return to standby state.)

# 9.5 Dynamically change endpoint Program description:

Generally before executing a motion program, commands within the program will be pre-decoded in advance. Locus and endpoint of each single block are decided at this moment. By using WAIT() function to stop pre-decoding, after the start of the motion program, you can change the value of @101462 before execution "G01 X80 + @101462" block. The machine move to X(80.0 + @101462) in the end.

#### 9.6 Sensor-triggered incremental displacement

Program description:

```
G00 X0.0;
G28.1 X10.0 Q30.0 R20.0 F1=1000 F2=200;
M02;
```

Move to X10.0 with the specified speed F1. After reaching X, machine move to Q with the specified speed F2. If FBs-30GM meets the optical sensor signal during the second part, FBs-30GM will immediately move 20.0 away from the sensor. Otherwise after the machine moves to Q, the execution of the block is completed

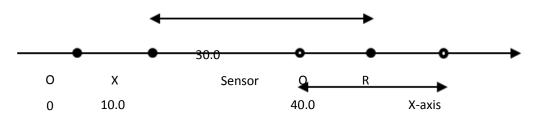

Figure 61: Sensor-triggered in efemental displacement

# Notice:

Please connect the optical sensor to the terminal of index signal.

Appendix I (Special relays and registers of FBs PLC)

FBs PLC series have special relays and registers to control or monitor the operation state of FBs-30GM. The detailed descriptions are listed in the tables below.

The special relays of FBs PLC can be divided into two types.

- A. Control relays M1400 ~ M1430: These relays are for FBs PLC to control FBs-30GM.
- B. State relays M1464 ~ M1474, M1480 ~ M1488 and M1490~M1495: These relays are for FBs PLC to monitor the operation state of FBs-30GM. Hence users can confirm the operation state of FBs-30GM by checking these state relays.

Special registers D3426 ~ D3431 store part of the operating parameters of FBs-30GM and their values can be modified through FBs PLC. Register D3432 can determine the output voltage of VO terminal. Users can write data to specific user-defined global variables of MACRO by registers DD3434 ~ DD3446. On the other hand, FBs PLC can read the coordinates and velocities from Registers DD3304 ~ DD3322. And registers DD3352~DD3390 are read-only specific user-defined global variables of MACRO.

#### Notice:

Relays M1400 ~ M1499 and registers D3300 ~ D3499 of FBs PLC are designed for the system of FBs-30GM. Users please do not use these registers for other purposes to avoid unpredictable behavior.

Table 27: Control relays of FBs PLC for FBs-30GM

| Relay | Function    | Description                                                                                     |
|-------|-------------|-------------------------------------------------------------------------------------------------|
| M1400 | Start       | In AUTO mode, turn ON this relay can be used to start the motion program.                       |
| M1401 | Feed Hold   | In the process, turn ON this relay can be used to suspend the motion program.                   |
| M1402 | Reset       | Turn ON this relay to reset and stop the motion program.                                        |
| M1403 | X Axis JOG+ | In IOC mands turn ON the relevant the reception will                                            |
| M1404 | X Axis JOG- | In JOG mode, turn ON the relay and the machine will                                             |
| M1405 | Y Axis JOG+ | move along the corresponding direction of axis.                                                 |
| M1406 | Y Axis JOG- | In HOME mode, turn ON the relay to trigger reference point searching of the corresponding axis. |
| M1407 | Z Axis JOG+ | point searching of the corresponding axis.                                                      |

FATEK Automation Corporation

| M1408   | Z Axis JOG-       |                                                                                                    |  |  |  |  |
|---------|-------------------|----------------------------------------------------------------------------------------------------|--|--|--|--|
| M1409   | X Axis MPG        |                                                                                                    |  |  |  |  |
| 1011403 | Selection         | In MPG mode if the corresponding axial relay is ON, the                                                                                                    |  |  |  |  |
| M1410   | Y Axis MPG        | In MPG mode, if the corresponding axial relay is ON, t machine will go relative displacement according to the                                                                                                    |  |  |  |  |
| 1011410 | Selection         | hand wheel input.                                                                                                    |  |  |  |  |
| M1411   | Z Axis MPG        | nana wheel input.                                                                                                    |  |  |  |  |
| 1011411 | Selection         |                                                                                                    |  |  |  |  |
| M1412   | MPG<br>Simulation | In Auto mode, when this relay is ON, after starting the motion program, G00, G01, G02 and G03's FEEDRATE OVERRIDE MPG determined by the rotational speed. The faster the rotation, the faster the machine movement. MPG stops, the machine stops. It is suitable for processing test of machine. |  |  |  |  |
|         | RESET X Axis      |                                                                                                    |  |  |  |  |
| M1413   | Machine           |                                                                                                    |  |  |  |  |
|         | Position          | Set current position to zero as the corresponding axial                                                                                                    |  |  |  |  |
|         | RESET Y Axis      | machine coordinate origin. Suited for test processing                                                                                                    |  |  |  |  |
| M1414   | Machine           | and adjust the machine coordinate. If used during processing, it may cause the machine coordinates                                                                                                    |  |  |  |  |
|         | Position          |                                                                                                    |  |  |  |  |
|         | RESET Z Axis      | incorrect.                                                                                                    |  |  |  |  |
| M1415   | Machine           |                                                                                                    |  |  |  |  |
|         | Position          |                                                                                                    |  |  |  |  |
| M1416   | Single Block      | When this relay is ON, FBs-30GM stops after a BLOCK of G-CODE is finished. Users have to set Start to start doing next BLOCK •                                                                                                    |  |  |  |  |
|         |                   | When this relay is ON, if there is a skip sign "\" in                                                                                                    |  |  |  |  |
| M1417   | Optional Skip     | process program, it will skip this line and do next BLOCK.                                                                                                    |  |  |  |  |
|         | X axis            | When this relay is ON, the program will run, but the                                                                                                    |  |  |  |  |
| M1418   | Machine Lock      | X-axis does not move. It is usually used for program                                                                                                    |  |  |  |  |
|         |                   | checking.                                                                                                    |  |  |  |  |
|         | Y axis            | When this relay is ON, the program will run, but the                                                                                                    |  |  |  |  |
| M1419   | Machine Lock      | Y-axis does not move. It is usually used for program                                                                                                    |  |  |  |  |
|         |                   | checking.                                                                                                    |  |  |  |  |
|         | Z axis            | When this relay is ON, the program will run, but the                                                                                                    |  |  |  |  |
| M1420   | Machine Lock      | k Z-axis does not move. It is usually used for program                                                                                                    |  |  |  |  |
|         |                   | checking.                                                                                                    |  |  |  |  |

| M1421 | Optional Stop              | When this relay is ON, the program will pause if it encounters "M01" during processing. When this relay is OFF, it will skip this line.                                                   |  |
|-------|----------------------------|----------------------------------------------------------------------------------------------------|--|
| M1422 | Axis Coupling<br>Request   | This relay enables or disables coupling. When Pr3825 i 2, 3, 4 or 5, and if M1422 is ON, coupling is enabled. If M1422 is OFF, coupling is disabled.                                      |  |
| M1423 | Stroke Limit<br>Two Switch | The second software travel limit switch.  0: Without second software travel limit  1: With second software travel limit  Please refer to parameters 2441 - 2446 for further instructions. |  |
| M1424 | FBs-30GM<br>launch         | FBs-30GM triggers the execution of motion programs.  0: Disable  1: Enable to trigger the execution of motion programs directly from FBs-30GM.                                            |  |
| M1425 | Drive                      | Control Y0 of FBs-30GM.                                                                                                    |  |
|       | FBs-30GM                   | 0: output transistor OFF.                                                                                                    |  |
|       | DO (Y0)                    | 1: output transistor ON.                                                                                                    |  |
| M1426 | Drive                      | Control Y1 of FBs-30GM.                                                                                                    |  |
|       | FBs-30GM                   | 0: output transistor OFF.                                                                                                    |  |
|       | DO (Y1)                    | 1: output transistor ON.                                                                                                    |  |
| M1427 | Drive                      | Control Y2 of FBs-30GM.                                                                                                    |  |
|       | FBs-30GM                   | 0: output transistor OFF.                                                                                                    |  |
|       | DO (Y2)                    | 1: output transistor ON.                                                                                                    |  |
| M1428 | Drive                      | Control Y3 of FBs-30GM.                                                                                                    |  |
|       | FBs-30GM                   | 0: output transistor OFF.                                                                                                    |  |
|       | DO (Y3)                    | 1: output transistor ON.                                                                                                    |  |
| M1429 | Drive                      | Control Y4 of FBs-30GM.                                                                                                    |  |
|       | FBs-30GM                   | 0: output transistor OFF.                                                                                                    |  |
|       | DO (Y4)                    | 1: output transistor ON.                                                                                                    |  |
| M1430 | Drive                      | Control Y5 of FBs-30GM.                                                                                                    |  |
|       | FBs-30GM                   | 0: output transistor OFF.                                                                                                    |  |
|       | DO (Y5)                    | 1: output transistor ON.                                                                                                    |  |

Table 28: State relays of FBs PLC for FBs-30GM

| Relay Function | Description |
|----------------|-------------|
|----------------|-------------|

| M1464   | Start Light        | This relay is ON when the motion program is processing.                                                                  |
|---------|--------------------|----------------------------------------------------------------------------------------------------|
| M1465   | Feed Hold<br>Light | This relay is ON when the motion program is paused.                                                                      |
| M1466   | Block Stop         | This relay is ON when the motion program is in block stop.                                                               |
| M1467   | Ready              | This relay will be ON after FBs-30GM boots up completely.                                                                |
| M1468   | X Axis Busy        | When the corresponding axial relay is ON indicates that the axis manual functions (hand wheel / JOG / Home) are running, |
| M1469   | Y Axis Busy        | FBs-30GM cannot accept new manual commands. When the                                                                     |
| M1470   | Z Axis Busy        | corresponding relay is OFF indicates that the axial axis in the Idle state, allowing accepted new manual commands.       |
| M1471   | X Axis Home<br>OK  | After returning HOME, the corresponding axial relay will be ON,                                                          |
|         | Y Axis Home        | stroke limit of each axis will be activated from then. Users                                                             |
| M1472   | OK                 | should notice that if these relays are not ON, you should not                                                            |
|         | Z Axis Home        | start motion program.                                                                                                    |
| M1473   | OK                 | start motion program.                                                                                                    |
| M1474   | Alarm              | When ALARM occurs, FBs-30GM will stop and this relay will be ON.                                                         |
|         | FBs-30GM DI        | The state of input terminal X0.                                                                                          |
| M1480   | Status (X0)        | 0: Input transistor OFF; 1: ON.                                                                                          |
| NA4 AO4 | FBs-30GM DI        | The state of input terminal X1.                                                                                          |
| M1481   | Status (X1)        | 0: Input transistor OFF; 1: ON.                                                                                          |
| N44 402 | FBs-30GM DI        | The state of input terminal X2.                                                                                          |
| M1482   | Status (X2)        | 0: Input transistor OFF; 1: ON.                                                                                          |
| M1483   | FBs-30GM DI        | The state of input terminal X3.                                                                                          |
| IVI1483 | Status (X3)        | 0: Input transistor OFF; 1: ON.                                                                                          |
| M1484   | FBs-30GM DI        | The state of input terminal X4.                                                                                          |
| 1011404 | Status (X4)        | 0: Input transistor OFF; 1: ON.                                                                                          |
| M1485   | FBs-30GM DI        | The state of input terminal X5.                                                                                          |
| 1011403 | Status (X5)        | 0: Input transistor OFF; 1: ON.                                                                                          |
| M1486   | FBs-30GM DI        | The state of input terminal X6.                                                                                          |
| 1411400 | Status (X6)        | 0: Input transistor OFF; 1: ON.                                                                                          |
| M1487   | FBs-30GM DI        | The state of input terminal X7.                                                                                          |
| 141140/ | Status (X7)        | 0: Input transistor OFF; 1: ON.                                                                                          |
| M1488   | FBs-30GM DI        | The state of input terminal X8.                                                                                          |
| IVI1488 | Status (X8)        | 0: Input transistor OFF; 1: ON.                                                                                          |
| M1490   | Over Travel        | The signal from X+ limit switch enables the flag ON, then the                                                            |
|         |                    |                                                                                                    |

|       | Χ+                | controller change to feed hold mode and can retract only in the |  |  |
|-------|-------------------|-----------------------------------------------------------------|--|--|
|       |                   | opposite direction by MPG or JOG.                               |  |  |
|       |                   | The signal from X- limit switch enables the flag ON, then the   |  |  |
| M1491 | Over Travel X-    | controller change to feed hold mode and can retract only in the |  |  |
|       |                   | opposite direction by MPG or JOG.                               |  |  |
|       | Over Travel       | The signal from Y+ limit switch enables the flag ON, then the   |  |  |
| M1492 | Over Travel<br>Y+ | controller change to feed hold mode and can retract only in the |  |  |
|       |                   | opposite direction by MPG or JOG.                               |  |  |
|       |                   | The signal from Y- limit switch enables the flag ON, then the   |  |  |
| M1493 | Over Travel Y-    | controller change to feed hold mode and can retract only in the |  |  |
|       |                   | opposite direction by MPG or JOG.                               |  |  |
|       | Over Travel       | The signal from Z+ limit switch enables the flag ON, then the   |  |  |
| M1494 | Z+                | controller change to feed hold mode and can retract only in the |  |  |
|       |                   | opposite direction by MPG or JOG.                               |  |  |
|       |                   | The signal from Z- limit switch enables the flag ON, then the   |  |  |
| M1495 | Over Travel Z-    | controller change to feed hold mode and can retract only in the |  |  |
|       |                   | opposite direction by MPG or JOG.                               |  |  |

Table 29: Special registers of FBs PLC for FBs-30GM

| Register No. | Function          | Description                   | Remark     |
|--------------|-------------------|-------------------------------|------------|
| D3426        | Mode selection    | This register can be used to  | Write only |
|              |                   | select the operation mode of  |            |
|              |                   | FBs-30GM.                     |            |
|              |                   | 0: default(Auto)              |            |
|              |                   | 2: Auto                       |            |
|              |                   | 4: JOG                        |            |
|              |                   | 6: MPG                        |            |
|              |                   | 7: HOME                       |            |
| D3427        | MPG Override      | MPG step percentage speed %   | Write only |
|              |                   | 0: x100(default)              |            |
|              |                   | 1: x1                         |            |
|              |                   | 2: x10                        |            |
|              |                   | 3: x100                       |            |
|              |                   | 4: Set to the value of Pr2001 |            |
| D3428        | Feedrate Override | G01, G02 and G03 feedrate     | Write only |
|              |                   | override percentage %         |            |
|              |                   | 0: default(=10)               |            |

|       |                            | 1: 10% 2: 20%                                                                                                    |            |
|-------|----------------------------|----------------------------------------------------------------------------------------------------|------------|
|       |                            | specifications. Example: D3428 = 5 means 50%.  When Pr3207 = 1, the percentage is equal to the value of this Register. Example: D3428 = 5 means 5%. |            |
| D3429 | JOG Override               | JOG override percentage %  0: default(=10)  1: 10%  2: 20%                                                                                          | Write only |
| D3430 | Rapid Traverse<br>Override | G00 rapid traverse override percentage 0: 100% 1: 0% (equal to Pr501 ~ Pr503) 2: 25% 3: 50%                                                         | Write only |

| #: 100% When Pr3207 = 2, the percentage is set as the above specifications. Example: D3430 = 1 means that is equal to the setting of Pr501 ~ Pr503.  When Pr3207 = 1, the percentage is equal to the value of this Register. Example: D3428 = 10 means 10%. (If the percentage is less than 10, the rapid traverse override percentage is 10%).  D3431  Motion program Number  Motion program number specified. This Register is used to specify the number of motion programs to be executed. Range: 1 to 9999 Activate method: reset  D3432  Control VO value. Range: ±10000 VO range: -10V ~ +10 V -10000~ +10000 對應至 -10000~ +10000 對應至 -100V~ +10V ~                                                                                                    |                 |                   | 4.4000/                             |            |
|----------------------------------------------------------------------------------------------------|-----------------|-------------------|-------------------------------------|------------|
| percentage is set as the above specifications. Example: D3430 = 1 means that is equal to the setting of Pr501 ~ Pr503.  When Pr3207 = 1, the percentage is equal to the value of this Register. Example: D3428 = 10 means 10%.  (If the percentage is less than 10, the rapid traverse override percentage is 10%).  D3431  Motion program Motion program number specified.  This Register is used to specify the number of motion programs to be executed.  Range: 1 to 9999  Activate method: reset  D3432  Control VO value.  Range: ±10000  VO range: -10V ~ +10 V -10000 對應至  VO range: -10V ~ +10 V -10V~ +10V ·                                                                                                    |                 |                   |                                     |            |
| specifications. Example: D3430 = 1 means that is equal to the setting of Pr501 ~ Pr503.  When Pr3207 = 1, the percentage is equal to the value of this Register. Example: D3428 = 10 means 10%. (If the percentage is less than 10, the rapid traverse override percentage is 10%).  D3431 Motion program Motion program number specified. This Register is used to specify the number of motion programs to be executed. Range: 1 to 9999 Activate method: reset  D3432 Control VO value. Range: ±10000 VO range: -10V ~ +10 V -10V~+10V ∘                                                                                                    |                 |                   |                                     |            |
| 1 means that is equal to the setting of Pr501 ~ Pr503.  When Pr3207 = 1, the percentage is equal to the value of this Register. Example: D3428 = 10 means 10%. (If the percentage is less than 10, the rapid traverse override percentage is 10%).  D3431 Motion program Motion program number specified. This Register is used to specify the number of motion programs to be executed. Range: 1 to 9999 Activate method: reset  D3432 Control VO value. Range: ±10000 -10000~+10000 對應至 VO range: -10V ~ +10 V -10V~+10V ∘                                                                                                    |                 |                   | 1.                                  |            |
| Setting of Pr501 ~ Pr503.                                                                                                    |                 |                   |                                     |            |
| When Pr3207 = 1, the percentage is equal to the value of this Register. Example: D3428 = 10 means 10%. (If the percentage is less than 10, the rapid traverse override percentage is 10%).  D3431 Motion program Motion program number Number specified. This Register is used to specify the number of motion programs to be executed. Range: 1 to 9999 Activate method: reset  D3432 Control VO value. Range: ±10000 VO range: -10V~+10 V -10V~+10V •                                                                                                    |                 |                   |                                     |            |
| percentage is equal to the value of this Register. Example: D3428 = 10 means 10%. (If the percentage is less than 10, the rapid traverse override percentage is 10%).  D3431 Motion program Motion program number specified. This Register is used to specify the number of motion programs to be executed. Range: 1 to 9999 Activate method: reset  D3432 Control VO value. Range: ±10000 Range: ±10000 -10000~+10000 對應至 VO range: -10V~+10 V                                                                                                    |                 |                   | setting of Pr501 ~ Pr503.           |            |
| percentage is equal to the value of this Register. Example: D3428 = 10 means 10%. (If the percentage is less than 10, the rapid traverse override percentage is 10%).  D3431 Motion program Motion program number specified. This Register is used to specify the number of motion programs to be executed. Range: 1 to 9999 Activate method: reset  D3432 Control VO value. Range: ±10000 Range: ±10000 -10000~+10000 對應至 VO range: -10V~+10 V                                                                                                    |                 |                   |                                     |            |
| of this Register. Example: D3428 = 10 means 10%. (If the percentage is less than 10, the rapid traverse override percentage is 10%).  D3431 Motion program Motion program number specified. This Register is used to specify the number of motion programs to be executed. Range: 1 to 9999 Activate method: reset  D3432 Control VO value. Range: ±10000 Range: ±10000 VO range: -10V~+10 V ROUND HERE  VO mange: -10V~+10 V  ROUND HERE  Write only                                                                                                    |                 |                   | When Pr3207 = 1, the                |            |
| = 10 means 10%. (If the percentage is less than 10, the rapid traverse override percentage is 10%).  D3431 Motion program Motion program number specified. This Register is used to specify the number of motion programs to be executed. Range: 1 to 9999 Activate method: reset  D3432 Control VO value. Range: ±10000 Range: ±10000 VO range: -10V~+10 V -10V~+10V •                                                                                                    |                 |                   | percentage is equal to the value    |            |
| Control VO value.   Range: ±10000   Range: ±10000   VO range: -10V~+10V   Vo range: -10V~+10V   Range: -10V~+10V   Vo range: 10%   Vo marker   Vo fixed percentage is less than 10, the rapid traverse override percentage is 10%).   Write only   Write only   Write only   Write only   Write only   Write only   Write only   Write only   Write only   Write only   Write only   Write only   Write only   Control VO value.   Write only   Control VO value.   Control VO value.   Control VO |                 |                   | of this Register. Example: D3428    |            |
| the rapid traverse override percentage is 10%).  D3431 Motion program Motion program number specified. This Register is used to specify the number of motion programs to be executed. Range: 1 to 9999 Activate method: reset  D3432 Control VO value. Range: ±10000                                                                                                    |                 |                   | = 10 means 10%.                     |            |
| D3431   Motion program   Motion program number   Write only   Number   specified.   This Register is used to specify the number of motion programs to be executed.   Range: 1 to 9999   Activate method: reset   Activate method: reset   Write only   Range: ±10000   -10000~+10000 對應至   VO range: -10V~+10V   -10V~+10V   -10V~+10V   -10V~+10V                                                                                                    |                 |                   | (If the percentage is less than 10, |            |
| Motion program   Motion program number   Specified.   This Register is used to specify the number of motion programs to be executed.   Range: 1 to 9999   Activate method: reset   Activate method: reset   Write only   Range: ±10000   -10000~+10000 對應至   VO range: -10V~+10V   -10V~+10V     Volume   Volume  |                 |                   | the rapid traverse override         |            |
| Specified. This Register is used to specify the number of motion programs to be executed. Range: 1 to 9999 Activate method: reset  D3432 Control VO value. Range: ±10000 VO range: -10V~+10 V -10V~+10V。 Write only                                                                                                    |                 |                   | percentage is 10%).                 |            |
| This Register is used to specify the number of motion programs to be executed. Range: 1 to 9999 Activate method: reset  D3432  Control VO value. Range: ±10000 VO range: -10V~+10 V -10V~+10V。  Write only -10V~+10V。                                                                                                    | D3431           | Motion program    | Motion program number               | Write only |
| the number of motion programs to be executed. Range: 1 to 9999 Activate method: reset  D3432 Control VO value. Range: ±10000 VO range: -10V~+10 V -10V~+10V。  Write only -10000~+10000 對應至 VO range: -10V~+10 V                                                                                                    |                 | Number            | specified.                          |            |
| to be executed. Range: 1 to 9999 Activate method: reset  D3432 Control VO value. Range: ±10000 -10000~+10000 對應至 VO range: -10V~+10 V                                                                                                    |                 |                   | This Register is used to specify    |            |
| Range: 1 to 9999 Activate method: reset  D3432 Control VO value. Range: ±10000 -10000~+10000 對應至 VO range: -10V~+10 V -10V~+10V。                                                                                                    |                 |                   | the number of motion programs       |            |
| Activate method: reset  D3432 Control VO value. 調整 VO 輸出電壓值,範圍 Range: ±10000 -10000~+10000 對應至 VO range: -10V~+10 V -10V~+10V。                                                                                                    |                 |                   | to be executed.                     |            |
| D3432 Control VO value. 調整 VO 輸出電壓值,範圍 Write only Range: ±10000 -10000~+10000 對應至 VO range: -10V~+10 V                                                                                                    |                 |                   | Range: 1 to 9999                    |            |
| Range: ±10000 -10000~+10000 對應至<br>VO range: -10V~+10 V -10V~+10V。                                                                                                    |                 |                   | Activate method: reset              |            |
| Range: ±10000 -10000~+10000 對應至<br>VO range: -10V~+10 V -10V~+10V。                                                                                                    | D3432           | Control VO value. | 調整 VO 輸出電壓值,範圍                      | Write only |
| VO range: -10V ~ +10 V                                                                                                    |                 | Range: ±10000     |                                     | ,          |
|                                                                                                    |                 |                   |                                     |            |
| DD3434 User define input Corresponds to FBs-30GM Write only                                                                                                    | DD3434          | User define input | Corresponds to FBs-30GM             | Write only |
| (D3434 & D3435) MACRO global variable @101462                                                                                                    | (D3434 & D3435) | ·                 | MACRO global variable @101462       | •          |
| DD3436 User define input Corresponds to FBs-30GM Write only                                                                                                    | DD3436          | User define input | Corresponds to FBs-30GM             | Write only |
| (D3436 & D3437) MACRO global variable @101464                                                                                                    | (D3436 & D3437) |                   | MACRO global variable @101464       | -          |
| DD3438 User define input Corresponds to FBs-30GM Write only                                                                                                    | DD3438          | User define input | Corresponds to FBs-30GM             | Write only |
| (D3438 & D3439) MACRO global variable @101466                                                                                                    | (D3438 & D3439) |                   | MACRO global variable @101466       |            |
| DD3440 User define input Corresponds to FBs-30GM Write only                                                                                                    | DD3440          | User define input | Corresponds to FBs-30GM             | Write only |
| (D3440 & D3441) MACRO global variable @101468                                                                                                    | (D3440 & D3441) |                   | MACRO global variable @101468       |            |
| DD3442 User define input Corresponds to FBs-30GM Write only                                                                                                    | DD3442          | User define input | Corresponds to FBs-30GM             | Write only |
| (D3442 & D3443) MACRO global variable @101470                                                                                                    | (D3442 & D3443) |                   | MACRO global variable @101470       |            |
| DD3444 User define input Corresponds to FBs-30GM Write only                                                                                                    | DD3444          | User define input | Corresponds to FBs-30GM             | Write only |
| (D3444 & D3445) MACRO global variable @101472                                                                                                    | (D3444 & D3445) |                   | MACRO global variable @101472       |            |
| DD3446 User define input Corresponds to FBs-30GM Write only                                                                                                    | DD3446          | User define input | Corresponds to FBs-30GM             | Write only |

| (D3446 & D3447) | MACRO global variable @101474 |
|-----------------|-------------------------------|
|-----------------|-------------------------------|

|                 | T                    | 1                                 | Τ         |
|-----------------|----------------------|-----------------------------------|-----------|
| D3302           | M Code (00~99)       | When the controller doing M       | Read only |
|                 |                      | CODE, it will put the contents of |           |
|                 |                      | M CODE in here.                   |           |
| D3303           | S Code (0000~9999)   | When the controller doing S       | Read only |
|                 |                      | CODE, it will put the contents of |           |
|                 |                      | S CODE in here.                   |           |
| DD3304          | Program Coordinate X | X axis program coordinate         | Read only |
| (D3304 & D3305) |                      | position, the unit is the minimum |           |
|                 |                      | input unit LIU.                   |           |
| DD3306          | Program Coordinate Y | Y axis program coordinate         | Read only |
| (D3306 & D3307) |                      | position, the unit is the minimum |           |
|                 |                      | input unit LIU.                   |           |
| DD3308          | Program Coordinate Z | Z axis program coordinate         | Read only |
| (D3308 & D3309) |                      | position, the unit is the minimum |           |
|                 |                      | input unit LIU.                   |           |
| DD3310          | Machine Coordinate X | X axis machine coordinate         | Read only |
| (D3310 & D3311) |                      | position, the unit is the minimum |           |
|                 |                      | input unit LIU.                   |           |
| DD3312          | Machine Coordinate Y | Y axis machine coordinate         | Read only |
| (D3312 & D3313) |                      | position, the unit is the minimum |           |
|                 |                      | input unit LIU.                   |           |
| DD3314          | Machine Coordinate Z | Z axis machine coordinate         | Read only |
| (D3314 & D3315) |                      | position, the unit is the minimum |           |
|                 |                      | input unit LIU.                   |           |
| DD3316          | Compound feedrate    | Unit:LIU/min                      | Read only |
| (D3316 & D3317) |                      |                                   |           |
| DD3318          | X Axis Velocity      | Unit:BLU/min                      | Read only |
| (D3318 & D3319) |                      |                                   |           |
| DD3320          | Y Axis Velocity      | Unit:BLU/min                      | Read only |
| (D3320 & D3321) |                      |                                   |           |
| DD3322          | Z Axis Velocity      | Unit:BLU/min                      | Read only |
| (D3322& D3323)  |                      |                                   |           |
| DD3352          | User define output   | Corresponds to FBs-30GM           | Read only |
| (D3352 & D3353) |                      | MACRO global variable @101252     |           |
| DD3354          | User define output   | Corresponds to FBs-30GM           | Read only |
| ·               | •                    | •                                 |           |

| D3356                                                                                                    |                 |                    |                               |           |
|----------------------------------------------------------------------------------------------------|-----------------|--------------------|-------------------------------|-----------|
| D3356 & D3357   User define output                                                                                                    | (D3354 & D3355) |                    | MACRO global variable @101254 |           |
| DD3358 (D3358) User define output (D3358 & D3359) User define output (D3368 & D3359) User define output (D3360 & D3361) User define output (D3360 & D3361) User define output (D3360 & D3362) User define output (D3362 & D3363) User define output (D3364 & D3365) (D3364 & D3365) User define output (D3368 & D3367) User define output (D3368 & D3369) User define output (D3368 & D3369) User define output (D3368 & D3369) User define output (D3368 & D3369) User define output (D3370 & D3370 (D3372 & D3373) User define output (D3374 & D3375) (D3374 & D3375) User define output (D3378 & D3377) User define output (D3378 & D3378) User define output (D3378 & D3379) User define output (D3378 & D3379) User define output (D3378 & D3379) User define output (D3378 & D3378) User define output (D3378 & D3378) User define output (D3378 & D3378) User define output (D3378 & D3378) User define output (D3378 & D3378) User define output (D3378 & D3378) User define output (D3378 & D3378) User define output (D3378 & D3378) User define output (D3378 & D3378) User define output (D3378 & D3380) User define output (D3388 & D3381) User define output (D3388 & D3381) User define output (D3388 & D3388) User define output (D3388 & D3389) User define output (D3388 & D3389) User define output (D3388 & D3389) User define output (D3388 & D3389) User define output (D3388 & D3389) User define output (D3388 & D3389) User define output (D3388 & D3389) User define output (D3388 & D3389) User define output (D3388 & D3389) User define output (D3388 & D3389) User define output (D3388 & D3389) User define output (D3388 & D3389) User define output (D3388 & D3389) User define output (D3389 & D3389) User define output (D3388 & D3389) User define output (D3388 & D3389) User define output (D3388 & D3389) User define output (D3388 & D3389) User define output (D3388 & D3389) User define output (D3388 & D3389) User define output (D3388 & D3389) User define output (D3388 & D3389) User define output (D3388 & D3389) User define output (D3388 & D3389) User define output (D338 | DD3356          | User define output | Corresponds to FBs-30GM       | Read only |
| DD3360                                                                                                    | (D3356 & D3357) |                    | MACRO global variable @101256 |           |
| DD3360   User define output   Corresponds to FBs-30GM   Read only                                                                                                    | DD3358          | User define output | Corresponds to FBs-30GM       | Read only |
| (D3360 & D3361)MACRO global variable @101260DD3362<br>(D3362 & D3363)User define output<br>MACRO global variable @101262Read onlyDD3364<br>(D3364 & D3365)User define output<br>MACRO global variable @101264Read onlyDD3366<br>(D3366 & D3367)User define output<br>MACRO global variable @101266Read onlyDD3368<br>(D3368 & D3369)User define output<br>MACRO global variable @101268Read onlyDD3370<br>(D3370 & D3371)User define output<br>MACRO global variable @101270Read onlyDD3372<br>(D3372 & D3373)User define output<br>MACRO global variable @101272Read onlyDD3374<br>(D3374 & D3375)User define output<br>MACRO global variable @101274Read onlyDD3376<br>(D3378 & D3379)User define output<br>MACRO global variable @101274Read onlyDD3378<br>(D3378 & D3379)User define output<br>MACRO global variable @101276Read onlyDD3380<br>(D3380 & D3381)User define output<br>MACRO global variable @101278Read onlyDD3382<br>(D3384 & D3383)User define output<br>MACRO global variable @101280Read onlyDD3384<br>(D3386 & D3387)User define output<br>MACRO global variable @101284Read onlyDD3388<br>(D3388 & D3389)User define output<br>MACRO global variable @101286Read onlyDD3380<br>(D3388 & D3389)User define output<br>MACRO global variable @101286Read onlyDD3380<br>(D3388 & D3389)User define output<br>MACRO global variable @101286Read onlyDD3380<br>(D3388 & D3389)User define output<br>MACRO global variable @101286Read only <td>(D3358 &amp; D3359)</td> <td></td> <td>MACRO global variable @101258</td> <td></td>                                                                                                    | (D3358 & D3359) |                    | MACRO global variable @101258 |           |
| DD3362 User define output Corresponds to FBs-30GM (D3362 & D3363) MACRO global variable @101262 MACRO global variable @101264 MACRO global variable @101264 MACRO global variable @101264 MACRO global variable @101264 MACRO global variable @101264 MACRO global variable @101266 MACRO global variable @101266 MACRO global variable @101266 MACRO global variable @101266 MACRO global variable @101266 MACRO global variable @101268 MACRO global variable @101268 MACRO global variable @101268 MACRO global variable @101270 MACRO global variable @101270 MACRO global variable @101270 MACRO global variable @101270 MACRO global variable @101272 MACRO global variable @101272 MACRO global variable @101272 MACRO global variable @101274 MACRO global variable @101274 MACRO global variable @101274 MACRO global variable @101274 MACRO global variable @101274 MACRO global variable @101274 MACRO global variable @101274 MACRO global variable @101274 MACRO global variable @101274 MACRO global variable @101274 MACRO global variable @101276 MACRO global variable @101276 MACRO global variable @101278 MACRO global variable @101278 MACRO global variable @101278 MACRO global variable @101280 MACRO global variable @101280 MACRO global variable @101280 MACRO global variable @101280 MACRO global variable @101280 MACRO global variable @101284 MACRO global variable @101284 MACRO global variable @101284 MACRO global variable @101284 MACRO global variable @101284 MACRO global variable @101284 MACRO global variable @101288 MACRO global variable @101286 MACRO global variable @101288 MACRO global variable @101288  | DD3360          | User define output | Corresponds to FBs-30GM       | Read only |
| (D3362 & D3363)MACRO global variable @101262DD3364User define outputCorresponds to FBs-30GMRead only(D3364 & D3365)User define outputCorresponds to FBs-30GMRead onlyDD3366User define outputCorresponds to FBs-30GMRead only(D3368 & D3367)User define outputCorresponds to FBs-30GMRead only(D3368 & D3369)User define outputCorresponds to FBs-30GMRead only(D3370 & D3371)User define outputCorresponds to FBs-30GMRead only(D3372 & D3373)MACRO global variable @101270Read only(D3374 & D3375)User define outputCorresponds to FBs-30GMRead only(D3374 & D3377)User define outputCorresponds to FBs-30GMRead only(D3376 & D3377)MACRO global variable @101274Read only(D3378 & D3379)User define outputCorresponds to FBs-30GMRead only(D3378 & D3379)MACRO global variable @101278Read only(D3380 & D3381)User define outputCorresponds to FBs-30GMRead only(D3382 & D3383)User define outputCorresponds to FBs-30GMRead only(D3384 & D3383)User define outputCorresponds to FBs-30GMRead only(D3386 & D3387)User define outputCorresponds to FBs-30GMRead only(D3388 & D3389)User define outputCorresponds to FBs-30GMRead only(D3388 & D3389)User define outputCorresponds to FBs-30GMRead only(D3388 & D3389)User define outputCorrespon                                                                                                    | (D3360 & D3361) |                    | MACRO global variable @101260 |           |
| DD3364<br>(D3364 & D3365)User define output<br>MACRO global variable @101264Read only<br>MACRO global variable @101264DD3366<br>(D3366 & D3367)User define output<br>MACRO global variable @101266Read only<br>MACRO global variable @101266DD3368<br>(D3368 & D3369)User define output<br>MACRO global variable @101268Read only<br>MACRO global variable @101268DD3370<br>(D3370 & D3371)User define output<br>MACRO global variable @101270Corresponds to FBs-30GM<br>MACRO global variable @101270Read onlyDD3372<br>(D3372 & D3373)User define output<br>MACRO global variable @101272Corresponds to FBs-30GM<br>MACRO global variable @101272Read onlyDD3374<br>(D3374 & D3375)User define output<br>MACRO global variable @101274Corresponds to FBs-30GM<br>MACRO global variable @101276Read onlyDD3376<br>(D3378 & D3379)User define output<br>MACRO global variable @101278Read onlyDD3380<br>(D3380 & D3381)User define output<br>MACRO global variable @101280Read onlyDD3382<br>(D3382 & D3383)User define output<br>MACRO global variable @101282Read onlyDD3384<br>(D3384 & D3385)User define output<br>MACRO global variable @101284Read onlyDD3386<br>(D3386 & D3387)User define output<br>MACRO global variable @101286Read onlyDD3388<br>(D3388 & D3389)User define output<br>MACRO global variable @101288Read onlyDD3390User define outputCorresponds to FBs-30GM<br>MACRO global variable @101288Read only                                                                                                    | DD3362          | User define output | Corresponds to FBs-30GM       | Read only |
| DD3366   User define output   Corresponds to FBs-30GM   Read only                                                                                                    | (D3362 & D3363) |                    | MACRO global variable @101262 |           |
| DD3366 User define output Corresponds to FBs-30GM Read only (D3368 & D3369)  DD3368 User define output Corresponds to FBs-30GM MACRO global variable @101268  DD3370 User define output Corresponds to FBs-30GM MACRO global variable @101270  DD3372 User define output Corresponds to FBs-30GM MACRO global variable @101270  DD3374 User define output Corresponds to FBs-30GM MACRO global variable @101272  DD3376 User define output Corresponds to FBs-30GM MACRO global variable @101274  DD3377 User define output Corresponds to FBs-30GM MACRO global variable @101274  DD3378 User define output Corresponds to FBs-30GM MACRO global variable @101276  DD3378 User define output Corresponds to FBs-30GM MACRO global variable @101278  DD3380 User define output Corresponds to FBs-30GM Read only MACRO global variable @101278  DD3382 User define output Corresponds to FBs-30GM Read only MACRO global variable @101280  DD3384 User define output Corresponds to FBs-30GM Read only MACRO global variable @101282  DD3386 User define output Corresponds to FBs-30GM Read only MACRO global variable @101282  DD3386 User define output Corresponds to FBs-30GM Read only MACRO global variable @101284  DD3388 User define output Corresponds to FBs-30GM Read only MACRO global variable @101284  DD3388 User define output Corresponds to FBs-30GM Read only MACRO global variable @101286  DD3388 User define output Corresponds to FBs-30GM Read only MACRO global variable @101288  DD3388 User define output Corresponds to FBs-30GM Read only MACRO global variable @101288  DD3388 D3389) User define output Corresponds to FBs-30GM Read only MACRO global variable @101288  DD3389 User define output Corresponds to FBs-30GM Read only MACRO global variable @101288                                                                                                    | DD3364          | User define output | Corresponds to FBs-30GM       | Read only |
| CD3366 & D3367    Corresponds to FBs-30GM   Read only                                                                                                    | (D3364 & D3365) |                    | MACRO global variable @101264 |           |
| DD3368 User define output Corresponds to FBs-30GM MACRO global variable @101268  DD3370 User define output Corresponds to FBs-30GM MACRO global variable @101270  DD3372 User define output Corresponds to FBs-30GM MACRO global variable @101270  DD3372 User define output Corresponds to FBs-30GM MACRO global variable @101272  DD3374 User define output Corresponds to FBs-30GM MACRO global variable @101274  DD3376 User define output Corresponds to FBs-30GM MACRO global variable @101274  DD3378 User define output Corresponds to FBs-30GM MACRO global variable @101276  DD3378 User define output Corresponds to FBs-30GM MACRO global variable @101278  DD3380 User define output Corresponds to FBs-30GM Read only MACRO global variable @101280  DD3382 User define output Corresponds to FBs-30GM Read only MACRO global variable @101282  DD3384 User define output Corresponds to FBs-30GM Read only MACRO global variable @101284  DD3386 User define output Corresponds to FBs-30GM Read only MACRO global variable @101284  DD3386 User define output Corresponds to FBs-30GM Read only MACRO global variable @101286  DD3388 User define output Corresponds to FBs-30GM Read only MACRO global variable @101286  DD3388 User define output Corresponds to FBs-30GM Read only MACRO global variable @101286  DD3388 User define output Corresponds to FBs-30GM Read only MACRO global variable @101288  DD3388 User define output Corresponds to FBs-30GM Read only MACRO global variable @101288  DD3390 User define output Corresponds to FBs-30GM Read only MACRO global variable @101288                                                                                                    | DD3366          | User define output | Corresponds to FBs-30GM       | Read only |
| DD3370                                                                                                    | (D3366 & D3367) |                    | MACRO global variable @101266 |           |
| DD3370 User define output Corresponds to FBs-30GM MACRO global variable @101270  DD3372 User define output Corresponds to FBs-30GM MACRO global variable @101272  DD3374 User define output Corresponds to FBs-30GM MACRO global variable @101272  DD3376 User define output Corresponds to FBs-30GM MACRO global variable @101274  DD3376 User define output Corresponds to FBs-30GM MACRO global variable @101276  DD3378 User define output Corresponds to FBs-30GM MACRO global variable @101276  DD3378 User define output Corresponds to FBs-30GM MACRO global variable @101278  DD3380 User define output Corresponds to FBs-30GM Read only MACRO global variable @101280  DD3382 User define output Corresponds to FBs-30GM MACRO global variable @101282  DD3384 User define output Corresponds to FBs-30GM Read only MACRO global variable @101282  DD3384 User define output Corresponds to FBs-30GM Read only MACRO global variable @101284  DD3386 User define output Corresponds to FBs-30GM Read only MACRO global variable @101284  DD3386 User define output Corresponds to FBs-30GM Read only MACRO global variable @101286  DD3388 User define output Corresponds to FBs-30GM Read only MACRO global variable @101286  DD3388 User define output Corresponds to FBs-30GM Read only MACRO global variable @101286  DD3388 DD3389 User define output Corresponds to FBs-30GM Read only MACRO global variable @101288  DD3390 User define output Corresponds to FBs-30GM Read only MACRO global variable @101288                                                                                                    | DD3368          | User define output | Corresponds to FBs-30GM       | Read only |
| D3370& D3371   User define output   Corresponds to FBs-30GM   Read only                                                                                                    | (D3368 & D3369) |                    | MACRO global variable @101268 |           |
| DD3372 User define output Corresponds to FBs-30GM MACRO global variable @101272  DD3374 User define output Corresponds to FBs-30GM MACRO global variable @101274  DD3376 User define output Corresponds to FBs-30GM Read only (D3376 & D3377) MACRO global variable @101276  DD3378 User define output Corresponds to FBs-30GM Read only (D3378 & D3379) MACRO global variable @101276  DD3380 User define output Corresponds to FBs-30GM Read only (D3380 & D3381) MACRO global variable @101280  DD3382 User define output Corresponds to FBs-30GM Read only (D3382 & D3383) MACRO global variable @101282  DD3384 User define output Corresponds to FBs-30GM Read only (D3384 & D3385) MACRO global variable @101284  DD3386 User define output Corresponds to FBs-30GM Read only (D3386 & D3387) MACRO global variable @101284  DD3388 User define output Corresponds to FBs-30GM Read only (D3388 & D3389) MACRO global variable @101288  DD3390 User define output Corresponds to FBs-30GM Read only MACRO global variable @101288  Corresponds to FBs-30GM Read only MACRO global variable @101286  Corresponds to FBs-30GM Read only MACRO global variable @101288  Corresponds to FBs-30GM Read only MACRO global variable @101288  DD3390 User define output Corresponds to FBs-30GM Read only MACRO global variable @101288                                                                                                    | DD3370          | User define output | Corresponds to FBs-30GM       | Read only |
| D3372 & D3373   User define output   Corresponds to FBs-30GM   Read only                                                                                                    | (D3370& D3371)  |                    | MACRO global variable @101270 |           |
| DD3374 (D3374 & D3375)                                                                                                    | DD3372          | User define output | Corresponds to FBs-30GM       | Read only |
| (D3374 & D3375)MACRO global variable @101274DD3376User define outputCorresponds to FBs-30GM<br>MACRO global variable @101276DD3378User define outputCorresponds to FBs-30GM<br>MACRO global variable @101278DD3378 & D3379)User define outputCorresponds to FBs-30GM<br>MACRO global variable @101278DD3380<br>(D3380 & D3381)User define outputCorresponds to FBs-30GM<br>MACRO global variable @101280Read onlyDD3382<br>(D3382 & D3383)User define outputCorresponds to FBs-30GM<br>MACRO global variable @101282Read onlyDD3384<br>(D3384 & D3385)User define outputCorresponds to FBs-30GM<br>MACRO global variable @101284Read onlyDD3386<br>(D3386 & D3387)User define outputCorresponds to FBs-30GM<br>MACRO global variable @101286Read onlyDD3388<br>(D3388)User define outputCorresponds to FBs-30GM<br>MACRO global variable @101288Read onlyDD3390User define outputCorresponds to FBs-30GM<br>MACRO global variable @101288Read only                                                                                                    | (D3372 & D3373) |                    | MACRO global variable @101272 |           |
| DD3376 (D3376 & D3377)                                                                                                    | DD3374          | User define output | Corresponds to FBs-30GM       | Read only |
| (D3376 & D3377)MACRO global variable @101276DD3378<br>(D3378 & D3379)User define output<br>MACRO global variable @101278Read only<br>MACRO global variable @101278DD3380<br>(D3380 & D3381)User define output<br>MACRO global variable @101280Read only<br>MACRO global variable @101280DD3382<br>(D3382 & D3383)User define output<br>MACRO global variable @101282Read only<br>MACRO global variable @101282DD3384<br>(D3384 & D3385)User define output<br>MACRO global variable @101284Read only<br>MACRO global variable @101284DD3386<br>(D3386 & D3387)User define output<br>MACRO global variable @101286Read only<br>MACRO global variable @101286DD3388<br>(D3388 & D3389)User define output<br>MACRO global variable @101288Read only<br>MACRO global variable @101288DD3390User define outputCorresponds to FBs-30GM<br>MACRO global variable @101288Read only                                                                                                    | (D3374 & D3375) |                    | MACRO global variable @101274 |           |
| DD3378 User define output Corresponds to FBs-30GM MACRO global variable @101278  DD3380 User define output Corresponds to FBs-30GM MACRO global variable @101280  DD3382 User define output Corresponds to FBs-30GM MACRO global variable @101282  DD3384 User define output Corresponds to FBs-30GM MACRO global variable @101282  DD3384 User define output Corresponds to FBs-30GM MACRO global variable @101284  DD3386 User define output Corresponds to FBs-30GM MACRO global variable @101284  DD3386 User define output Corresponds to FBs-30GM MACRO global variable @101286  DD3388 User define output Corresponds to FBs-30GM Read only MACRO global variable @101286  DD3388 User define output Corresponds to FBs-30GM Read only MACRO global variable @101288  DD3390 User define output Corresponds to FBs-30GM Read only                                                                                                    | DD3376          | User define output | Corresponds to FBs-30GM       | Read only |
| (D3378 & D3379)MACRO global variable @101278DD3380<br>(D3380 & D3381)User define output<br>MACRO global variable @101280Read only<br>MACRO global variable @101280DD3382<br>(D3382 & D3383)User define output<br>MACRO global variable @101282Read only<br>MACRO global variable @101282DD3384<br>(D3384 & D3385)User define output<br>MACRO global variable @101284Read only<br>MACRO global variable @101284DD3386<br>(D3386 & D3387)User define output<br>MACRO global variable @101286Read only<br>MACRO global variable @101286DD3388<br>(D3388 & D3389)User define output<br>MACRO global variable @101288Read only<br>MACRO global variable @101288DD3390User define outputCorresponds to FBs-30GM<br>MACRO global variable @101288Read only                                                                                                    | (D3376 & D3377) |                    | MACRO global variable @101276 |           |
| DD3380 User define output Corresponds to FBs-30GM Read only (D3380 & D3381)                                                                                                    | DD3378          | User define output | Corresponds to FBs-30GM       | Read only |
| (D3380 & D3381)  DD3382 User define output (D3382 & D3383)  DD3384 (D3384 & D3385)  DD3386 (D3386 & D3387)  DD3388 User define output (D3388 & D3389)  DD3388 (D3389)  User define output (Corresponds to FBs-30GM MACRO global variable @101284)  Corresponds to FBs-30GM Read only MACRO global variable @101284  Corresponds to FBs-30GM Read only MACRO global variable @101286  DD3388 (D3388 & D3389)  DD3390  User define output (Corresponds to FBs-30GM Read only MACRO global variable @101288)  Corresponds to FBs-30GM Read only MACRO global variable @101288  Read only MACRO global variable @101288                                                                                                    | (D3378 & D3379) |                    | MACRO global variable @101278 |           |
| DD3382 User define output Corresponds to FBs-30GM MACRO global variable @101282  DD3384 User define output Corresponds to FBs-30GM MACRO global variable @101284  DD3386 User define output Corresponds to FBs-30GM Read only MACRO global variable @101284  DD3386 User define output Corresponds to FBs-30GM MACRO global variable @101286  DD3388 User define output Corresponds to FBs-30GM Read only MACRO global variable @101288  DD3389 User define output Corresponds to FBs-30GM Read only MACRO global variable @101288  DD3390 User define output Corresponds to FBs-30GM Read only                                                                                                    | DD3380          | User define output | Corresponds to FBs-30GM       | Read only |
| (D3382 & D3383)MACRO global variable @101282DD3384<br>(D3384 & D3385)User define output<br>MACRO global variable @101284Read only<br>MACRO global variable @101284DD3386<br>(D3386 & D3387)User define output<br>MACRO global variable @101286Read only<br>MACRO global variable @101286DD3388<br>(D3388 & D3389)User define output<br>MACRO global variable @101288Read only<br>MACRO global variable @101288DD3390User define outputCorresponds to FBs-30GM<br>MACRO global variable @101288Read only                                                                                                    | (D3380 & D3381) |                    | MACRO global variable @101280 |           |
| DD3384 User define output Corresponds to FBs-30GM Read only  (D3384 & D3385) User define output Corresponds to FBs-30GM Read only  (D3386 & D3387) MACRO global variable @101286  DD3388 User define output Corresponds to FBs-30GM Read only  (D3388 & D3389) MACRO global variable @101288  DD3390 User define output Corresponds to FBs-30GM Read only                                                                                                    | DD3382          | User define output | Corresponds to FBs-30GM       | Read only |
| (D3384 & D3385)  DD3386 (D3386 & D3387)  User define output (D3388 & D3389)  User define output (D3388 & D3389)  User define output (D3389 & D3389)  Corresponds to FBs-30GM MACRO global variable @101286  Read only MACRO global variable @101288  Corresponds to FBs-30GM MACRO global variable @101288  Read only Corresponds to FBs-30GM Read only                                                                                                    | (D3382 & D3383) |                    | MACRO global variable @101282 |           |
| DD3386 User define output Corresponds to FBs-30GM MACRO global variable @101286  DD3388 User define output Corresponds to FBs-30GM Read only MACRO global variable @101288  DD3389 User define output Corresponds to FBs-30GM Read only MACRO global variable @101288  DD3390 User define output Corresponds to FBs-30GM Read only                                                                                                    | DD3384          | User define output | Corresponds to FBs-30GM       | Read only |
| (D3386 & D3387)MACRO global variable @101286DD3388<br>(D3388 & D3389)User define output<br>MACRO global variable @101288Read only<br>MACRO global variable @101288DD3390User define outputCorresponds to FBs-30GMRead only                                                                                                    | (D3384 & D3385) |                    | MACRO global variable @101284 |           |
| DD3388 User define output Corresponds to FBs-30GM Read only (D3388 & D3389) MACRO global variable @101288  DD3390 User define output Corresponds to FBs-30GM Read only                                                                                                    | DD3386          | User define output | Corresponds to FBs-30GM       | Read only |
| (D3388 & D3389)MACRO global variable @101288DD3390User define outputCorresponds to FBs-30GMRead only                                                                                                    | (D3386 & D3387) |                    | MACRO global variable @101286 |           |
| DD3390 User define output Corresponds to FBs-30GM Read only                                                                                                    | DD3388          | User define output | Corresponds to FBs-30GM       | Read only |
|                                                                                                    | (D3388 & D3389) |                    | MACRO global variable @101288 |           |
| (D3390 & D3391) MACRO global variable @101290                                                                                                    | DD3390          | User define output | Corresponds to FBs-30GM       | Read only |
|                                                                                                    | (D3390 & D3391) |                    | MACRO global variable @101290 |           |

# Appendix II (FBs-30GM motion parameters)

# I. Motion parameters listing

Table 30: Motion parameters listing table

| Index | No    | Description                                   |  |
|-------|-------|-----------------------------------------------|--|
| 1     | Pr15  | I/O board digital filter type                 |  |
| 2     | Pr17  | Control precision                             |  |
| 3     | Pr41  | X axis motor command polarity                 |  |
| 4     | Pr42  | Y axis motor command polarity                 |  |
| 5     | Pr43  | Z axis motor command polarity                 |  |
| 6     | Pr61  | X axis encoder resolution                     |  |
| 7     | Pr62  | Y axis encoder resolution                     |  |
| 8     | Pr63  | Z axis encoder resolution                     |  |
| 9     | Pr81  | X axis encoder feedback scaling factor        |  |
| 10    | Pr82  | Y axis encoder feedback scaling factor        |  |
| 11    | Pr83  | Z axis encoder feedback scaling factor        |  |
| 12    | Pr121 | X axis gear number at the ballscrew side      |  |
| 13    | Pr122 | X axis gear number at the motor side          |  |
| 14    | Pr123 | Y axis gear number at the ballscrew side      |  |
| 15    | Pr124 | Y axis gear number at the motor side          |  |
| 16    | Pr125 | Z axis gear number at the ballscrew side      |  |
| 17    | Pr126 | Z axis gear number at the motor side          |  |
| 18    | Pr161 | X axis pitch of the ballscrew                 |  |
| 19    | Pr162 | Y axis pitch of the ballscrew                 |  |
| 20    | Pr163 | Z axis pitch of the ballscrew                 |  |
| 21    | Pr181 | X axis loop gain of the position loop (1/sec) |  |
| 22    | Pr182 | Y axis loop gain of the position loop (1/sec) |  |
| 23    | Pr183 | Z axis loop gain of the position loop (1/sec) |  |
| 24    | Pr201 | X axis sensor type                            |  |
| 25    | Pr202 | Y axis sensor type                            |  |
| 26    | Pr203 | Z axis sensor type                            |  |
| 27    | Pr221 | X servo axis type                             |  |
| 28    | Pr222 | Y servo axis type                             |  |
| 29    | Pr223 | Z servo axis type                             |  |
| 30    | Pr241 | X axis dual feedback related to port no.      |  |
| 31    | Pr242 | Y axis dual feedback related to port no.      |  |

| 32 | Pr243 | Z axis dual feedback related to port no.        |  |  |  |
|----|-------|-------------------------------------------------|--|--|--|
| 33 | Pr261 | X axis dual feedback resolution                 |  |  |  |
| 34 | Pr262 | Y axis dual feedback resolution                 |  |  |  |
| 35 | Pr263 | Z axis dual feedback resolution                 |  |  |  |
| 36 | Pr301 | X axis dual feedback scaling factor             |  |  |  |
| 37 | Pr302 | Y axis dual feedback scaling factor             |  |  |  |
| 38 | Pr303 | Z axis dual feedback scaling factor             |  |  |  |
| 39 | Pr381 | X axis Servo driver control mode                |  |  |  |
| 40 | Pr382 | Y axis Servo driver control mode                |  |  |  |
| 41 | Pr383 | Z axis Servo driver control mode                |  |  |  |
| 42 | Pr401 | Cutting acceleration time                       |  |  |  |
| 43 | Pr402 | Acceleration accelerated to 1G time             |  |  |  |
| 44 | Pr404 | Post cutting bell-shaped acceleration time      |  |  |  |
| 45 | Pr405 | Maximum cutting feedrate                        |  |  |  |
| 46 | Pr406 | Maximum corner reference feedrate               |  |  |  |
| 47 | Pr408 | Arc cutting reference feedrate at radius 5 mm   |  |  |  |
| 48 | Pr410 | MPG acceleration time                           |  |  |  |
| 49 | Pr411 | Rapid Travel G00                                |  |  |  |
| 50 | Pr413 | Reserve local coordinate G92(G92.1) after reset |  |  |  |
| 51 | Pr421 | X axis cutting in-position window               |  |  |  |
| 52 | Pr422 | Y axis cutting in-position window               |  |  |  |
| 53 | Pr423 | Z axis cutting in-position window               |  |  |  |
| 54 | Pr441 | X axis rapid travel (G00) acceleration time     |  |  |  |
| 55 | Pr442 | Y axis rapid travel (G00) acceleration time     |  |  |  |
| 56 | Pr443 | Z axis rapid travel (G00) acceleration time     |  |  |  |
| 57 | Pr461 | X axis max. rapid travel (G00) feedrate         |  |  |  |
| 58 | Pr462 | Y axis max. rapid travel (G00) feedrate         |  |  |  |
| 59 | Pr463 | Z axis max. rapid travel (G00) feedrate         |  |  |  |
| 60 | Pr481 | X axis rapid travel in-position window (G09)    |  |  |  |
| 61 | Pr482 | Y axis rapid travel in-position window (G09)    |  |  |  |
| 62 | Pr483 | Z axis rapid travel in-position window (G09)    |  |  |  |
| 63 | Pr501 | X axis rapid travel (G00) F0 feedrate           |  |  |  |
| 64 | Pr502 | Y axis rapid travel (G00) F0 feedrate           |  |  |  |
| 65 | Pr503 | Z axis rapid travel (G00) F0 feedrate           |  |  |  |
| 66 | Pr521 | X axis JOG feedrate                             |  |  |  |
| 67 | Pr522 | Y axis JOG feedrate                             |  |  |  |
|    |       |                                                 |  |  |  |

| 68  | Pr523 | Z axis JOG feedrate                          |  |  |  |
|-----|-------|----------------------------------------------|--|--|--|
| 69  | Pr541 | X axis cutting acceleration time             |  |  |  |
| 70  | Pr542 | Y axis cutting acceleration time             |  |  |  |
| 71  | Pr543 | Z axis cutting acceleration time             |  |  |  |
| 72  | Pr561 | X axis loss pulse check window               |  |  |  |
| 73  | Pr562 | Y axis loss pulse check window               |  |  |  |
| 74  | Pr563 | Z axis loss pulse check window               |  |  |  |
| 75  | Pr581 | X axis velocity feed forward percentage      |  |  |  |
| 76  | Pr582 | Y axis velocity feed forward percentage      |  |  |  |
| 77  | Pr583 | Z axis velocity feed forward percentage      |  |  |  |
| 78  | Pr601 | X axis corner reference feedrate (mm/min)    |  |  |  |
| 79  | Pr602 | Y axis corner reference feedrate (mm/min)    |  |  |  |
| 80  | Pr603 | Z axis corner reference feedrate (mm/min)    |  |  |  |
| 81  | Pr621 | X axis maximum cutting feedrate (G01)        |  |  |  |
| 82  | Pr622 | Y axis maximum cutting feedrate (G01)        |  |  |  |
| 83  | Pr623 | Z axis maximum cutting feedrate (G01)        |  |  |  |
| 84  | Pr641 | X axis cutting bell-shaped acceleration time |  |  |  |
| 85  | Pr642 | Y axis cutting bell-shaped acceleration time |  |  |  |
| 86  | Pr643 | Z axis cutting bell-shaped acceleration time |  |  |  |
| 87  | Pr661 | X axis MPG feedrate                          |  |  |  |
| 88  | Pr662 | Y axis MPG feedrate                          |  |  |  |
| 89  | Pr663 | Z axis MPG feedrate                          |  |  |  |
| 90  | Pr821 | X axis speed of first part homing            |  |  |  |
| 91  | Pr822 | Y axis speed of first part homing            |  |  |  |
| 92  | Pr823 | Z axis speed of first part homing            |  |  |  |
| 93  | Pr841 | X axis speed of second part homing           |  |  |  |
| 94  | Pr842 | Y axis speed of second part homing           |  |  |  |
| 95  | Pr843 | Z axis speed of second part homing           |  |  |  |
| 96  | Pr861 | X axis negative homing direction             |  |  |  |
| 97  | Pr862 | Y axis negative homing direction             |  |  |  |
| 98  | Pr863 | Z axis negative homing direction             |  |  |  |
| 99  | Pr881 | X axis home offset                           |  |  |  |
| 100 | Pr882 | Y axis home offset                           |  |  |  |
| 101 | Pr883 | Z axis home offset                           |  |  |  |
| 102 | Pr901 | X axis zero speed check window               |  |  |  |
| 103 | Pr902 | Y axis zero speed check window               |  |  |  |
|     |       |                                              |  |  |  |

| 104 | Pr903  | Z axis zero speed check window                      |  |  |  |
|-----|--------|-----------------------------------------------------|--|--|--|
| 105 | Pr921  | X axis home dog polarity                            |  |  |  |
| 106 | Pr922  | Y axis home dog polarity                            |  |  |  |
| 107 | Pr923  | Z axis home dog polarity                            |  |  |  |
| 108 | Pr941  | Enable X axis home grid function                    |  |  |  |
| 109 | Pr942  | Enable Y axis home grid function                    |  |  |  |
| 110 | Pr943  | Enable Z axis home grid function                    |  |  |  |
| 111 | Pr961  | Home mode of X axis                                 |  |  |  |
| 112 | Pr962  | Home mode of Y axis                                 |  |  |  |
| 113 | Pr963  | Home mode of Z axis                                 |  |  |  |
| 114 | Pr981  | X axis homing 2nd protect revolution (encoder type) |  |  |  |
| 115 | Pr982  | Y axis homing 2nd protect revolution (encoder type) |  |  |  |
| 116 | Pr983  | Z axis homing 2nd protect revolution (encoder type) |  |  |  |
| 117 | Pr1001 | X axis fast home return function                    |  |  |  |
| 118 | Pr1002 | Y axis fast home return function                    |  |  |  |
| 119 | Pr1003 | Z axis fast home return function                    |  |  |  |
| 120 | Pr1221 | X axis backlash compensation start                  |  |  |  |
| 121 | Pr1222 | Y axis backlash compensation start                  |  |  |  |
| 122 | Pr1223 | Z axis backlash compensation start                  |  |  |  |
| 123 | Pr1241 | X axis G00 backlash compensation value (BLU)        |  |  |  |
| 124 | Pr1242 | Y axis G00 backlash compensation value (BLU)        |  |  |  |
| 125 | Pr1243 | Z axis G00 backlash compensation value (BLU)        |  |  |  |
| 126 | Pr1261 | X axis G01 backlash compensation value (BLU)        |  |  |  |
| 127 | Pr1262 | Y axis G01 backlash compensation value (BLU)        |  |  |  |
| 128 | Pr1263 | Z axis G01 backlash compensation value (BLU)        |  |  |  |
| 129 | Pr1281 | X axis backlash critical speed (mm/min)             |  |  |  |
| 130 | Pr1282 | Y axis backlash critical speed (mm/min)             |  |  |  |
| 131 | Pr1283 | Z axis backlash critical speed (mm/min)             |  |  |  |
| 132 | Pr1301 | X axis pitch error compensation type                |  |  |  |
| 133 | Pr1302 | Y axis pitch error compensation type                |  |  |  |
| 134 | Pr1303 | Z axis pitch error compensation type                |  |  |  |
| 135 | Pr1321 | X axis pitch error compensation Interval (BLU)      |  |  |  |
| 136 | Pr1322 | Y axis pitch error compensation Interval (BLU)      |  |  |  |
| 137 | Pr1323 | Z axis pitch error compensation Interval (BLU)      |  |  |  |
| 138 | Pr1341 | X axis table index for reference (home)             |  |  |  |
| 139 | Pr1342 | Y axis table index for reference (home)             |  |  |  |
|     |        |                                                     |  |  |  |

| 140 | Pr1343 | Z axis table index for reference (home)               |  |  |  |
|-----|--------|-------------------------------------------------------|--|--|--|
| 141 | Pr1401 | X axis mechanical compensation time constant (ms)     |  |  |  |
| 142 | Pr1402 | Y axis mechanical compensation time constant (ms)     |  |  |  |
| 143 | Pr1403 | Z axis mechanical compensation time constant (ms)     |  |  |  |
| 144 | Pr1421 | X axis max. static dual feedback error (BLU)          |  |  |  |
| 145 | Pr1422 | Y axis max. static dual feedback error (BLU)          |  |  |  |
| 146 | Pr1423 | Z axis max. static dual feedback error (BLU)          |  |  |  |
| 147 | Pr2001 | MPG 4th scaling factor                                |  |  |  |
| 148 | Pr2041 | MPG resolution (Pulse/rev)                            |  |  |  |
| 149 | Pr2051 | MPG scaling factor                                    |  |  |  |
| 150 | Pr2401 | X axis 1st Software travel limit (positive direction) |  |  |  |
| 151 | Pr2402 | X axis 1st Software travel limit (negative direction) |  |  |  |
| 152 | Pr2403 | Y axis 1st Software travel limit (positive direction) |  |  |  |
| 153 | Pr2404 | Y axis 1st Software travel limit (negative direction) |  |  |  |
| 154 | Pr2405 | Z axis 1st Software travel limit (positive direction) |  |  |  |
| 155 | Pr2406 | Z axis 1st Software travel limit (negative direction) |  |  |  |
| 156 | Pr2441 | X axis 2nd Software travel limit (positive direction) |  |  |  |
| 157 | Pr2442 | X axis 2nd Software travel limit (negative direction) |  |  |  |
| 158 | Pr2443 | Y axis 2nd Software travel limit (positive direction) |  |  |  |
| 159 | Pr2444 | Y axis 2nd Software travel limit (negative direction) |  |  |  |
| 160 | Pr2445 | Z axis 2nd Software travel limit (positive direction) |  |  |  |
| 161 | Pr2446 | Z axis 2nd Software travel limit (negative direction) |  |  |  |
| 162 | Pr2481 | 2nd software limit persistency                        |  |  |  |
| 163 | Pr2801 | X axis 2nd reference point                            |  |  |  |
| 164 | Pr2802 | Y axis 2nd reference point                            |  |  |  |
| 165 | Pr2803 | Z axis 2nd reference point                            |  |  |  |
| 166 | Pr2821 | X axis 3rd reference point                            |  |  |  |
| 167 | Pr2822 | Y axis 3rd reference point                            |  |  |  |
| 168 | Pr2823 | Z axis 3rd reference point                            |  |  |  |
| 169 | Pr2841 | X axis 4th reference point                            |  |  |  |
| 170 | Pr2842 | Y axis 4th reference point                            |  |  |  |
| 171 | Pr2843 | Z axis 4th reference point                            |  |  |  |
| 172 | Pr3202 | I/O scan time                                         |  |  |  |
| 173 | Pr3203 | Interpolation time interval                           |  |  |  |
| 174 | Pr3207 | Feedrate override selection                           |  |  |  |
| 175 | Pr3221 | Debug level                                           |  |  |  |
| 1   |        |                                                       |  |  |  |

| 176 | Pr3241   | Decimal point type                                |
|-----|----------|---------------------------------------------------|
| 177 | Pr3805   | Static dual feedback error timeout                |
| 178 | Pr3807   | Destination not on arc check window (BLU)         |
| 179 | Pr3811   | Start address of persist working global variable  |
| 180 | Pr3817   | Fatal dual feedback error                         |
| 181 | Pr3818   | Dual feedback self-detect error (pulse)           |
| 182 | Pr3821   | Coupling master axis number                       |
| 183 | Pr3822   | Coupling slave axis number                        |
| 184 | Pr3823   | Coupling master axis ratio factor                 |
| 185 | Pr3824   | Coupling slave axis ratio factor                  |
| 186 | Pr3825   | Coupling type                                     |
| 187 | Pr3826   | Coupling couple time (ms)                         |
| 188 | Pr3827   | Coupling decouple time (ms)                       |
| 189 | Pr3837   | Initial Command Mode                              |
| 100 | Pr8001 ~ | X axis positive direction pitch error compensate, |
| 190 | 8100     | compensation table 1 ~ 100                        |
| 191 | Pr8101 ~ | X axis negative direction pitch error compensate, |
| 191 | 8200     | compensation table 1 ~ 100                        |
| 192 | Pr8201 ~ | Y axis positive direction pitch error compensate, |
| 192 | 8300     | compensation table 1 ~ 100                        |
| 193 | Pr8301 ~ | Y axis negative direction pitch error compensate, |
| 133 | 8400     | compensation table 1 ~ 100                        |
| 194 | Pr8401 ~ | Z axis positive direction pitch error compensate, |
| 134 | 8500     | compensation table 1 ~ 100                        |
| 195 | Pr8501 ~ | Z axis negative direction pitch error compensate, |
| 133 | 8600     | compensation table 1 ~ 100                        |
|     |          |                                                   |

# II. Descriptions of motion parameters

| No | Descriptions                  | Range | Unit | Initial | Activate method |
|----|-------------------------------|-------|------|---------|-----------------|
| 15 | I/O board digital filter type | [0~3] | -    | 3       | reset           |

■ I/O board digital filter type, the larger value is better to filter the noise, but also reduce the sensitivity of the I/O Signal.

#### **0**:

The system input state is on → If the off signal get in, checking the next two signals. If either signal is off, the system input state is changed to off.

The system input state is off → If the off signal gets in, checking the two signals behind it. If either signal is on, the system input state is changed to on.

#### **1**:

The system input state is on → If the off signal gets in, checking the next signal. If signal is off, the system input state is changed to off.

The system input state is off → If the on signal gets in, checking the next signal. If signal is on, the system input state is changed to on.

#### **2**:

The system input state is on → If the off signal gets in, checking the next two signals. If both of signals are off, the system input state is changed to off.

The system input state is off → If the on signal gets in, checking the next two signals. If both of signals are on, the system input state is changed to on.

#### **3**:

The system input state is on → If the off signal gets in, checking the next four signals. If all of signals are off, the system input state is changed to off.

The system input state is off → If the on signal gets in, checking the next four signals. If all of signals are on, the system input state is changed to on.

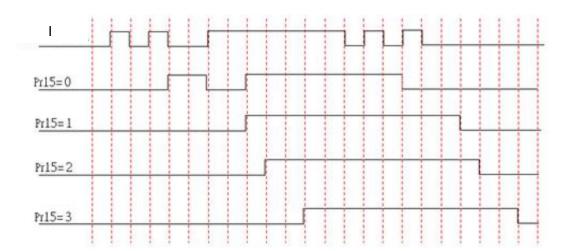

Figure 62: I/O board digital filter

| No | Descriptions      | Range | Unit | Initial | Activate method |
|----|-------------------|-------|------|---------|-----------------|
| 17 | Control precision | [1~3] | 1    | 2       | restart         |

- Set the parameter to Control precision (BLU):
  - 1: 0.001 inch / 0.01 mm / 0.01 deg;
  - 2: 0.0001 inch / 0.001 mm / 0.001 deg;
  - 3: 0.00001 inch / 0.0001 mm / 0.0001 deg.
- It would not be affected by imperial system.
- When the parameter is changed, all of the parameters that relate BLU have to change.

| No      | Descriptions       | Range   | Unit | initial | Activate method |
|---------|--------------------|---------|------|---------|-----------------|
| 41 ~ 43 | Axis motor command | [0 ~ 1] |      | 0       | reset           |
| 41 43   | polarity           | [0 ~ 1] | -    | U       |                 |

- The definition of motor rotation direction to the machine movement:
  - 0: Same;
  - 1: Reverse the direction.
- If the direction of machine movement is reverse the direction of command, set the parameter to revise the command.

| No      | Descriptions            | Range             | Unit | initial | Activate method |
|---------|-------------------------|-------------------|------|---------|-----------------|
| 61 ~ 63 | Axis encoder resolution | [10 ~<br>2500000] | 1    | 1250    | reset           |

- If encoder is used, setting unit is pulse/rev; if ruler is used, setting unit is pulse/mm. Note that this setting value is resolution for single phase (A or B phase) before frequency multiplication.
- Assume that the ruler resolution is 1um/pulse (i.e., 1mm/1000pulse), with encoder scaling factor of 4 (Pr8x=4). Thus, this parameter shall set to (1000/4) = 250.
- Assume that the ruler resolution is 10 um/pulse (i.e., 1 mm/100 pulse), with encoder scaling factor of 4 (Pr8x=4). Thus, this parameters shall set to (100/4) = 25.

| No      | Descriptions                | Range | Unit | initial | Activate method |
|---------|-----------------------------|-------|------|---------|-----------------|
| 81 ~ 83 | Axis encoder scaling factor | [1~4] | -    | 4       | reset           |

■ Encoder feedback gain of the servo board can set to 1, 2, or 4.

| No        | Descriptions                                                | Range              | Unit | initial | Activate method |
|-----------|-------------------------------------------------------------|--------------------|------|---------|-----------------|
| 121 ~ 126 | Gear number at the ballscrew side. Gear number at the motor | [1 ~<br>999999999] |      | 1       | reset           |

|  | side. |  |  |  |
|--|-------|--|--|--|
|  |       |  |  |  |

- Gear number at the ballscrew side, Gear number at the motor side:
- System can decide the speed rate by the parameters.
- Ex: Gear number at the ballscrew side: Gear number at the motor side = 2:1è Motor speed: ballscrew = 2:1

|   | No        | Descriptions           | Range            | Unit | initial | Activate method |
|---|-----------|------------------------|------------------|------|---------|-----------------|
| 1 | .61 ~ 163 | Pitch of the ballscrew | [1 ~<br>1000000] | BLU  | 5000    | reset           |

- Pitch of the ballscrew:
- Ballscrew rotate a revolution that move value of linear. (When change the Pr17, this parameter have to change.)

| No        | Descriptions              | Range    | Unit  | initial | Activate method |
|-----------|---------------------------|----------|-------|---------|-----------------|
| 181 ~ 183 | Loop Gain of the position | [1~      | 1/sec | 30      | rocot           |
| 101 183   | Іоор                      | 1000000] | 1/360 | 50      | reset           |

- Loop Gain of the position loop for servo system:
  - For each corresponding axis direction, the parameter setting value should be the same as loop gain of the position loop for driver. (Suggest every feed axis should be the same)
  - 2. System can compute reasonable servo following error by the parameter setting value. When output signal is pulse (driver is position control), the parameter setting value is only for system monitoring motor motion is OK or not.
- When System sends pulse commands, the parameter means:

According to the formula,  $F_e = \frac{V_{cmd}}{K_p(Pr181\,\sim\,)}$  , calculate ideal following error (System

debug variable No.32  $^{\sim}$  No.34) and real following error (System debug variable No.8  $^{\sim}$  No.10).If the difference is too big, FBs-30GM will alarm "Fatal following error exceed".

If the feed forward turn on, FBs-30GM will calculate by the parameter then send compensation to decrease the following error.

| No        | Descriptions     | Range | Unit | initial | Activate method |
|-----------|------------------|-------|------|---------|-----------------|
| 201 ~ 203 | Axis sensor type | [0~2] | -    | 0       | restart         |

This parameter is used to define the encoder feedback type

- 0: Incremental encoder
- 1: Optical linear encoder
- 2: No feedback

| No        | Descriptions       | Range | Unit | initial | Activate method |
|-----------|--------------------|-------|------|---------|-----------------|
| 221 ~ 223 | Type of servo axis | [0~5] | -    | 0       | reset           |

# ■ Set the parameter is 0 : (linear axis)

- 1. Machine coordinate and absolute coordinate are linear axes.
- 2. Metric coordinate and inch coordinate transform.
- 3. G28 and G30 (reference coordinate instruct) will go back the machine origin.
- 4. It is useful in backlash compensation and quad-peak error compensation and home grid function.

# ■ Set the parameter is 1: (Rotary axis A)

Machine coordinate and absolute coordinate are rotary axes.

Coordinate value is between 0 ~ 360 degree.

The sign +/- is the direction of absolute coordinate (G90) moving instruct.

The unit in Metric coordinate system and inch coordinate system both are degree.

G28 and G30 (reference coordinate instruct) will go back to the machine origin that rotates in a revolution.

It's useful in backlash compensation and quad-peak error compensation and home grid function

Absolute coordinate (G90) moving instruction is automatic to choose the shortest path.

#### ■ Set the parameter is 2: (Rotary axis B)

Machine coordinate and absolute coordinate are rotary axes.

Coordinate value is between 0 ~ 360 degree.

The sign +/- is the direction of absolute coordinate (G90) moving instruct. + rotate positive direction and – rotate negative direction.

The unit in Metric coordinate system and inch coordinate system both are degree. G28 and G30 (reference coordinate instruct) will go back the machine origin that rotates in a revolution.

It's useful in backlash compensation and quad-peak error compensation and home grid function

# ■ Set the parameter is 3: (Rotary axis C)

Machine coordinate and absolute coordinate are rotary axes.

Coordinate value is between -360 ~ 360 degree.

The unit in Metric coordinate system and inch coordinate system both are degree. G28 and G30 (reference coordinate instruct) will go back the machine origin that rotates in a revolution.

It's useful in backlash compensation and quad-peak error compensation and home grid function

# Set the parameter is 4: (Rotary axis D)

Machine coordinate is rotary axis and absolute coordinate is linear axis.

Coordinate value is between 0 ~ 360 degree.

The unit in Metric coordinate system and inch coordinate system both are degree. G28 and G30 (reference coordinate instruct) will go back the machine origin. It's useful in backlash compensation and quad-peak error compensation and home grid function

# Set the parameter is 5: (Rotary axis E)

Machine coordinate and absolute coordinate are linear axes.

The unit in Metric coordinate system and inch coordinate system both are degree. G28 and G30 (reference coordinate instruct) will go back the machine origin. It's useful in backlash compensation and quad-peak error compensation and home grid function

Table 31: Type of servo axis setting

| Setting     | 1              | 2                    | 4          | 5                 | 3 ( Note 1 )              |
|-------------|----------------|----------------------|------------|-------------------|---------------------------|
| value       |                |                      |            |                   |                           |
| Workpiece   | 0~+360°        |                      | 0~±360     | 000°              | 0~±360° <sup>,</sup> over |
| coordinate  |                |                      |            |                   | ±360° back to 0°          |
| display     |                |                      |            |                   |                           |
| Machine     | 0~+360°        |                      |            | 0~±360000°        | 0~±360° , over            |
| coordinate  |                |                      |            |                   | ±360° back to 0°          |
| display     |                |                      |            |                   |                           |
| Absolute    | The shortest   | Use command          | The sam    | ne as linear      | Direct move to            |
| instruction | distance       | signal (+) or (-)    | axis beh   | navior, move      | goal position             |
|             | ( within       | as moving            | to comr    | mand position     | ( within 2                |
|             | half circle )  | direction,           | ( mayb     | e over 1          | circle )                  |
|             |                | moving to the        | circle )   |                   |                           |
|             |                | close command        |            |                   |                           |
|             |                | corresponding        |            |                   |                           |
|             |                | angle position       |            |                   |                           |
|             |                | ( within one         |            |                   |                           |
|             |                | circle )             |            |                   |                           |
| Increment   | Use command    | signal (+) or (-) as | moving o   | lirection. Do inc | crement                   |
| instruction | movement.      |                      |            |                   |                           |
| Reference   | Move to middl  | e point by increm    | ent or ab  | solute type con   | nmand,                    |
| position    | from middle po | oint back to origin  | . (EX: Ma  | chine coordinat   | e positioning )           |
| return      |                |                      |            |                   |                           |
| Machine     | The shortest d | istance( within hal  | f circle ) | The same as       | Direct move to            |
| coordinate  |                |                      |            | linear axis       | goal position             |
| positioning |                |                      |            | behavior          | ( within 2                |
|             |                |                      |            | ( maybe           | circle )                  |
|             |                |                      |            | over 1            |                           |
|             |                |                      |            | circle )          |                           |

Note1: Type C (Setting value is 3) is the specification for special purpose machine.

| No        | Descriptions             | Range   | Unit | Initial | Activate method |
|-----------|--------------------------|---------|------|---------|-----------------|
| 241 ~ 243 | Axis dual feedback servo | [0 ~ 3] |      | 0       | restart         |
| 241 243   | channel no.              | [0 5]   | -    | U       | restart         |

- This parameter is used to define the actual axis number that is used to receive dual feedback signal from ruler. X-axis corresponds to 1, Y-axis corresponds to 2, and Z-axis corresponds to 3.
- NOTE: With each servo axis that wants to set up a dual feedback, it needs two hardware ports on the servo card. In which, the first port is applied to send command from FBs-30GM and receive the encoder feedback of encoder. The second port is applied to receive the ruler's (optical encoder) feedback. Therefore, please check whether the hardware ports are enough to set up a dual feedback control system.

| No        | Descriptions       | Range    | Unit     | initial | Activate method |
|-----------|--------------------|----------|----------|---------|-----------------|
| 261 ~ 263 | Axis dual feedback | [10~     | Dulso/mm | 250     | wasat           |
| 201 203   | resolution         | 2500000] | Pulse/mm | 250     | reset           |

- This parameter is used to set the resolution of ruler feedback of each servo axis. Note that this setting value is resolution for single phase (A or B phase)
- Setting unit is pulse/mm for linear axis and is pulse/rev for rotation axis
- Example:
- 1. Assume that the ruler resolution is 1 um/pulse (1 mm/ 1000 pulse), with scaling factor of 4 (1 Pr 30 x = 4). Thus, parameters 1 Pr 26 x is set to 1 cm 4 cm.
- 2. Assume that the ruler resolution is 10 um/pulse (1 mm/100 pulse), with scaling factor of 4 (Pr30x=4). Thus, parameters Pr26x is set to (1000/4) =25.
- 3. Assume that the rotary optical encoder resolution is 10 mdeg/pulse (1rev/3600000pulse), with scaling factor of 4 (Pr30x=4). Thus, parameters Pr26x is set to (3600000/4) = 90000.

| No        | Descriptions               | Range     | Unit | initial | Activate method |
|-----------|----------------------------|-----------|------|---------|-----------------|
| 301 ~ 303 | Axis dual feedback scaling | [1, 2, 4] | _    | Л       | reset           |
| 301 303   | factor                     | [±, ∠, 寸] |      | ۲       | reset           |

■ This parameter is used to define the dual feedback encoder scaling factor and it can be set to 1, 2 or 4.

| No      | Descriptions               | Range    | Unit | initial | occasion |
|---------|----------------------------|----------|------|---------|----------|
| 381~383 | *Servo driver control mode | [0, 2~4] |      | 0       | restart  |

■ This parameter is supported for kernel version after 10.116.3.16; version 10.116.0.16 only support A/B Phase Position control mode.

- Set param for Servo driver control mode:
  - 0: CW/CCW Position control mode;
  - 2: A/B Phase Position control mode.
  - 3: Sign+Pulse. (Positive logic)
  - 4: Sign+Pulse. (Negative logic)

| No  | Descriptions              | Range       | Unit | initial | Activate method |
|-----|---------------------------|-------------|------|---------|-----------------|
| 401 | Cutting acceleration time | [0 ~ 60000] | ms   | 300     | reset           |

■ Set each axis under G01/G02/G03/G31 mode, this parameter is the spending time on compound feedrate accelerates to Pr405. In other words, this parameter and Pr405 will determine maximum compound acceleration.

$$A_{max} = \frac{Pr405/_{60}}{Pr401/_{1000}} {\binom{mm}{sec^2}}$$

| No  | Descriptions                        | Range     | Unit | initial | Activate method |
|-----|-------------------------------------|-----------|------|---------|-----------------|
| 402 | Acceleration accelerated to 1G time | [1~60000] | ms   | 150     | reset           |

■ Set each axis under G01/G02/G03 mode, this parameter is the spending time on compound acceleration accelerates to 1G. In other words, this parameter will determine maximum compound jerk.

$$J_{max} = \frac{9.8}{Pr402/1000} {m/_{sec^3}}$$

| No  | Descriptions             | Range       | Unit | initial | Activate method |
|-----|--------------------------|-------------|------|---------|-----------------|
| 404 | Post cutting bell-shaped | [0 ~ 60000] | ms   | 20      | reset           |
|     | acceleration time        | [5 50000]   | 1113 |         |                 |

- The parameter can smooth the path of speed that plan before interpolation. The shake will be restrained. Suggest value is 20msec ~ 30msec.
- **■** EX:

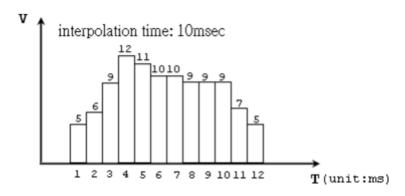

Figure 63: Speed-time before interpolation

The figure is speed-time before interpolation. If the post cutting bell-shaped acceleration time is 0, the option is disabled. If the parameter is existed, the command will be smoothed. EX:  $Pr404 \rightarrow 5ms$ 

Table 32: Interpolation time and command

| Interpolation | Command before        | Command after          |
|---------------|-----------------------|------------------------|
| time (ms)     | interpolation (pulse) | interpolation (pulse)  |
| 0             | 0                     | 0                      |
| 0             | 0                     | 0                      |
| 0             | 0                     | 0                      |
| 0             | 0                     | 0                      |
| 1             | 5                     | (0+0+0+0+5)/5=1        |
| 2             | 6                     | (0+0+0+5+6)/5=2.2      |
| 3             | 9                     | (0+0+5+6+9)/5=4        |
| 4             | 12                    | (0+5+6+9+12)/5=6.4     |
| 5             | 11                    | (5+6+9+12+11)/5=8.6    |
| 6             | 10                    | (6+9+12+11+10)/5=9.6   |
| 7             | 10                    | (9+12+11+10+10)/5=10.4 |
| 8             | 9                     | (12+11+10+10+9)/5=10.4 |
| 9             | 9                     | (11+10+10+9+9)/5=9.8   |
| 10            | 9                     | (10+10+9+9+9)/5=9.4    |
| 11            | 7                     | (10+9+9+9+7)/5=8.8     |
| 12            | 5                     | (9+9+9+7+5)/5=7.8      |
| 13            | 0                     | (9+9+7+5+0)/5=6        |

FATEK Automation Corporation

| 14 | 0 | (9+7+5+0+0)/5=4.2 |
|----|---|-------------------|
| 15 | 0 | (7+5+0+0+0)/5=2.4 |
| 16 | 0 | (5+0+0+0+0)/5=1   |

The command of speed is smoothed. The post cutting bell-shaped acceleration time can smooth the command and restrain the speed change.

| No  | Descriptions             | Range            | Unit   | initial | Activate method |
|-----|--------------------------|------------------|--------|---------|-----------------|
| 405 | Maximum cutting feedrate | [6 ~<br>3600000] | mm/min | 5000    | reset           |

■ Set the maximum cutting feedrate for compound speed.

| No  | Descriptions       | Range    | Unit         | initial | Activate method |
|-----|--------------------|----------|--------------|---------|-----------------|
| 406 | Maximum corner     | [6 ~     | mm/min       | 500     | reset           |
| 400 | reference feedrate | 3600000] | 11111/111111 | 300     | reset           |

- Set the maximum corner feedrate. FBs-30GM will check the length of corner and decrease the speed before into the corner.
- The parameter is the max speed at corner that the angle is 120 degree. Suggest value is 200mm/min.
- The parameter is bigger and the speed is faster but the precise is worse. The parameter is smaller and the speed is slower but the precise is better.

#### ■ Note:

If the program has G09 in position check, control will cancel decrease speed plan. If you don't need corner decrease speed, Parameter 406 and 408 could set a huge value and the system will turn a corner with a high speed. Please Pr404 set bigger to protect tool and avoid the huge shake.

| No  | Descriptions            | Range    | Unit | initial | Activate method |
|-----|-------------------------|----------|------|---------|-----------------|
| 408 | Arc cutting reference   | [0~      | mm/  | 500     | reset           |
| 408 | feedrate at radius 5 mm | 3600000] | min  |         |                 |

Servo lag will make the arc path shrink during the arc cutting. The shrink error is:

$$E = \frac{T^2 V^2}{2R}$$

(T: servo system time constant. V: tangent velocity. R: radius)

■ We can calculate the speed with the radius by the function when shrink error and servo character is the same.

$$\frac{V}{V_{ref}} = \sqrt{\frac{R}{R_{ref}}}$$

(Circular velocity is direct proportion to square of circular radius)

■ Reference radius Rref=5mm. Using the Rref to set the circular velocity Vref. Normal tool suggest setting Vref=500mm/min.

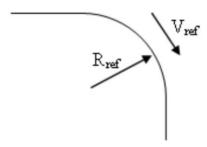

Figure 64: Reference radius and velocity

#### ■ Note:

Huge curvature path and short block path both are clamped by Pr408. The same curvature path will clamp to the same velocity because of the Pr408. The following error will become small because of the velocity become small. The precise will become higher. If the following is still too big, please turn on the feed forward percentage (Pr581  $^{\sim}$  Pr583). It will send compensation for servo lag, but it makes bigger acceleration and shake. To solve the problem, cutting acceleration time (Pr401) can set longer.

If the high speed make centrifugal force is too bigger, the tool may shake. Before set Pr408, please check the machine rigidity to avoid shake.

| No  | Descriptions          | Range        | Unit | initial | Activate method |
|-----|-----------------------|--------------|------|---------|-----------------|
| 410 | MPG acceleration time | [10 ~ 60000] | ms   | 200     | reset           |

| No  | Descriptions     | Range | Unit | initial | Activate method |
|-----|------------------|-------|------|---------|-----------------|
| 411 | Rapid Travel G00 | [0~1] | -    | 0       | reset           |

# ■ Rapid Travel G00:

0: Linear;

1: Independent.

| No  | Descriptions             | Range | Unit | Initial | Activate method |
|-----|--------------------------|-------|------|---------|-----------------|
| 413 | Reserve local coordinate | [0~2] | ı    | 0       | reset           |

| G92(G92.1) after reset |  |  | I |
|------------------------|--|--|---|
|                        |  |  | и |

- Set reserve local coordinate G92(G92.1) after reset:
  - 0: After reset, it will not reserve local coordinate;
  - 1: After reset, it will reserve local coordinate, but restart is not;
  - 2: After reset or restart, it will not reserve local coordinate.

| No        | Descriptions                    | Range      | Unit | initial | Activate method |
|-----------|---------------------------------|------------|------|---------|-----------------|
| 421 ~ 423 | Axis cutting in-position window | [0~300000] | BLU  | 30      | reset           |

- When program include G09, the system will check the position of block.
- After system stop sending command below 2second, system will check motor feedback of position in the window. If it is in the range, systems send command for next block. If it spend time over 2sec, system alarm 『Exact Stop wait too long』

| No        | Descriptions                              | Range       | Unit | initial | Activate method |
|-----------|-------------------------------------------|-------------|------|---------|-----------------|
| 441 ~ 443 | Axis rapid travel (G00) acceleration time | [0 ~ 60000] | ms   | 200     | reset           |

■ Set each axis under G00 mode, Pr441  $^{\sim}$  Pr443 are the spending time on each axis velocity accelerate to Pr461  $^{\sim}$  Pr463 respectively. In other words, Pr441  $^{\sim}$  Pr443 and Pr461  $^{\sim}$  Pr463 will determine maximum compound acceleration.

$$A_{max} = \frac{Pr461 \sim /_{60}}{Pr441 \sim /_{1000}} (mm/_{sec^2})$$

| No        | Descriptions                          | Range        | Unit       | initial | Activate method |
|-----------|---------------------------------------|--------------|------------|---------|-----------------|
| 461 ~ 463 | Axis max. rapid travel (G00) feedrate | [6 ~ 360000] | mm/<br>min | 10000   | reset           |

■ Set each axis under G00 mode, this parameter represent the max allowable feedrate when G00 override is not F0.

| No        | Descriptions             | Range        | Unit | initial | Activate method |
|-----------|--------------------------|--------------|------|---------|-----------------|
| 481 ~ 483 | Rapid travel in-position | [0 ~ 300000] | BLU  | 30      |                 |
| 401 403   | window                   | [0 300000]   | DLU  | 30      | reset           |

- When program include G09, the system will check the position of block.
- After system stop sending command below 2second, system will check motor feedback of position in the window. If it is in the range, system sends command for next block. If it spend time over 2sec, system alarm 『Exact Stop wait too long』

| No        | Descriptions                        | Range       | Unit       | initial | Activate method |
|-----------|-------------------------------------|-------------|------------|---------|-----------------|
| 501 ~ 503 | Axis rapid travel (G00) F0 feedrate | [0 ~ 15000] | mm/<br>min | 0       | reset           |

■ Set each axis under G00 mode, this parameter represent the max allowable feedrate when G00 override is F0.

| No        | Descriptions      | Range        | Unit       | initial | Activate method |
|-----------|-------------------|--------------|------------|---------|-----------------|
| 521 ~ 523 | Axis JOG feedrate | [6 ~ 360000] | mm/<br>min | 6000    | reset           |

- Set each axis under JOG mode, this parameter represent each axis maximum feedrate.
- On MPG mode, if Pr661~Pr663 are zero, then MPG movement maximum feedrate also dominated by Pr521~Pr523.

| No        | Descriptions              | Range       | Unit | initial | Activate method |
|-----------|---------------------------|-------------|------|---------|-----------------|
| 541 ~ 543 | Axis cutting acceleration | [0 ~ 60000] | ms   | 50      | reset           |
| 341 343   | time                      | [0 00000]   | 1115 | 30      | reset           |

■ Set each axis under G01 mode, Pr541~Pr543 are the spending time on compound feedrate accelerate to Pr621~Pr623 respectively. In other words, Pr541~Pr543 and Pr621~Pr623 will determine each axis maximum jerk.

$$A_{max} = \frac{Pr621 \sim /_{60}}{Pr541 \sim /_{1000}} (mm/_{sec^2})$$

| No        | Descriptions                 | Range            | Unit | initial | Activate method |
|-----------|------------------------------|------------------|------|---------|-----------------|
| 561 ~ 563 | Axis loss pulse check window | [50 ~<br>300000] | BLU  | 100     | reset           |

| No        | Descriptions               | Range     | Unit | initial | Activate method |
|-----------|----------------------------|-----------|------|---------|-----------------|
| 581 ~ 583 | Axis velocity feed forward | [-10000 ~ | 0,4  | 0       | rocat           |
| 201 203   | percentage                 | 1000]     | %    | U       | reset           |

■ FBs-30GM use the following formula to adjust command. Then this method will change Kp and improve servo lag phenomenon. When bigger Pr581~Pr583, servo lag amounts are smaller, but user need to notice that it will cause machine vibration.

$$K_p' = \frac{Pr181}{1 - \frac{Pr581}{100}}$$

| No         | Descriptions          | Range    | Unit   | initial | Activate method |
|------------|-----------------------|----------|--------|---------|-----------------|
| CO4 o: CO2 | Axis corner reference | [6~      | mm/min | 360000  | racat           |
| 601 ~ 603  | feedrate              | 3600000] | mm/min | 360000  | reset           |

- The parameters are set for corner feedrate. FBs-30GM will check the length of corner and decrease the speed before into the corner.
- The parameters are the max speed at corner that the angle is 120 degree. Suggest value is 60mm/min.
- The parameters are bigger and the speed is faster but the precise is worse. The parameter is smaller and the speed is slower but the precise is better.
- Note:

If the program has G61 or G09 in position check, control will cancel decrease speed plan.

If you don't need corner decrease speed, Parameter 406 and 408 could set a huge value and the system will turn a corner with a high speed. Please Pr404 set bigger to protect tool and avoid the huge shake.

If the program has auxiliary axis or rotation axis, please set Pr601~Pr623 to avoid machine vibration. Suggest value is 500.

| No        | Descriptions                  | Range            | Unit   | initial | Activate method |
|-----------|-------------------------------|------------------|--------|---------|-----------------|
| 621 ~ 623 | Axis maximum cutting feedrate | [6 ~<br>3600000] | mm/min | 5000    | reset           |

■ Set each axis under G01 mode, Pr621~Pr623 are the each axis maximum cutting feedrate.

| No        | Descriptions                               | Range       | Unit | initial | Activate method |
|-----------|--------------------------------------------|-------------|------|---------|-----------------|
| 641 ~ 643 | Axis cutting bell-shaped acceleration time | [1 ~ 60000] | ms   | 10      | reset           |

■ Set each axis under G00/G01 mode, Pr621~Pr623 are the spending time on each axis acceleration accelerates to 1G. In other words, this parameter will determine each axis maximum jerk.

$$J_{max} = \frac{9.8}{Pr641 \sim /_{1000}} (m/_{sec^3})$$

| No        | Descriptions      | Range            | Unit   | initial | Activate method |
|-----------|-------------------|------------------|--------|---------|-----------------|
| 661 ~ 663 | Axis MPG feedrate | [0 ~<br>3600000] | mm/min | 6000    | reset           |

- Pr661~Pr663: axis MPG feedrate upper bound.
- When parameter is set to 0, it means using JOG feedrate as MPG feedrate.

| No        | Descriptions               | Range        | Unit       | initial | Activate method |
|-----------|----------------------------|--------------|------------|---------|-----------------|
| 821 ~ 823 | Speed of first part homing | [0 ~ 240000] | mm/<br>min | 10000   | reset           |

■ On Home search process, this parameter will determine the maximum moving velocity before touching Home DOG switch.

| No        | Descriptions                | Range        | Unit       | initial | Activate method |
|-----------|-----------------------------|--------------|------------|---------|-----------------|
| 841 ~ 843 | Speed of second part homing | [0 ~ 240000] | mm/<br>min | 2000    | reset           |

■ On Home search process, this parameter will determine the maximum moving velocity after leaving Home DOG switch.

| No        | Descriptions              | Range | Unit | initial | Activate method |
|-----------|---------------------------|-------|------|---------|-----------------|
| 861 ~ 863 | Negative homing direction | [0,1] |      | 0       | reset           |

■ On Home search process, this parameter will determine the direction of Home DOG switch.

| No      | Descriptions     | Range      | Unit | initial | Activate method |
|---------|------------------|------------|------|---------|-----------------|
| 881~883 | Axis home offset | [-99999999 |      |         |                 |
|         |                  | ~          | BLU  | 0       | reset           |
|         |                  | 99999999]  |      |         |                 |

- The parameter have to fit Pr961~Pr980(Home search method) ∘
- Pr961~Pr963 is 0 or 1: When FBs-30GM find the motor index, tool will move to specialize point that is the offset position. After arriving the point, machine coordinate will be zero.
- Pr961~Pr963 is 2: When FBs-30GM find the motor index, tool will move to point that is the index. After arriving the point, machine coordinate will be offset value.

- Pr961~Pr963 is 3: When FBs-30GM leave DOG sensor, tool will move to specialize point that is the offset position. After arriving the point, machine coordinate will be zero.
- Home Offset Action

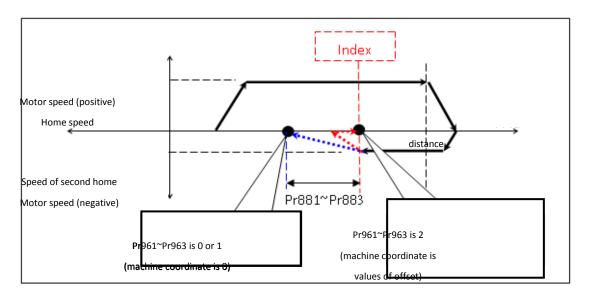

Figure 65: Home Offset Action

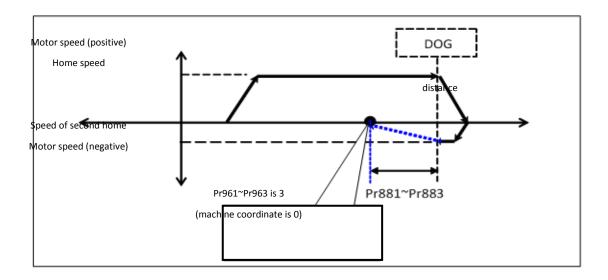

Figure 66: Home Offset Action (cont.)

| No        | Descriptions                        | Range       | Unit  | initial | Activate method |
|-----------|-------------------------------------|-------------|-------|---------|-----------------|
| 901 ~ 903 | Axis zero speed check window(count) | [3 ~ 10000] | Pulse | 3       | reset           |

■ When FBs-30GM doing home search, touch the HomeDog, the second moving and Servo-On, motor will check the zero speed stop of state. The parameter is the value of range. If encoder feedback is in the range, FBs-30GM deems the motor is stop, or alarm and stop.

| No        | Descriptions                              | Range | Unit | initial | Activate method |
|-----------|-------------------------------------------|-------|------|---------|-----------------|
| 921 ~ 940 | Home dog polarity (0:positive;1:negative) | [0~1] | -    | 0       | reset           |

■ Set HOME DOG polarity, the normal write is NORMAL CLOSE, but in the advance switch case is NORMAL OPEN.

| No        | Descriptions          | Range | Unit | initial | Activate method |
|-----------|-----------------------|-------|------|---------|-----------------|
| 041 ~ 042 | Enable axis home grid | [0-1] |      | 0       | reset           |
| 941 ~ 943 | function              | [0-1] |      | U       | reset           |

■ Enable axis home grid function

0: disable

1: enable

- Enable axis home grid function. If the grid value is smaller than 50% (motor half-revolve). FBs-30GM will ignore this index signal and find the next index to be original signal.
- Home grid:

When motor leave home dog and move to the first index of motor, motor rotate the revolution. It show on the system variable  $56\sim59$ . The unit is percent. 25 is mean 1/4 rev. 50 is mean 1/2 rev.

■ When HOME search method is 3, this function will disable.

| No        | Descriptions           | Range | Unit | initial | Activate method |
|-----------|------------------------|-------|------|---------|-----------------|
| 961 ~ 963 | Home mode of each axis | [0~3] | 1    | 0       | reset           |

- These parameters are used to decide the HOME search method of each axis:

  0: By HomeDog sensor, suitable for linear axis or rotary axis witch the proportion of motor and pitch is not 1. After HOME, table moved on the machine position which offset had added;
- 1: By reference index of motor, suitable for linear axis or rotary axis witch the proportion of motor and pitch is 1;
- 2: By HomeDog sensor, suitable for linear axis or rotary axis witch the proportion of motor and pitch is not 1. After HOME, motor laid on index;

3: By HomeDog sensor, but no encoder index signal. Suitable for linear axis or screw and motor gear ratio is not integer for rotary axis. When axis direction finds DOG sensor for Home shift processing, direct move to machine coordinate position. After arriving position, clear machine coordinate position to 0, then it is called finish Home search action;

| No        | Descriptions                                     | Range        | Unit | initial | Activate method |
|-----------|--------------------------------------------------|--------------|------|---------|-----------------|
| 981 ~ 983 | Axis homing 2nd protect revolution(encoder type) | [1 ~ 999999] | Rev  | 5       | reset           |

- These parameters are used to determine the numbers of pitches when searching home, if motor can't leave Home Dog after moving over the number of pitches, FBs-30GM will send alarm message.
- These parameters are effective when  $Pr201 \sim Pr203$  are set to 0 and  $Pr961 \sim Pr963$  are set to 0, 2 or 3.

| No          | Descriptions                   | Range | Unit | initial | Activate method |
|-------------|--------------------------------|-------|------|---------|-----------------|
| 1001 ~ 1003 | Axis fast home return function | [0~1] | -    | 0       | restart         |

- These parameters are used to determine whether to enable fast home return function of each axis and are off by default in order to be compatible with HOME mode. Enable the axis fast home return function (Pr100x = 1) and the specifications are as follows:
- 1. When the machine has not yet executed the first reference searching, the mechanical origin has not been established (M1471 ~ M1473 Off). If carrying out reference searching, FBs-30GM will follow Pr96x's setting to decide the reference searching method. During reference searching, the first and the second homing speed will be determined by Pr82x, Pr84x.
- 2. After the first reference searching, the mechanical origin has been established (M1471  $^{\sim}$  M1473 On). If FBs-30GM carries out reference searching again, the machine will not go back to the mechanical origin with the previous reference searching method, but do rapid positioning (G00) to the origin directly.

| No          | Descr    | riptions     | Range   | Unit | initial | Activate method |
|-------------|----------|--------------|---------|------|---------|-----------------|
| 1221 ~ 1223 | Backlash | compensation | [0 ~ 2] |      | 0       | reset           |
| 1221 1225   | start    |              | [0 2]   | 1    | O       | reset           |

- Set Backlash compensation start or not.
  - 0: OFF;
  - 1: Linear Guideway ON;
  - 2: Box Guideway ON.

| No           | Descriptions              | Range      | Unit | initial | Activate method |
|--------------|---------------------------|------------|------|---------|-----------------|
| 4244 0: 4260 | G00 backlash compensation | [-999999 ~ | BLU  | 0       | rosot           |
| 1241 ~ 1260  | value                     | 999999]    | BLU  | U       | reset           |

■ The parameter is machine tool on the high speed (G00) and move to a point with negative and positive direction. The backlash is the error of stop.

| No          | Descriptions              | Range      | Unit | initial | Activate method |
|-------------|---------------------------|------------|------|---------|-----------------|
| 1261 ~ 1263 | G01 backlash compensation | [-999999 ~ | BLU  | 0       | reset           |
| 1201 1203   | value                     | 999999]    | BLO  | O       | reset           |

■ The parameter is machine tool on the low speed (F10) and move to a point with negative and positive direction. The backlash is the error of stop.

| No     | Descriptions            | Range      | Unit   | initial | Activate method |
|--------|-------------------------|------------|--------|---------|-----------------|
| 1281 ~ | Packlach critical chood | [0.00 × 0] | mm/min | 800     | rosot           |
| 1283   | Backlash critical speed | [0 ~ 3000] | mm/min | 800     | reset           |

- The backlash and the speed is a relation of exponent. The parameter set for backlash coverage speed. If the value is bigger, the coverage speed is faster.
- When Pr1281 ~ Pr1283 are equal to zero, FBs-30GM will still follow default value 800 to process compensation amount estimation.

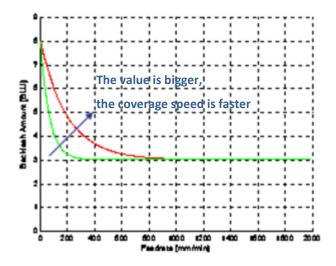

Figure 67: Backslash amount vs feedrate

| No          | Descriptions             | Range   | Unit | initial | Activate method |
|-------------|--------------------------|---------|------|---------|-----------------|
| 1301 ~ 1303 | Pitch error compensation | [0 ~ 2] | _    | 0       | reset           |
| 1301 1303   | type                     | [0 2]   |      | O       | reset           |

- Set the parameter to decide to start compensation or not
  - 0: No compensation;
  - 1: Unidirection;
  - 2: Bidirection.

| No           | Descriptions             | Range     | Unit | initial | Activate method |
|--------------|--------------------------|-----------|------|---------|-----------------|
| 4224 0: 4222 | Pitch error compensation | [1000 ~   | BLU  | 50000   | rosot           |
| 1321 ~ 1323  | Interval                 | 99999999] | BLU  | 50000   | reset           |

■ After interval compensation start, according to this setup, set the pitch of compensation.

| No          | Descriptions              | Range     | Unit | initial | Activate method |
|-------------|---------------------------|-----------|------|---------|-----------------|
| 1341 ~ 1343 | Table index for reference | [1 ~ 100] |      | 50      | reset           |
| 1341 1343   | (home)                    | [1 100]   | ,    | 30      | reset           |

■ After interval compensation start, what number is mechanical origin in table for compensation, suggest 50.

| No          | Descriptions                               | Range       | Unit | initial | Activate method |
|-------------|--------------------------------------------|-------------|------|---------|-----------------|
| 1401 ~ 1403 | Axis mechanical compensation time constant | [0 ~ 60000] | ms   | 0       | reset           |

■ Mechanical compensation (backlash, pitch error) is described as an exponential curve. This parameter is used to determine the time constant (ms) of exponential curve. The lower the setting value is, the lesser time needed to complete the compensation. However, it may find the machine vibrates during operation if the time constant is too low. The suggested setting value is 100ms.

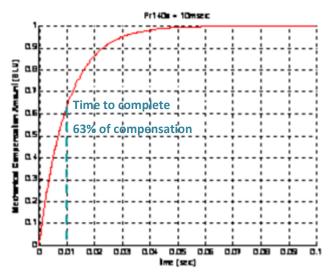

Figure 68: Mechanical compensation amount vs time

| No          | Descriptions                | Range        | Unit | initial | Activate method |
|-------------|-----------------------------|--------------|------|---------|-----------------|
| 1421 ~ 1423 | Axis max. static dual error | [0 ~ 100000] | BLU  | 1000    | reset           |

■ This parameter is used to define the maximum allowed error between motor encoder and ruler's (optical encoder) feedback signal in static state.

| No   | Descriptions           | Range       | Unit | initial | Activate method |
|------|------------------------|-------------|------|---------|-----------------|
| 2001 | MPG 4th scaling factor | [10 ~ 1000] | LIU  | 100     | reset           |

- Set the MPG 4<sup>th</sup> of pulse to the LIU.
- The min unit of LIU, the unit will be controlled by mode of metric or inch.

| 1  | No  | Descriptions               | Range              | Unit | initial | Activate method |
|----|-----|----------------------------|--------------------|------|---------|-----------------|
| 20 | 041 | MPG resolution (Pulse/rev) | [100 ~<br>2500000] | -    | 100     | reset           |

| No   | Descriptions       | Range | Unit | initial | Activate method |
|------|--------------------|-------|------|---------|-----------------|
| 2051 | MPG scaling factor | [1~4] | -    | 4       | reset           |

| No             | Descriptions                          | Range               | Unit | initial                 | Activate method |
|----------------|---------------------------------------|---------------------|------|-------------------------|-----------------|
| 2401 ~<br>2406 | 1 <sup>st</sup> Software travel limit | [-9999999999999999] | BLU  | -999999999<br>999999999 | reset           |

■ After homing, control use axis positive software limit.

| No             | Descriptions              | Range              | Unit | initial                 | Activate method |
|----------------|---------------------------|--------------------|------|-------------------------|-----------------|
| 2441 ~<br>2446 | 2nd Software travel limit | [-999999999999999] | BLU  | -999999999<br>999999999 | reset           |

■ The second software travel limit is turned on or off by M1423.

| No   | Descriptions                   | Range   | Unit | initial | Activate method |
|------|--------------------------------|---------|------|---------|-----------------|
| 2481 | 2nd software limit persistency | [0 ~ 2] | -    | 0       | reset           |

- This parameter is used to set the second software limit persistency:
   0: Stop FBs-30GM to restore the limit to the settings in Pr2441 ~ 2446
   1: Stop FBs-30GM to retain the limit set by MACRO variables #1941 ~ #1943
   (2nd software positive limit), #1961 ~ #1963 (2nd software negative limit).
   2: Stop or turn on/off FBs-30GM to retain the limit set by MACRO variables #1941 ~ #1943 (2nd software positive limit), #1961 ~ #1963 (2nd software
- initial Activate method No Descriptions Range Unit [-999999999 2801 ~ 2803 2nd reference point BLU 0 reset 99999999] [-999999999 2821 ~ 2823 BLU 3rd reference point 0 reset 99999999] [-999999999 2841 ~ 2843 4th reference point BLU 0 reset 999999991

| No   | Descriptions  | Range  | Unit    | Initial | Activate method |
|------|---------------|--------|---------|---------|-----------------|
| 3202 | I/O scan time | [100 ~ | 0.001ms | 5000    | restart         |
| 3202 |               | 5000]  |         |         |                 |

■ After system start, the scan time of I/O card.

| No   | Descriptions                | Range  | Unit    | Initial | Activate method |
|------|-----------------------------|--------|---------|---------|-----------------|
| 3203 | Interpolation time interval | [500 ~ | 0.001ms | 5000    | restart         |

negative limit).

■ After system start, when each axis direction movement, command time interval.

| No   | Descriptions                | Range | Unit | Initial | Activate method |
|------|-----------------------------|-------|------|---------|-----------------|
| 3207 | Feedrate override selection | [1~2] | -    | 2       | restart         |

Set the override type:

1: override is reality percentage,

range: -200% ~ +200 % (industrial mechanical setup);

2: override default steps,

range: 1 ~ 20.

| No   | Descriptions | Range   | Unit | initial | Activate method |
|------|--------------|---------|------|---------|-----------------|
| 3221 | Debug level  | [0 ~ 2] | ı    | 0       | reset           |

■ When MACRO program execute, single step block execute or not.

0: disable;

1: enable;

(M1416 have to be ON before program start)

| No   | Descriptions       | Range | Unit | initial | Activate method |
|------|--------------------|-------|------|---------|-----------------|
| 3241 | Decimal point type | [0~1] | ı    | 0       | restart         |

Set the parameter for decimal point type:

0: standard, 1=0.001mm;

1: pocket, 1= 1mm.

| No   | Descriptions               | Range  | Unit | initial | Activate method |
|------|----------------------------|--------|------|---------|-----------------|
| 2005 | Static dual feedback error | [0~    | ms   | 1000    | reset           |
| 3805 | timeout                    | 60000] | ms   | 1000    | reset           |

■ This parameter is used to define the waiting time before FBs-30GM switches to static state when it stops sending command.

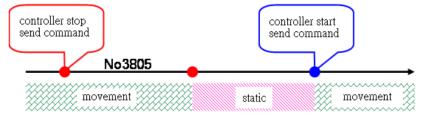

Figure 69: Static dual feedback error timeout

| No   | Descriptions           | Range      | Unit | initial | Activate method |
|------|------------------------|------------|------|---------|-----------------|
| 3807 | Destination not on arc | [0 ~ 1000] | BLU  | 5       | reset           |
| 3007 | check window           | [0 1000]   | DLO  | ,       | 16361           |

■ Set the error of radius from start-point to end-point. If the error is larger than this parameter, FBs-30GM alarms.

| No   | Descriptions             | Range     | Unit | initial | Activate method |
|------|--------------------------|-----------|------|---------|-----------------|
| 3811 | Start address of persist | [0 ~ 400] |      | 0       | restart         |
| 3811 | working global variable  | [0 400]   |      | U       | restart         |

■ 0: @1 ~ @400 data all reset after power off;

1 ~ 400: Start address of persist working global variable.

EX: setting 100, @100 ~ @400 data will persist after power off.

| No   | Descriptions              | Range           | Unit | initial | Activate method |
|------|---------------------------|-----------------|------|---------|-----------------|
| 3817 | Fatal dual feedback error | [0 ~<br>100000] | BLU  | 10000   | reset           |

- This parameter is used to define the maximum allowed dual error between motor encoder and ruler's (optical encoder) feedback signal in dynamic state.
- If setting value is 0, this checking function is inactive.

| No.  | Description               | Range    | Unit  | Default | Activate method |
|------|---------------------------|----------|-------|---------|-----------------|
| 3818 | Dual feedback self-detect | [0 ~ 50] | Pulse |         | reset           |
| 3818 | error (pulse)             | [0 30]   | ruise | O       | reset           |

- After activating dual feedback, the A/B pulse number between two indexes are recorded and self-checking every time FBs-30GM encounters an index from ruler (optical encoder), if the difference exceeds the value set by this parameter, FBs-30GM shall pop-up MOT-40 "Dual feedback self-detect error exceed".
- If the setting value is 0, the self-checking function shall be disabled
- Generally, it is applied to all types of optical encoder including both equal distance Optical encoder and distance code Optical encoder.
- Limitation
  - ➤ This function is only enabled after the axis completes returning reference point (search HOME)
  - ➤ When a problem occurs, the system shall not pop-up alarm immediately, but hold until the 5th index is received, then only the alarm pop-up. In other words, if the movement range is within 4 indexes, such detection function is inactive
  - Default index's width set by the system is 5 Pulses

| No   | Descriptions                | Range | Unit | initial | Activate method |
|------|-----------------------------|-------|------|---------|-----------------|
| 3821 | Coupling master axis number | [0~3] | 1    | 0       | restart         |
| 3822 | Coupling slave axis number  | [0~3] |      | 0       | restart         |

- Pr3821 and Pr3822 are set to coupling axis number.
- EX: When Pr3821 = 1 (it means X axis) and Pr3822 = 2 (it means Y axis), then Y axis movement will follow X axis, and the moving ratio according to Pr3823 and Pr3824.

| No   | Descriptions                      | Range               | Unit | initial | Activate method |
|------|-----------------------------------|---------------------|------|---------|-----------------|
| 3823 | Coupling master axis ratio factor | [1 ~ 999999]        |      | 0       | restart         |
| 3824 | Coupling slave axis ratio factor  | [-9999999999999999] |      | 0       | restart         |

- Pr3823 and Pr3824 are set to the moving ratio for synchronous moving axis direction.
- EX: When Pr3823 = 1 and Pr3824 = 2, it implies "if master axis moves 1mm, then slave axis moves 2mm".

| No   | Descriptions  | Range | Unit | initial | Activate method |
|------|---------------|-------|------|---------|-----------------|
| 3825 | Coupling type | [0~5] |      | 0       | restart         |

- Pr3825 set the enable timing of the two couple axes.
  - 0: cancel couple
  - 1: Machine coupling, coupling starts from power on and can't cancel.
  - 2: PeerSynchronization coupling:
- Coupling starts from power on and M1422 on. When M1422 is off, coupling is canceled.
- FBs-30GM adds command from master axis and slave axis and sends to two axes at the same time.
  - 3: Superimposition coupling
- Coupling starts from power on and M1422 on. When M1422 is off, coupling is canceled.

- Superimposition coupling is slave axis superimpose on the master axis. When the command makes for master axis, both of the axis will move. When commands make for slave axis, the slave axis will move and relative to the position of the master axis.
  - 4: MasterSlaveSynchronization coupling
- Coupling starts from power on and M1422 on. When M1422 is off, coupling is canceled.
- MasterSlaveSynchronization coupling is FBs-30GM will get the command from master axis then send two axes to execute.
  - 5: One to many coupling
- Coupling starts from power on and M1422 on. When M1422 is off, coupling is canceled.
- Similar to PeerSynchronization coupling, FBs-30GM adds command from master axis and slave axis and sends to all axes to execute.
- Bit on, the axis is coupling.

Bit 1: X axis to carry 2

Bit 2: Y axis to carry 4

Bit 3: Z axis to carry 8

When Pr3822 is 12(12=4+8), the slave axes are Y axis and Z axis.

■ Note: When use one to many coupling, master axis ratio and slave axis ratio become 1:1. Settings of Pr3823 and Pr3824 are not useful.

| No   | Descriptions               | Range       | Unit | initial | Activate method |
|------|----------------------------|-------------|------|---------|-----------------|
| 3826 | Coupling couple time(ms)   | [0 ~ 60000] | ms   | 0       | reset           |
| 3827 | Coupling decouple time(ms) | [0 ~ 60000] | ms   | 0       | reset           |

■ Pr3826: Coupling couple time

■ Pr3827: Coupling decouple time

| No   | Descriptions            | Range   | Unit | initial | Activate method |
|------|-------------------------|---------|------|---------|-----------------|
| 2027 | Initial Command Mode    | [0 ~ 2] |      | 0       | rostart         |
| 3837 | (0:default;1:G90;2:G91) | [0 2]   | -    | U       | restart         |

### ■ Default is G90.

| No          | Descriptions             | Range      | Unit | initial | Activate method |  |
|-------------|--------------------------|------------|------|---------|-----------------|--|
| 8001 ~ 8600 | Pitch error compensate , | [-999999 ~ | BLU  | 0       | rocat           |  |
| 8001 8000   | compensation table       | 999999]    | BLU  | U       | reset           |  |

■ The parameter set for the compensation of the pitch error. The value is modulus.

Compensation = Command - reality

Pr8001  $\sim$  8100 are X axis positive direction pitch error compensation table 1  $\sim$  100.

Pr8101 ~ 8200 are X axis negative direction pitch error compensation table 1 ~ 100.

Pr8201  $^{\sim}$  8300 are Y axis positive direction pitch error compensation table 1  $^{\sim}$  100.

Pr8301 ~ 8400 are Y axis negative direction pitch error compensation table 1 ~ 100.

Pr8401  $\sim$  8500 are Z axis positive direction pitch error compensation table 1  $\sim$  100.

Pr8501 ~ 8600 are Z axis negative direction pitch error compensation table 1 ~ 100.

#### ■ Ex:

Command value is 20000 BLU, machine value is 20002 BLU then the compensation value is -2

Command value is 40000 BLU, machine value is 39999 BLU then the compensation value is 1

Command value is -20000 BLU, machine value is -20002 BLU then the compensation value is 2

Command value is -40000 BLU, machine value is -39999 BLU then the compensation value is -1

#### Instruction of pitch error compensation

Manufacturing error of screw leads to the inconsistence between command and actual motion of working table. However, because this error is a constant value, it can be measured by the equipment and setting parameters into FBs-30GM to compensate this error in the machining process.

Pr1301 ~ 1303 determine whether Pitch error compensation function is enabled.

Pr1321 ~ 1323 determine the value of basic pitch error compensation.

Pr1341  $^{\sim}$  1343 determines the starting compensation no. of original point in pitch compensation table. For every axis FBs-30GM provides totally 100 compensation points, the default and recommended value is 50.

### Steps for measurement of pitch compensation parameter

Step 1: Close all mechanical compensation (pitch — Pr130x; backlash — Pr122x, Pr124x, Pr126x, Pr128x; sharp corner — Pr136x, Pr144x), and do the home search action

Step 2: Load the attachment example program, and then with the measuring instruments measures the pitch error of every single pitch.

Step 3: According to pitch compensation type (one-way / two-way), and stroke direction of axis (home direction positive / negative), select the corresponding fill in format.

#### One-way pitch compensation (just fill in positive table)

Regardless of moving direction of axes, FBs-30GM will send all positive direction values in the reference table as the compensation values at the same point of the stroke.

#### Axial stroke is in the positive direction of home:

Moves the machine away from home and progress to the positive direction of machine coordinate, measures the pitch error and enters the error into Pr800x "Positive absolute compensation pitch error table". Note that the fill in serial no. of pitch error compensation is to the higher direction.

| Mo  | ve th                                                           | ne m | achi | ine a | away | / fro | m ho | ome | and | l pro | gres | s in | the | posi | tive | dire | ctio | n of | _ | _ |
|-----|-----------------------------------------------------------------|------|------|-------|------|-------|------|-----|-----|-------|------|------|-----|------|------|------|------|------|---|---|
| mad | machine coordinate and Pr134x=50 fill in Pos.table 50, 5159, 60 |      |      |       |      |       |      |     |     |       |      |      |     |      |      |      |      |      |   |   |
| 40  | 0 41 42 43 44 45 46 47 48 49 50 51 52 53 54 55 56 57 58 59 60   |      |      |       |      |       |      |     |     |       |      |      |     |      |      |      |      |      |   |   |
|     |                                                                 |      |      |       |      |       |      |     |     | 0     |      |      |     |      |      |      |      |      |   | Ų |

### Axial stroke is in the negative direction of home:

Moves the machine away from home and progress to the negative direction of machine coordinate, measures the pitch error and enters the error into Pr800x "Negative absolute compensation pitch error table". Note that the fill in serial no. of pitch error compensation is to the lower direction.

| Mo       | Move the machine away from home and progress in the negative direction of |  |  |  |  |  |  |  |  |  |  |
|----------|---------------------------------------------------------------------------|--|--|--|--|--|--|--|--|--|--|
| mad      | machine coordinate and Pr134x=50 fill in Pos.table 50,4941, 40            |  |  |  |  |  |  |  |  |  |  |
| 40       | 10 41 42 43 44 45 46 47 48 49 50 51 52 53 54 55 56 57 58 59 60            |  |  |  |  |  |  |  |  |  |  |
| <b>(</b> | 0                                                                         |  |  |  |  |  |  |  |  |  |  |

### Two-way pitch compensation (fill in positive & negative table)

According to the moving direction of machine, FBs-30GM will determine to use positive or negative table value at the same point of stroke.

**Axial stroke is in the positive direction of home:** Moves the machine away from home and progress to the positive direction of machine coordinate, measures the pitch error and enters the error into Pr800x "Pos. abs. comp. pitch err. table". Revert the machine progress direction and move back to home, measures the pitch error and enters the error into Pr810x "Neg. abs. comp. pitch err. table".

|    | Move the machine away from home and progress in the positive direction of machine coordinate and Pr134x=50 fill in <b>Pos. table</b> 50, 51, 59, 60 |    |    |    |    |    |    |    |    |    |    |    |    |    |    |    |    |    |    |              |
|----|----------------------------------------------------------------------------------------------------|----|----|----|----|----|----|----|----|----|----|----|----|----|----|----|----|----|----|--------------|
| 40 | 41                                                                                                    | 42 | 43 | 44 | 45 | 46 | 47 | 48 | 49 | 50 | 51 | 52 | 53 | 54 | 55 | 56 | 57 | 58 | 59 | 60           |
|    |                                                                                                    |    |    |    |    |    |    |    |    | 0  |    |    |    |    |    |    |    |    |    | $\downarrow$ |
|    | When the machine progress direction is revert and move back to home fill in <b>Neg. (able</b> 60, 59, 51, 50                                        |    |    |    |    |    |    |    |    |    |    |    |    |    |    |    |    |    |    |              |
| 40 | 41                                                                                                    | 42 | 43 | 44 | 45 | 46 | 47 | 48 | 49 | 50 | 51 | 52 | 53 | 54 | 55 | 56 | 57 | 58 | 59 | 60           |
|    |                                                                                                    |    |    |    |    |    |    |    |    |    | 4  |    |    |    |    |    |    |    |    |              |

#### Axial stroke is in the negative direction of home:

Moves the machine away from home and progress to the negative direction of machine coordinate, measures the pitch error and enters the error into Pr810x "Neg. abs. comp. pitch err. table". Revert the machine progress direction and move back to home, measures the pitch error and enters the error into Pr800x "Pos. abs. comp. pitch err. table".

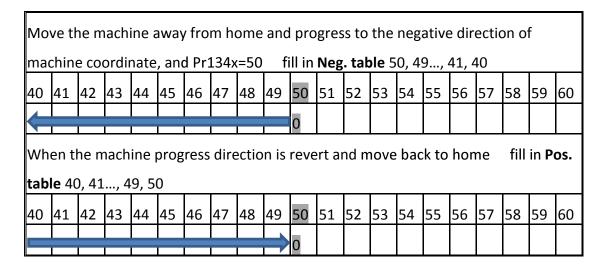

At last do the experiment again to measure pitch compensation parameter and to verify the effectiveness of compensation.

#### 4. Q&A

### Q1: Pitch error compensation function is ineffectiveness

Ans: Pitch error compensation function is only enabled when the home search action is finished.

### Q2: Machine is still at inaccurate position after being pitch error compensation.

Ans: The effectiveness of optimize mechanism compensation is depends on the reproducible of mechanism action. Thus, when this phenomenon occurs, please check whether the assembly of mechanism is appropriate.

# Appendix III (Alarm ID.)

# Operation alarm:

| Alarm ID       | OP-023                                                                                                    | Alarm title                                               | Power break in machining, re-calibrate before machining |  |  |  |  |  |
|----------------|----------------------------------------------------------------------------------------------------|-----------------------------------------------------------|---------------------------------------------------------|--|--|--|--|--|
|                | As start machining, FBs-30GM will set up machining flag in registry.dat and it will be removed when machining comebacks to ready status. |                                                           |                                                         |  |  |  |  |  |
| Description    |                                                                                                    |                                                           |                                                         |  |  |  |  |  |
| Possible cause | Discontin                                                                                                    | Discontinue power in machining process.                   |                                                         |  |  |  |  |  |
| Solution       | 1. Check 2. Reboo                                                                                                    | Check whether machining data setting is correct.  Reboot. |                                                         |  |  |  |  |  |

# Motor alarm:

| Alarm ID    | MOT-005 Ala      | arm Title                                                         | DDA command overflow                                  |  |  |  |  |  |  |
|-------------|------------------|-------------------------------------------------------------------|-------------------------------------------------------|--|--|--|--|--|--|
|             | FBs-30GM ser     | nds too m                                                         | nany commands. In the one interpolation time          |  |  |  |  |  |  |
| Description | interval, if sof | tware cal                                                         | culates that the number of commands to be sent        |  |  |  |  |  |  |
|             | is out of 2047   | s out of 2047 pulses, this alarm will appear                      |                                                       |  |  |  |  |  |  |
|             | 1. DDA sof       | DDA software time setting value (interpolation time interval,     |                                                       |  |  |  |  |  |  |
|             | paramete         | parameter Pr3203) is too long                                     |                                                       |  |  |  |  |  |  |
| Possible    | 2. Motion        | Motion velocity is too fast                                       |                                                       |  |  |  |  |  |  |
| Cause       | 3. Servo re      | . Servo resolution is set too high                                |                                                       |  |  |  |  |  |  |
|             | 4. Backlash      | l. Backlash compensation or pitch compensation is too large       |                                                       |  |  |  |  |  |  |
|             | 5. Compen        | sation is                                                         | enabled before booting                                |  |  |  |  |  |  |
|             | 1. Recomm        | nend that                                                         | low interpolation time interval setting               |  |  |  |  |  |  |
|             | (paramet         | ter 3203)                                                         | is not less than 2000                                 |  |  |  |  |  |  |
|             | 2. Reduce        | the veloc                                                         | ity to do the test if max rapid travel feedrate is to |  |  |  |  |  |  |
| Solution    | high (Pr4        | 61-Pr463                                                          | 3)                                                    |  |  |  |  |  |  |
| Jointion    | 3. Reduce        | . Reduce the servo resolution setting to do test (encoder and     |                                                       |  |  |  |  |  |  |
|             | FBs-30GN         | FBs-30GM Pr61-Pr63)                                               |                                                       |  |  |  |  |  |  |
|             | 4. If mecha      | . If mechanical compensation time constant is set (parameter 1401 |                                                       |  |  |  |  |  |  |
|             | ~ 1420),         | cancel th                                                         | e mechanical compensation setting to do test          |  |  |  |  |  |  |

|             |    | and find the best setting.                                                |
|-------------|----|---------------------------------------------------------------------------|
|             | 5. | If system had set feed forward (parameter 581 $^{\sim}$ 600), cancel feed |
|             |    | forward setting to do test and find the best setting.                     |
|             | 6. | Please contact staff of machinery manufacturer to solve problem           |
|             |    | In order to achieve the multi-axis coordinated control, FBs-30GM          |
| More        |    | uses DDA (Digital Differential Analyzer), Cycle Time of DDA is set by     |
| description |    | parameter Pr3203. In one Cycle time of DDA, every axial is allowed        |
| description |    | to send maximum 2047 pulses. Once exceeding this value,                   |
|             |    | FBs-30GM will send alarm                                                  |

| Alarm ID    | MOT-008  | Alarm Title                                                       | Loss Pulse                                    |  |  |  |  |  |  |  |
|-------------|----------|-------------------------------------------------------------------|-----------------------------------------------|--|--|--|--|--|--|--|
|             | One sec  | One second after sending command, FBs-30GM will check whether the |                                               |  |  |  |  |  |  |  |
| Description | error of | rror of feedback command and sending command is in predetermined  |                                               |  |  |  |  |  |  |  |
|             | error ra | error range. If no, FBs-30GM will send alarm.                     |                                               |  |  |  |  |  |  |  |
|             | 1. Kir   | . Kinematic occurs obstruction phenomenon                         |                                               |  |  |  |  |  |  |  |
|             | 2. Se    | Servo drive occurs unexpected Servo ON / OFF                      |                                               |  |  |  |  |  |  |  |
|             | 3. CP    | CPU board send the data to axis card unsuccessfully (CPU board or |                                               |  |  |  |  |  |  |  |
|             | axi      | s card has prob                                                   | lem, the contact between CPU and axis card is |  |  |  |  |  |  |  |
| Possible    | no       | good)                                                             |                                               |  |  |  |  |  |  |  |
| Cause       | 4. Th    | e cable that se                                                   | nds command from FBs-30GM to servo driver has |  |  |  |  |  |  |  |
|             | ро       | or quality or is                                                  | disconnected.                                 |  |  |  |  |  |  |  |
|             | 5. FB    | FBs-30GM doesn't set servo drive alarm check, FBs-30GM            |                                               |  |  |  |  |  |  |  |
|             | cor      | continues to send motion command although the drive is abnormal   |                                               |  |  |  |  |  |  |  |
|             | 6. Lo    | cal interference                                                  | 2                                             |  |  |  |  |  |  |  |

|             | ا ا | D                                                                      |
|-------------|-----|------------------------------------------------------------------------|
|             | 1.  | Do not shut down FBs-30GM when alarm occurs. Please check              |
|             |     | whether the value of No 8, 9, 10 in debug function page is zero        |
|             | 2.  | Check whether the mechanical lubrication system is good.               |
|             | 3.  | Open the cover of axial to check whether foreign matter blocks the     |
|             |     | motion of axial.                                                       |
|             | 4.  | Rotate screw to check whether machine is stuck (loading of driver)     |
|             | 5.  | Check the drive servo-on and the servo-off of power or cable signal    |
|             | 6.  | If the setting value of No 8, 9, 10 in debug function page do not      |
|             |     | change, please take home search action (don't need to reboot),         |
| Solution    |     | after that check whether parameters 24, 25, 26, 40, 41, 42 are         |
|             |     | equal to zero, if the parameters 24, 25, 26 are not equal to zero,     |
|             |     | the feedback loop has problems                                         |
|             | 7.  | If the parameters 40, 41, 42 are not equal to zero, command            |
|             |     | transmission from FBs-30GM to the motor has been lost pulse.           |
|             | 8.  | If all parameters 24, 25, 40, 41, 42 are not zero, then the            |
|             |     | interference signal is relatively large, specifically in the machining |
|             |     | process, the setting value of parameters 8, 9, 10 gradually become     |
|             |     | large. The reason is the contact point between CPU board and axis      |
|             |     | card is not good. Try to replace CPU board and axis card               |
|             | Set | parameters 561 ~ 580 to check the range of loss pulse                  |
|             |     | 8[X axis following error value]                                        |
|             |     | 9[Y axis following error value]                                        |
|             |     | 10[Z axis following error value]                                       |
| More        |     | 24[X axis absolute position feedback value]                            |
| description |     | 25[Y axis absolute position feedback value]                            |
|             |     | 26[Z axis absolute position feedback value]                            |
|             |     | 40[X axis absolute position command value]                             |
|             |     | 41[Y axis absolute position command value]                             |
|             |     | 42[Z axis absolute position command value]                             |

| Alarm ID          | МОТ-009    | Alarm Title                                                    | Servo Driver Alarm                                                                                         |  |  |  |  |  |  |
|-------------------|------------|----------------------------------------------------------------|----------------------------------------------------------------------------------------------------|--|--|--|--|--|--|
| Description       | Drive send | Drive sends out warning signal                                 |                                                                                                    |  |  |  |  |  |  |
| Possible<br>Cause | connecting | •                                                              | ecause of external causes. Ex: High temperature, internal parameters is set wrong, servo motor is or, etc. |  |  |  |  |  |  |
| Solution          | Follow the | Follow the steps in driver's application manual to solve alarm |                                                                                                    |  |  |  |  |  |  |

| Alarm ID    | MOT-017                                                          | MOT-017 Alarm Title First Positive software limit exceed                 |      |  |  |  |  |  |  |
|-------------|------------------------------------------------------------------|--------------------------------------------------------------------------|------|--|--|--|--|--|--|
| Description | •                                                                | The end point in movement of servo motor exceeds positive software limit |      |  |  |  |  |  |  |
| Possible    |                                                                  | Stroke movement of machine table exceeds the setting value               |      |  |  |  |  |  |  |
| Cause       |                                                                  | Stroke movement of maxime table exceeds the setting value                |      |  |  |  |  |  |  |
| Solution    | Remove alarm, and let axis moves to negative movement out of the |                                                                          |      |  |  |  |  |  |  |
| Solution    | stroke pro                                                       | tection softw                                                            | vare |  |  |  |  |  |  |

| Alarm ID                                                        | MOT-018                                                         | MOT-018 Alarm Title First Negative software limit exceed |      |  |  |  |  |  |  |
|-----------------------------------------------------------------|-----------------------------------------------------------------|----------------------------------------------------------|------|--|--|--|--|--|--|
| The end point in movement of servo motor exceeds negative softw |                                                                 |                                                          |      |  |  |  |  |  |  |
| Description                                                     | limit                                                           |                                                          |      |  |  |  |  |  |  |
| Possible                                                        | Clark and                                                       |                                                          |      |  |  |  |  |  |  |
| Cause                                                           | Stroke movement of machine table exceeds the setting value      |                                                          |      |  |  |  |  |  |  |
| Calution                                                        | Remove alarm, and let axis move to positive movement out of the |                                                          |      |  |  |  |  |  |  |
| Solution                                                        | stroke pro                                                      | tection softw                                            | vare |  |  |  |  |  |  |

| Alarm ID    | MOT-01                                                                  | 9 Alarm Title                                                      | Following error exceed                   |  |  |  |  |
|-------------|-------------------------------------------------------------------------|--------------------------------------------------------------------|------------------------------------------|--|--|--|--|
|             | Because of the characteristics of servo, servo motor location, there is |                                                                    |                                          |  |  |  |  |
| Description | way to                                                                  | respond the cor                                                    | nmand of FBs-30GM immediately, so a slow |  |  |  |  |
| Description | phenon                                                                  | phenomenon appears, when this latency is not in allowed range,     |                                          |  |  |  |  |
|             | FBs-30GM will send out the alarm.                                       |                                                                    |                                          |  |  |  |  |
|             | 1. M                                                                    | 1. Movement mechanism is not smooth                                |                                          |  |  |  |  |
| Possible    | 2. Co                                                                   | . Contact wire has poor quality                                    |                                          |  |  |  |  |
| Cause       | 3. Se                                                                   | Setting values of acceleration and deceleration time are too small |                                          |  |  |  |  |
|             | 4. Se                                                                   | rvo on off Relay                                                   | <i>i</i> is interfered                   |  |  |  |  |

|             | 5. Inner loop gain of driver is set too small                          |  |  |  |  |
|-------------|------------------------------------------------------------------------|--|--|--|--|
|             | 6. Encoder solution and electric gear ratio is set wrong               |  |  |  |  |
|             | 7. Drive or motor is damaged                                           |  |  |  |  |
|             | 8. Encoder or line between encoder and FBs-30GM is abnormal            |  |  |  |  |
|             | 9. On debug function page, variable number 23 is not equal to 100      |  |  |  |  |
|             | Add lubricating oil to machine                                         |  |  |  |  |
|             | 2. Use electric meter to check whether wire connecting is correct.     |  |  |  |  |
|             | 3. When FBs-30GM runs dry run mode, open case to check whether         |  |  |  |  |
|             | servo on off of relay pulses abnormally.                               |  |  |  |  |
| Solution    | 4. Increase acceleration and deceleration time (parameter 401)         |  |  |  |  |
|             | 5. Inner loop gain of driver is set too small. For Mitsubishi driver,  |  |  |  |  |
|             | check Pr37                                                             |  |  |  |  |
|             | 6. Contact to machinery manufacturers for helping                      |  |  |  |  |
|             | Maximum velocity setting value of G00 and home search is equal to      |  |  |  |  |
|             | setting parameter divided by Kp. This value multiplied by 2 is setting |  |  |  |  |
|             | range of FBs-30GM.                                                     |  |  |  |  |
|             | Reasonable following error: Ferr = speech in command/ setting value of |  |  |  |  |
|             | loop gain                                                              |  |  |  |  |
|             | Alarm allowed values= {max[(velocity of first stage in home search     |  |  |  |  |
| More        | process), velocity G00 of each axis]/Kp}*2                             |  |  |  |  |
| description | For example: Speed 1000mm/min, loop gain 30, precision, 1um,           |  |  |  |  |
|             | Ferr = 1000*1000÷60÷30=555                                             |  |  |  |  |
|             | 32[X axis reasonable following error]                                  |  |  |  |  |
|             | 33[Y axis reasonable following error]                                  |  |  |  |  |
|             | 34[Z axis reasonable following error]                                  |  |  |  |  |
|             |                                                                        |  |  |  |  |

| Alarm ID    | MOT-020                                                             | Alarm Title    | Cannot back control mode when move |  |  |
|-------------|---------------------------------------------------------------------|----------------|------------------------------------|--|--|
|             | When emergency stop or monitor mode (C31 ~) is canceled, in one     |                |                                    |  |  |
| Description | Interpolation time interval (No 3203) if the motor movement exceeds |                |                                    |  |  |
|             | zero speed check window (901), FBs-30GM will send alarm.            |                |                                    |  |  |
| Possible    | 1. Cano                                                             | el instantly m | novement of machine by hand        |  |  |

| Cause    | 2. | Drive gain is set badly. Therefore, when cancelling instantly, motor |  |  |  |
|----------|----|----------------------------------------------------------------------|--|--|--|
|          |    | will be trembled                                                     |  |  |  |
| Solution | 1. | Avoid man-made movement                                              |  |  |  |
| Solution | 2. | Check the drive's position loop gain and speed loop gain setting     |  |  |  |

| Alarm ID    | MOT-021                                      | Alarm Title                                                 | Must re-homing |  |  |  |
|-------------|----------------------------------------------|-------------------------------------------------------------|----------------|--|--|--|
| Description | When MO                                      | When MOT-0020 and MOT-0022 appear, FBs-30GM will send alarm |                |  |  |  |
| Possible    | MOT -002                                     | MOT -0020[Cannot back control mode when move] or MOT        |                |  |  |  |
| Cause       | -0022[Home position inaccurate] is triggered |                                                             |                |  |  |  |
| Solution    | See MOT -                                    | See MOT -0020 or MOT -0022-alarm                            |                |  |  |  |

| Alarm ID    | мот                                               | Г-022                                                                   | Alarm Title   | Home position inaccurate                          |  |  |
|-------------|---------------------------------------------------|-------------------------------------------------------------------------|---------------|---------------------------------------------------|--|--|
|             | Afte                                              | After booting, at the N(N>1) times of searching home, home grid will be |               |                                                   |  |  |
| Description | com                                               | pared                                                                   | to the result | of the first time searching home, if the error is |  |  |
|             | over 0.1 turn of motor, FBs-30GM will send alarm. |                                                                         |               |                                                   |  |  |
| Possible    | 6.                                                | 6. Homing signal of motor is abnormal                                   |               |                                                   |  |  |
| Cause       | 7.                                                | Stopper, coupling or bearings is not locked tightly                     |               |                                                   |  |  |
|             | 1.                                                | Mov                                                                     | e motor in th | e same direction and observe to check whether     |  |  |
| Solution    | position counter index changes normally.          |                                                                         |               |                                                   |  |  |
|             | 2.                                                | Chec                                                                    | k whether th  | e mechanism components are fixed properly         |  |  |

| Alarm ID    | мот                                                                                                    | -023                                                               | Alarm Title  | Fatal following error exceed                |  |  |
|-------------|----------------------------------------------------------------------------------------------------|--------------------------------------------------------------------|--------------|---------------------------------------------|--|--|
|             | Веса                                                                                                    | Because of the characteristics of servo, servo motor location, and |              |                                             |  |  |
| Description | FBs-3                                                                                                    | 30GM                                                               | cannot respo | ond immediately command, a delay phenomenon |  |  |
| Description | will a                                                                                                    | will appear, when this delay phenomenon is not in allowed limit,   |              |                                             |  |  |
|             | FBs-3                                                                                                    | FBs-30GM will send alarm.                                          |              |                                             |  |  |
|             | 1.                                                                                                    | Servo motor doesn't receive control due to external force          |              |                                             |  |  |
| Possible    | <ol> <li>Parameter of drive - inner loop gain is too small</li> <li>Parameters of acceleration and deceleration time is set too s</li> </ol> |                                                                    |              |                                             |  |  |
|             |                                                                                                    |                                                                    |              |                                             |  |  |
| Cause       | 4.                                                                                                    | Encoder is abnormal or connecting encoder to FBs-30GM is           |              |                                             |  |  |
|             |                                                                                                    | abno                                                               | rmal         |                                             |  |  |

|             | 1. Check the external motion of machine table                           |  |  |  |  |  |
|-------------|-------------------------------------------------------------------------|--|--|--|--|--|
|             | 2. Check the setting parameter of drive                                 |  |  |  |  |  |
| Solution    | 3. Check the acceleration and deceleration setting of each axis,        |  |  |  |  |  |
|             | parameters 401, 541-560                                                 |  |  |  |  |  |
|             | 4. Maintain the connection between encoder and servo drives.            |  |  |  |  |  |
|             | Maximum velocity value of G00 and home search is equal to setting       |  |  |  |  |  |
|             | parameter divided by Kp. This value multiplied by 4 is setting range of |  |  |  |  |  |
|             | FBs-30GM.                                                               |  |  |  |  |  |
| More        | Reasonable following error: Ferr = speech in command/ loop gain         |  |  |  |  |  |
|             | Alarm allowed values= {max[(velocity of first stage in home search      |  |  |  |  |  |
| description | process), velocity G00 of each axis]/Kp}*4                              |  |  |  |  |  |
|             | 32[X axis reasonable following error]                                   |  |  |  |  |  |
|             | 33[Y axis reasonable following error]                                   |  |  |  |  |  |
|             | 34[Z axis reasonable following error]                                   |  |  |  |  |  |

| Alarm ID    | MOT-024                                                                                                    | Alarm Title                     | Fatal dual feedback error exceed                 |  |  |
|-------------|----------------------------------------------------------------------------------------------------|---------------------------------|--------------------------------------------------|--|--|
|             | If FBs-30GM discovers that the command and the second command of                                                            |                                 |                                                  |  |  |
| Description | encoder f                                                                                                    | eedback exce                    | eed allowable limit set in Pr3817, FBs-30GM will |  |  |
|             | send this                                                                                                    | alarm.                          |                                                  |  |  |
|             | 1. Serv                                                                                                    | o motor does                    | sn't receive control due to movement caused by   |  |  |
| Possible    | exter                                                                                                    | nal force                       |                                                  |  |  |
| Cause       | 2. External encoder signal is unusual                                                                                       |                                 |                                                  |  |  |
|             | 3. External encoder parameters are set wrong                                                                                |                                 |                                                  |  |  |
|             | 1. Chec                                                                                                    | Check external motion mechanism |                                                  |  |  |
|             | 2. Check whether external encoder wire is normal                                                                            |                                 |                                                  |  |  |
| Solution    | 3. Check whether external encoder corresponding to mechanical axis                                                          |                                 |                                                  |  |  |
| Solution    | (Pr241 $^{\sim}$ 260), resolution (parameter 261 $^{\sim}$ 280) and f scaling factor (301 $^{\sim}$ 320) are set correctly. |                                 |                                                  |  |  |
|             |                                                                                                    |                                 |                                                  |  |  |
|             | 4. Cont                                                                                                    | tact machiner                   | ry manufactures in case no solution is found.    |  |  |

| Alarm ID    | МО                                                          | T-025                                                             | Alarm Title     | Positive hardware limit exceed                     |  |  |  |
|-------------|-------------------------------------------------------------|-------------------------------------------------------------------|-----------------|----------------------------------------------------|--|--|--|
| Description | Serv                                                        | Servo motor touches the positive hardware limit in moving process |                 |                                                    |  |  |  |
| Possible    | 1.                                                          | ceeds protection point                                            |                 |                                                    |  |  |  |
|             | 2.                                                          | Hard                                                              | ware stroke :   | switches are damaged or broken                     |  |  |  |
| Cause       | 3.                                                          | 3. Input signal has error                                         |                 |                                                    |  |  |  |
|             | 1. Use MPG mode to move machine table to opposite direction |                                                                   |                 |                                                    |  |  |  |
|             |                                                             | disco                                                             | vering that m   | nachine table stops on the switch                  |  |  |  |
| Calutian    | 2.                                                          | If ma                                                             | achine table is | s not on the switch, check IO terminal blocks, 24V |  |  |  |
| Solution    |                                                             | powe                                                              | er supply tern  | ninal blocks, connecting wire and components of    |  |  |  |
|             |                                                             | switc                                                             | h.              |                                                    |  |  |  |
|             | 3. Check whether IO card is abnormal                        |                                                                   |                 |                                                    |  |  |  |

| Alarm ID    | МОТ                                                            | -026                                               | Alarm Title    | Negative hardware limit exceed                     |  |  |
|-------------|----------------------------------------------------------------|----------------------------------------------------|----------------|----------------------------------------------------|--|--|
| Description | Serv                                                           | o mo                                               | tor touches    | the negative hardware stroke limit in moving       |  |  |
| Description | proc                                                           | ess                                                |                |                                                    |  |  |
| Possible    | 1.                                                             |                                                    |                |                                                    |  |  |
| Cause       | 2.                                                             |                                                    |                |                                                    |  |  |
| Cause       | 3.                                                             | 3. Input signal has errors                         |                |                                                    |  |  |
|             | 1. Use MPG mode to move machine table in opposite direction or |                                                    |                |                                                    |  |  |
|             |                                                                | discovering that machine table stops on the switch |                |                                                    |  |  |
| Solution    | 2.                                                             | If ma                                              | chine table is | s not on the switch, check IO terminal blocks, 24V |  |  |
| Solution    |                                                                | powe                                               | r supply tern  | ninal blocks, connecting wire and components of    |  |  |
|             |                                                                | switch.                                            |                |                                                    |  |  |
|             | 3.                                                             | Chec                                               | k whether IO   | card is abnormal                                   |  |  |

| Alarm ID    | MOT-029                                                               | Alarm Title                                     | Miss index in homing                           |  |  |  |
|-------------|-----------------------------------------------------------------------|-------------------------------------------------|------------------------------------------------|--|--|--|
|             | When searching home, if motor does not find out motor index sign      |                                                 |                                                |  |  |  |
| Description | after leav                                                            | ing home DOO                                    | G more than 5 pitches, FBs-30GM will send this |  |  |  |
|             | alarm.                                                                |                                                 |                                                |  |  |  |
| Possible    | 1. Can't read the index signal.                                       |                                                 |                                                |  |  |  |
|             | 2. The setting of homing 2 <sup>nd</sup> travel feedrate is too fast. |                                                 |                                                |  |  |  |
| Cause       | 3. The                                                                | The setting of motor reduction ratio is too big |                                                |  |  |  |

|             | 4. The distance between index signal and HomeDog is more than 5          |  |  |  |
|-------------|--------------------------------------------------------------------------|--|--|--|
|             | pitches                                                                  |  |  |  |
|             | 1. Check motor index wire connecting; observe debug variables            |  |  |  |
|             | 48(X), 49(Y), 50(Z) to check whether index signal is read. If no,        |  |  |  |
| Solution    | please check whether connecting wire is correct.                         |  |  |  |
|             | 2. Reduce setting value of the homing 2nd travel feedrate                |  |  |  |
|             | (Parameter 841 ~ 843)                                                    |  |  |  |
|             | When searching home, machine will use the velocity setting value of the  |  |  |  |
|             | first stage to move to home DOG, and stop. After that machine moves      |  |  |  |
| More        | backward with velocity of the second stage. After leaving home DOG to    |  |  |  |
|             | move backward, it start to search the nearest motor index signal. In the |  |  |  |
| description | second stage, FBs-30GM will calculate according to resolution of         |  |  |  |
|             | encoder. If FBs-30GM leaves home DOG more than 5 pitches and cannot      |  |  |  |
|             | find out the index signal. FBs-30GM will send alarm.                     |  |  |  |

| Alarm ID    | MOT-030 Alarr                                                           | n Title                                                         | Zero speed timeout in homing                      |  |
|-------------|-------------------------------------------------------------------------|-----------------------------------------------------------------|---------------------------------------------------|--|
| Description | When motor to                                                           | When motor touches HomeDog, if motor cannot stop, FBs-30GM will |                                                   |  |
| Description | send this alarm.                                                        |                                                                 |                                                   |  |
| Possible    | 1. Setting dri                                                          | ve gain                                                         | is not good, so it makes motor vibrating          |  |
| Cause       | 2. Motor run                                                            | ning ca                                                         | uses resonance phenomenon.                        |  |
|             | 1. Check the                                                            | positio                                                         | on loop gain and velocity loop gain setting of    |  |
| Solution    | driver                                                                  |                                                                 |                                                   |  |
| Solution    | 2. Start the re                                                         | esonan                                                          | ce frequency inhibition ability of driver         |  |
|             | 3. Contact ma                                                           | achiner                                                         | y manufacturers for help.                         |  |
|             | When searching home, machine will use the velocity setting value of the |                                                                 |                                                   |  |
|             | first stage to me                                                       | ove to                                                          | home DOG, and stop once it meets home DOG.        |  |
|             | After that mach                                                         | ine mo                                                          | ves backward with velocity of the second stage.   |  |
| More        | After leaving home DOG to move backward, it start to search the         |                                                                 |                                                   |  |
| description | nearest motor i                                                         | index s                                                         | ignal. At the first stage to find the home DOG,   |  |
|             | motor will decre                                                        | ease vel                                                        | ocity to stop. After 0.1 second command stops, if |  |
|             | system data 8(X), 9(Y), 10(Z)-error register receives values b          |                                                                 | 10(Z)-error register receives values bigger than  |  |
|             | zero speed chec                                                         | k windo                                                         | ow(Pr901 ~ Pr920), FBs-30GM will send alarm.      |  |

| Alarm ID    | MOT-036                                                          | Alarm Title    | Can't leave ho | ne dog                 |                   |
|-------------|------------------------------------------------------------------|----------------|----------------|------------------------|-------------------|
| Description | When sea                                                         | rching home,   | if motor can'  | t leave HomeDog aft    | er moving over    |
| Description | 5 pitches, FBs-30GM will send this alarm message.                |                |                |                        |                   |
| Possible    | HomoDog                                                          | is damaged     |                |                        |                   |
| Cause       | потперод                                                         | is damaged     |                |                        |                   |
| Solution    | Use the el                                                       | ectrical mult  | meter to che   | ck whether the senso   | or of HomeDog     |
| Solution    | is damaged or wiring connection is missing.                      |                |                |                        |                   |
|             | When searching home, machine will use the velocity setting value |                |                |                        | ng value of the   |
|             | first stage                                                      | to move to     | nome DOG, a    | nd stop. After that n  | machine moves     |
| More        | backward                                                         | with velocity  | of the second  | d stage. After leaving | home DOG to       |
| description | move back                                                        | kward, it star | t to search th | e nearest motor inde   | ex signal. In the |
| description | second st                                                        | age, FBs-30    | GM will calc   | ulate according to     | resolution of     |
|             | encoder. I                                                       | f FBs-30GM l   | eaves home D   | OG more than 5 pitcl   | hes and cannot    |
|             | find out th                                                      | ie index signa | l, FBs-30GM v  | vill send alarm.       |                   |

| Alarm ID    | MOT-041     | Alarm Title                                                        | Second Positive software limit exceed              |  |
|-------------|-------------|--------------------------------------------------------------------|----------------------------------------------------|--|
| Description | Position va | osition value of end point of servo motor exceeds setting value in |                                                    |  |
| Description | FBs-30GM-   | Bs-30GM- Second Positive software limit                            |                                                    |  |
| Possible    | The meetics | the meeting of marking table according to the                      |                                                    |  |
| Cause       | The motion  | The motion of machine table exceeds setting value                  |                                                    |  |
| Colution    | Remove ala  | arm. Move ax                                                       | kis in negative direction out of stroke protection |  |
| Solution    | software.   |                                                                    |                                                    |  |

| Alarm ID    | MOT-042      | Alarm Title                                                        | Second Negative software limit exceed              |  |  |
|-------------|--------------|--------------------------------------------------------------------|----------------------------------------------------|--|--|
| Description | Position va  | osition value of end point of servo motor exceeds setting value in |                                                    |  |  |
| Description | FBs-30GM-    | Bs-30GM- Second negative software limit                            |                                                    |  |  |
| Possible    | The amendian | the continue of considerations and continue of a                   |                                                    |  |  |
| Cause       | The motion   | The motion of machine table exceeds setting value                  |                                                    |  |  |
| Solution    | Remove ala   | arm. Move ax                                                       | kis in positive direction out of stroke protection |  |  |
| Solution    | software.    |                                                                    |                                                    |  |  |

| Alarm ID    | MOT-051                                                      | Alarm Title                                                         | Inhibit cycle start in moving |  |
|-------------|--------------------------------------------------------------|---------------------------------------------------------------------|-------------------------------|--|
| Description | Before all r                                                 | Before all manual commands are sent, prohibit starting machining to |                               |  |
| Description | prevent op                                                   | prevent operation error.                                            |                               |  |
| Possible    | Manual command (JOG, INJOG, and MPGJOG) cannot be sent       |                                                                     |                               |  |
| Cause       | successfully.                                                |                                                                     |                               |  |
| Solution    | Remove alarm. Wait until machine stops, then start machining |                                                                     |                               |  |

# Compiler alarm:

| Alarm ID          | COM-001                                                                                                    | Alarm Title | EOF in comment |
|-------------------|----------------------------------------------------------------------------------------------------|-------------|----------------|
| Description       | The symbol "(*" and "*)" must be used in pairs, if the program uses "(*" as the beginning of the comment, but doesn't use "*)" at the end of the comment. System will send alarm |             |                |
| Possible<br>Cause | Programming error                                                                                                    |             |                |
| Solution          | Using symbol "(*" before command and symbol "*)" after command                                                                                                    |             |                |

| Alarm ID    | COM-003                                                        | Alarm Title                                                | Syntax error |  |
|-------------|----------------------------------------------------------------|------------------------------------------------------------|--------------|--|
| Description | MACRO pro                                                      | MACRO program has syntax error when FBs-30GM interprets it |              |  |
| Possible    | D                                                              |                                                            |              |  |
| Cause       | Programming error                                              |                                                            |              |  |
| Solution    | Check program syntax according to symbol appears on the screen |                                                            |              |  |

| Alarm ID    | COM-004    | Alarm Title                                                          | Illegal variable |  |
|-------------|------------|----------------------------------------------------------------------|------------------|--|
| Description | System car | System cannot access variable, this alarm will appear.               |                  |  |
| Possible    | Change our | Character and the                                                    |                  |  |
| Cause       | Change err | Change error variable                                                |                  |  |
| Solution    | Check prog | Check program variable and confirm whether system uses that variable |                  |  |

| Alarm ID          | COM-005    | Alarm Title               | expression too complex |
|-------------------|------------|---------------------------|------------------------|
| Description       | MACRO is t | MACRO is too complicated, |                        |
| Possible<br>Cause | Programmi  | ing error                 |                        |

| Solution |
|----------|
|----------|

| Alarm ID    | COM-006                                                 | Alarm Title                                                      | EXIT statement outside loop statement |  |
|-------------|---------------------------------------------------------|------------------------------------------------------------------|---------------------------------------|--|
| Description | The purpos                                              | The purpose of EXIT command is to jump out loop. If EXIT command |                                       |  |
| Description | cannot go t                                             | o next loop, s                                                   | system will send alarm                |  |
| Possible    | Drogrammi                                               | Programming error                                                |                                       |  |
| Cause       | Programmi                                               |                                                                  |                                       |  |
| Solution    | Check whether EXIT command in program is used correctly |                                                                  |                                       |  |

| Alarm ID    | COM-007                                               | Alarm Title                                                                                                    | Repeat loop too deep |  |
|-------------|-------------------------------------------------------|----------------------------------------------------------------------------------------------------|----------------------|--|
| Description | IF Loop cor                                           | IF Loop command in MACRO such as REPEAT loop, REPEAT loop, WHILE loop, FOR loop repeats more than 10 times, system will send this alarm. |                      |  |
| Description | loop, FOR I                                           |                                                                                                    |                      |  |
| Possible    | Drogrammi                                             | D                                                                                                    |                      |  |
| Cause       | Programming error                                     |                                                                                                    |                      |  |
| Solution    | Change MACRO program to avoid too many loop commands. |                                                                                                    |                      |  |

| Alarm ID    | COM-008           | Alarm Title                                                       | absent end of statement character ';'         |  |  |
|-------------|-------------------|-------------------------------------------------------------------|-----------------------------------------------|--|--|
| Description | Program do        | Program doesn't have terminal symbol when MACRO command finishes. |                                               |  |  |
| Description | finishes.         |                                                                   |                                               |  |  |
| Possible    | Drogrammi         | ``````````````````````````````````````                            |                                               |  |  |
| Cause       | Programming error |                                                                   |                                               |  |  |
| Solution    | Check MAC         | CRO program                                                       | to confirm whether it has the terminal symbol |  |  |

| Alarm ID    | COM-009     | Alarm Title                                                                                                    | wrong assignment character ':='            |  |
|-------------|-------------|----------------------------------------------------------------------------------------------------|--------------------------------------------|--|
| Description | In program  | In program, if Assigning value to symbolic variable does not use the correct notation": $=$ ", system will send alarm |                                            |  |
| Description | correct not |                                                                                                    |                                            |  |
| Possible    | D           |                                                                                                    |                                            |  |
| Cause       | Programm    | Programming error                                                                                                    |                                            |  |
| Calvatian   | Check MAC   | CRO program                                                                                                    | to see whether assigning value to symbolic |  |
| Solution    | variable is | correct                                                                                                    |                                            |  |

| Alarm ID                                                               | COM-010           | Alarm Title                                      | absent right ')'                                |  |
|------------------------------------------------------------------------|-------------------|--------------------------------------------------|-------------------------------------------------|--|
| In program, notation "(" and ")" must be used in pairs, if "(" lacks " |                   | and ")" must be used in pairs, if "(" lacks ")", |                                                 |  |
| Description                                                            | system will       | system will send alarm                           |                                                 |  |
| Possible                                                               | Drogrammi         |                                                  |                                                 |  |
| Cause                                                                  | Programming error |                                                  |                                                 |  |
| Solution                                                               | Check MAC         | CRO program                                      | to confirm whether using "(" and ")" is correct |  |

| Alarm ID    | COM-011                                                                   | Alarm Title            | absent right ']'                                 |  |  |
|-------------|---------------------------------------------------------------------------|------------------------|--------------------------------------------------|--|--|
| Description | In program, notation "[" and "]" must be used in pairs, if "[" lacks "]", |                        | and "]" must be used in pairs, if "[" lacks "]", |  |  |
| Description | system will                                                               | system will send alarm |                                                  |  |  |
| Possible    | Drogrammi                                                                 |                        |                                                  |  |  |
| Cause       | Programming error                                                         |                        |                                                  |  |  |
| Solution    | Check MAC                                                                 | CRO program            | to confirm whether using "[" and "]" is correct  |  |  |

| Alarm ID    | COM-012                                                                 | Alarm Title        | absent 'FOR' keyword in FOR statement         |  |  |
|-------------|-------------------------------------------------------------------------|--------------------|-----------------------------------------------|--|--|
| Description | If FOR loop in MACRO uses TO to define loop condition incorrectly, this |                    |                                               |  |  |
| Description | alarm will a                                                            | alarm will appear. |                                               |  |  |
| Possible    | Drogrammi                                                               |                    |                                               |  |  |
| Cause       | Programming error                                                       |                    |                                               |  |  |
| Solution    | Check MAC                                                               | CRO program        | to confirm whether FOR loop uses TO correctly |  |  |

| Alarm ID    | COM-013      | Alarm Title                                                   | absent 'DO' keyword in FOR statement          |  |  |
|-------------|--------------|---------------------------------------------------------------|-----------------------------------------------|--|--|
| Description | If FOR loop  | If FOR loop in MACRO uses DO to define Implement task in loop |                                               |  |  |
| Description | incorrectly, | , this alarm w                                                | rill appear.                                  |  |  |
| Possible    | Drogrammi    |                                                               |                                               |  |  |
| Cause       | Programmi    | Programming error                                             |                                               |  |  |
| Solution    | Check MAC    | CRO program                                                   | to confirm whether FOR loop uses DO correctly |  |  |

| Alarm ID    | COM-014                                                                          | Alarm Title | absent 'END_FOR' keyword in FOR statement |
|-------------|----------------------------------------------------------------------------------|-------------|-------------------------------------------|
| Description | If FOR loop in MACRO doesn't use END_FOR to finish loop, this alarm will appear. |             |                                           |
| Possible    | Programming error                                                                |             |                                           |

| Cause    |                                                              |
|----------|--------------------------------------------------------------|
| Solution | Check MACRO program to confirm whether FOR loop uses END_FOR |

| Alarm ID    | COM-015                                                     | Alarm Title                                                       | absent 'UNTIL' keyword in REPEAT statement |  |  |
|-------------|-------------------------------------------------------------|-------------------------------------------------------------------|--------------------------------------------|--|--|
| Description | If REPEAT loop in MACRO uses UNTIL to define loop condition |                                                                   |                                            |  |  |
| Description | incorrectly                                                 | incorrectly, this alarm will appear.                              |                                            |  |  |
| Possible    | Duo auo no no                                               |                                                                   |                                            |  |  |
| Cause       | Programming error                                           |                                                                   |                                            |  |  |
| Calastia a  | Check MAC                                                   | Check MACRO program to confirm whether using UNTIL in REPEAT loop |                                            |  |  |
| Solution    | is correct                                                  |                                                                   |                                            |  |  |

| Alarm ID    | COM-016                                                                | Alarm Title                                            | absent 'END_REPEAT' keyword in REPEAT statement |  |  |
|-------------|------------------------------------------------------------------------|--------------------------------------------------------|-------------------------------------------------|--|--|
| Description | If REPEAT loop doesn't have END_REPEAT to finish loop, this alarm will |                                                        |                                                 |  |  |
| Description | be sent                                                                | e sent                                                 |                                                 |  |  |
| Possible    | Duo aug ma ma                                                          |                                                        |                                                 |  |  |
| Cause       | Programmi                                                              | Programming error                                      |                                                 |  |  |
| Solution    | Check MAC                                                              | Check MACRO program to confirm whether REPEAT loop has |                                                 |  |  |
| Solution    | END_REPE                                                               | ΑT                                                     |                                                 |  |  |

| Alarm ID    | COM-017       | Alarm Title                                                                        | absent 'DO' keyword in WHILE statement |  |  |
|-------------|---------------|------------------------------------------------------------------------------------|----------------------------------------|--|--|
| Description | If WHILE lo   | If WHILE loop uses DO to define implement task incorrectly, this alarm will appear |                                        |  |  |
| Description | will appear   |                                                                                    |                                        |  |  |
| Possible    | Duo auo no no |                                                                                    |                                        |  |  |
| Cause       | Programmi     | Programming error                                                                  |                                        |  |  |
| Calutian    | Check MAC     | CRO program                                                                        | to confirm whether WHILE loop uses DO  |  |  |
| Solution    | correctly     |                                                                                    |                                        |  |  |

| Alarm ID    | COM-018       | Alarm Title                                         | absent 'END_WHILE' keyword in WHILE statement |  |  |
|-------------|---------------|-----------------------------------------------------|-----------------------------------------------|--|--|
| Description | If WHILE lo   | If WHILE loop doesn't have END_WHILE to finish loop |                                               |  |  |
| Possible    | Duo auo no no |                                                     |                                               |  |  |
| Cause       | Programm      | Programming error                                   |                                               |  |  |

| Solution  | check MACRO program to confirm whether WHILE loop has END_WHILE |
|-----------|-----------------------------------------------------------------|
| 301411011 | to end                                                          |

| Alarm ID    | COM-019                                                                | Alarm Title             | absent 'THEN' keyword in IF statement |  |  |
|-------------|------------------------------------------------------------------------|-------------------------|---------------------------------------|--|--|
| Description | If IF uses THEN to define implement task incorrectly, system will send |                         |                                       |  |  |
| Description | this alarm                                                             | his alarm               |                                       |  |  |
| Possible    | Duo aug no no                                                          | Due eve eve i e e eve e |                                       |  |  |
| Cause       | Programming error                                                      |                         |                                       |  |  |
| Solution    | Check MACRO program to confirm whether IF loop use END correctly       |                         |                                       |  |  |

| Alarm ID    | COM-020                                   | Alarm Title                                                    | absent 'END_IF' or 'ELSE' keyword in IF statement |  |
|-------------|-------------------------------------------|----------------------------------------------------------------|---------------------------------------------------|--|
| Description | If IF loop do                             | If IF loop doesn't have ELSE or END_IF, this alarm will appear |                                                   |  |
| Possible    | Duo auo no no                             |                                                                |                                                   |  |
| Cause       | Programming error                         |                                                                |                                                   |  |
| Solution    | check whether IF loop uses ELSE or END_IF |                                                                |                                                   |  |

| Alarm ID    | COM-021                                                                   | Alarm Title               | absent 'END_IF' keyword in IF statement |  |
|-------------|---------------------------------------------------------------------------|---------------------------|-----------------------------------------|--|
| Description | If IF loop uses END_IF to finish loop incorrectly, this alarm will appear |                           |                                         |  |
| Possible    | Drogrammi                                                                 | Due cue un un in consumer |                                         |  |
| Cause       | Programm                                                                  | Programming error         |                                         |  |
| Solution    | Check whether IF loop uses END_IF correctly                               |                           |                                         |  |

| Alarm ID    | COM-022                                      | Alarm Title                                                 | absent 'OF' keyword in CASE statement |  |
|-------------|----------------------------------------------|-------------------------------------------------------------|---------------------------------------|--|
| Description | If CASE con                                  | If CASE command uses OF incorrectly, this alarm will appear |                                       |  |
| Possible    | Duo aug no no                                | Programming error                                           |                                       |  |
| Cause       | Programm                                     |                                                             |                                       |  |
| Solution    | Check whether CASE command uses OF correctly |                                                             |                                       |  |

| Alarm ID    | COM-023                                      | Alarm Title | absent 'END_CASE' or 'ELSE' keyword in CASE statement |
|-------------|----------------------------------------------|-------------|-------------------------------------------------------|
| Description | If CASE command doesn't use ELSE or END_CASE |             |                                                       |
| Possible    | Programming error                            |             |                                                       |

| Cause    |                                                         |
|----------|---------------------------------------------------------|
| Solution | Check whether CASE loop uses ELSE or END_CASE correctly |

| Alarm ID    | COM-024       | Alarm Title                                                        | absent 'END_CASE' keyword in CASE statement |  |  |
|-------------|---------------|--------------------------------------------------------------------|---------------------------------------------|--|--|
| Description | If CASE con   | If CASE command doesn't have END_CASE keyword                      |                                             |  |  |
| Possible    | Duo auo no no |                                                                    |                                             |  |  |
| Cause       | Programm      | Programming error                                                  |                                             |  |  |
| Solution    | Ensure tha    | Ensure that END_CASE keyword is used before finishing CASE command |                                             |  |  |

| Alarm ID    | COM-025                                                                 | Alarm Title                                                       | absent ':' or ',' delimiter in CASE statement |  |  |
|-------------|-------------------------------------------------------------------------|-------------------------------------------------------------------|-----------------------------------------------|--|--|
| Description | If CASE con                                                             | If CASE command in MACRO uses ';'or ', ', this alarm will appear. |                                               |  |  |
| Possible    | Duo auo no no                                                           |                                                                   |                                               |  |  |
| Cause       | Programm                                                                | Programming error                                                 |                                               |  |  |
| 6.1         | Check MACRO program. In CASE statement, ';'or ', ' is correct. However, |                                                                   |                                               |  |  |
| Solution    | you should use ';' when finishing CASE command.                         |                                                                   |                                               |  |  |

### Coordinate alarm:

| Alarm ID    | COR-001                                                                | Alarm title | Array Index must be Integer |  |  |
|-------------|------------------------------------------------------------------------|-------------|-----------------------------|--|--|
|             | When indirect variable is not an integer, the system will send this    |             |                             |  |  |
| Doscription | alarm                                                                  |             |                             |  |  |
| Description | Ex: if #1 in @[#1+1] command is not positive integral, this alarm will |             |                             |  |  |
|             | appear                                                                 |             |                             |  |  |
| Reason      | Programming error.                                                     |             |                             |  |  |
|             | Please check the machining program, the index in MACRO command         |             |                             |  |  |
| Solution    | has to be rounded                                                      |             |                             |  |  |
|             | Ex: @[ROUND(#1)+1]                                                     |             |                             |  |  |

| Alarm ID    | COR-002                                                             | Alarm title                                              | File not found |  |  |
|-------------|---------------------------------------------------------------------|----------------------------------------------------------|----------------|--|--|
| Description | If the file tha                                                     | If the file that the system wants to read does not exist |                |  |  |
| Description | EX: Use M98 (or G65.G66etc.) to call a no existence file.           |                                                          |                |  |  |
| Reason      | Programmin                                                          | Programming error.                                       |                |  |  |
| Solution    | Check the machining program to make sure the existence of the file. |                                                          |                |  |  |

| Alarm ID    | COR-003                                                           | Alarm title | Divide by zero |  |  |
|-------------|-------------------------------------------------------------------|-------------|----------------|--|--|
| Description | If denominator in division of MACRO is equal to 0                 |             |                |  |  |
| Description | Ex: If #3 in #1 :=( #2 / #3) command is equal to 0.               |             |                |  |  |
| Reason      | Programming error                                                 |             |                |  |  |
| Solution    | Check the machining program to ensure that the denominator is not |             |                |  |  |
|             | equal to 0.                                                       |             |                |  |  |

| Alarm ID    | COR-004                             | Alarm title       | Operand domain error |  |
|-------------|-------------------------------------|-------------------|----------------------|--|
| Description |                                     |                   |                      |  |
| Reason      | Programmir                          | Programming error |                      |  |
| Solution    | Please check the machining program. |                   |                      |  |

| Alarm ID    | COR-005                             | Alarm title       | Program loading failure |  |
|-------------|-------------------------------------|-------------------|-------------------------|--|
| Description | MACRO syntax error.                 |                   |                         |  |
| Reason      | Programmin                          | Programming error |                         |  |
| Solution    | Please check the machining program. |                   |                         |  |

| Alarm ID    | COR-006                                                                   | Alarm title | Arc not on work plane |  |
|-------------|---------------------------------------------------------------------------|-------------|-----------------------|--|
|             | In G02 and G03 syntax, if vector from center to starting point is no      |             |                       |  |
| Description | the arc of working plane, this alarm will appear.                         |             |                       |  |
| Description | Ex: G17 G02 I50. K10.; if it implements the left program, this alarm will |             |                       |  |
|             | appear.                                                                   |             |                       |  |
| Reason      | Programming error                                                         |             |                       |  |
| Solution    | Check the machining program to ensure that G02 and G03 are used           |             |                       |  |
|             | correctly.                                                                |             |                       |  |

| Alarm ID    | COR-007                                                              | Alarm title                                                             | Arc radius too short |  |  |  |
|-------------|----------------------------------------------------------------------|-------------------------------------------------------------------------|----------------------|--|--|--|
| Description | In G02 and 0                                                         | In G02 and G03 syntax, if Arc radius is smaller than 10 to the power of |                      |  |  |  |
| Description | minus 10 (10^-10), system will send this alarm                       |                                                                         |                      |  |  |  |
| Reason      | Programming error                                                    |                                                                         |                      |  |  |  |
| Solution    | Check the machining program to ensure that the Arc radius of G02 and |                                                                         |                      |  |  |  |
|             | G03 are used correctly                                               |                                                                         |                      |  |  |  |

| Alarm ID                        | COR-008                                                                 | Alarm title    | Arc destination not on arc                    |  |
|---------------------------------|-------------------------------------------------------------------------|----------------|-----------------------------------------------|--|
|                                 | In G02 and G03 syntax, if the Arc end point coordinate is not on the    |                |                                               |  |
|                                 | circle, syster                                                          | m will send th | nis alarm.                                    |  |
|                                 | From V8.31                                                              | version, para  | meter 3807- destination not on arc check      |  |
|                                 | window is a                                                             | dded. It allow | vs error set in parameter 3807.               |  |
| Description                     | When error of Arc end point coordinate is smaller than setting value in |                |                                               |  |
|                                 | Pr3807, system will automatically correct center coordinate, so the     |                |                                               |  |
|                                 | end point can be on arc correctly.                                      |                |                                               |  |
|                                 | If error of Arc end point coordinate is bigger than setting value in    |                |                                               |  |
|                                 | Pr3807, system will send alarm.                                         |                |                                               |  |
| Reason                          | Programming error                                                       |                |                                               |  |
| Calutian                        | Check the m                                                             | achining pro   | gram to ensure that the Arc radius of G02 and |  |
| Solution G03 are used correctly |                                                                         | d correctly    |                                               |  |

| Alarm ID    | COR-009                                                | Alarm title                                                   | Macro call too deep |  |
|-------------|--------------------------------------------------------|---------------------------------------------------------------|---------------------|--|
| Description | Use G65 to                                             | Use G65 to call MACRO subprogram that has more than 12 layers |                     |  |
| Reason      | Programming error                                      |                                                               |                     |  |
| Calutian    | Check machining program to ensure that G65 calls MACRO |                                                               |                     |  |
| Solution    | subprogram that has less than 12 layers                |                                                               |                     |  |

| Alarm ID    | COR-010                                                          | Alarm title  | Modal macro call too deep             |  |
|-------------|------------------------------------------------------------------|--------------|---------------------------------------|--|
| Description | Use G66 to                                                       | call MACRO s | ubprogram that has more than 4 layers |  |
| Reason      | Programmin                                                       | g error      |                                       |  |
| Solution    | Check machining program to ensure that G66 calls MACRO           |              |                                       |  |
| Solution    | subprogram that has less than 4 layers                           |              |                                       |  |
| Alarm ID    | COR-011 Alarm title Subprogram call too deep                     |              |                                       |  |
| Description | Use M98 to call subprogram that has more than 16 layers          |              |                                       |  |
| Reason      | Programming error                                                |              |                                       |  |
| Calutian    | Check machining program to ensure that M98 calls subprogram that |              |                                       |  |
| Solution    | has less than                                                    | n 16 layers  |                                       |  |

| Alarm ID    | COR-012                                                    | Alarm title                                | Too many modal macro canel,G67 |  |  |
|-------------|------------------------------------------------------------|--------------------------------------------|--------------------------------|--|--|
|             |                                                            | sed in pairs. When number of G67 is larger |                                |  |  |
| Description | than G66 in one machining program, this alarm will appear. |                                            |                                |  |  |
| Reason      | Programming error                                          |                                            |                                |  |  |
| Solution    | Check program to ensure that G66 and G67 are used in pairs |                                            |                                |  |  |

| Alarm ID    | COR-013                                                                | Alarm title  | G65,G66 must be the last one in G code list   |  |
|-------------|------------------------------------------------------------------------|--------------|-----------------------------------------------|--|
|             | G65 and G66                                                            | are MACRO,   | so in single block the right hand side of G65 |  |
|             | and G66 will have processing arguments. So in single block, please put |              |                                               |  |
| Description | other G code in the left hand side of G65 and G66.                     |              |                                               |  |
|             | If the right hand side of G65 and G66 has G code or M code, system     |              |                                               |  |
|             | will send this alarm                                                   |              |                                               |  |
| Reason      | Programming error                                                      |              |                                               |  |
| Solution    | Please check                                                           | the machinin | g program.                                    |  |

| Alarm ID                                                 | COR-014                                                         | Alarm title                         | Absent program number |  |
|----------------------------------------------------------|-----------------------------------------------------------------|-------------------------------------|-----------------------|--|
| The right hand side of G65 and G66 doesn't have paramete |                                                                 | and G66 doesn't have parameter P to |                       |  |
| Description                                              | Specify program number, system will send this alarm.            |                                     |                       |  |
| Reason                                                   | Programming error                                               |                                     |                       |  |
| Solution                                                 | Please check the machining program to ensure the use of G65 and |                                     |                       |  |
|                                                          | G66.                                                            |                                     |                       |  |

| Alarm ID                                             | COR-015           | Alarm title                                      | Too many M code |  |
|------------------------------------------------------|-------------------|--------------------------------------------------|-----------------|--|
| Description                                          | There are mo      | There are more than 3 M codes in a single block. |                 |  |
| Reason                                               | Programming       | gerror                                           |                 |  |
| Please check the machining program to ensure that th |                   | ng program to ensure that there are equal or     |                 |  |
| Solution                                             | less than 3 M     | 1 codes in a s                                   | ingle block     |  |
| Alarm ID                                             | COR-016           | COR-016 Alarm title Illegal variable access      |                 |  |
| Description                                          | Accessing var     | Accessing variables do not exist.                |                 |  |
| Reason                                               | Programming error |                                                  |                 |  |
| Solution                                             |                   |                                                  |                 |  |

| Alarm ID    | COR-017                             | Alarm title                                                 | Label not found |  |
|-------------|-------------------------------------|-------------------------------------------------------------|-----------------|--|
| Description | Cannot find                         | Cannot find out corresponding line number N in GOTO command |                 |  |
| Reason      | Programming error                   |                                                             |                 |  |
| Solution    | Please check the machining program. |                                                             |                 |  |

| Alarm ID    | COR-019           | Alarm title                                  | sub program no M99 |  |
|-------------|-------------------|----------------------------------------------|--------------------|--|
| Description | Subprogram        | Subprogram has no M99 to return main program |                    |  |
| Reason      | Programming error |                                              |                    |  |
| Solution    | Write M99 a       | Write M99 at the end of subprogram           |                    |  |

| Alarm ID         | COR-020                                                                | Alarm title                                       | Too many G code                             |  |
|------------------|------------------------------------------------------------------------|---------------------------------------------------|---------------------------------------------|--|
| Description      | There are m                                                            | There are more than 10 G codes in a single block. |                                             |  |
| Reason           | Programming error                                                      |                                                   |                                             |  |
| Colution         | Dividing that single block into others single block that has less than |                                                   | into others single block that has less than |  |
| Solution 10G cod |                                                                        |                                                   |                                             |  |

| Alarm ID    | COR-021                             | Alarm title                                           | Too many (I,J,K) triples |  |
|-------------|-------------------------------------|-------------------------------------------------------|--------------------------|--|
| Description | Repeat too                          | Repeat too much IJK command in the same single block. |                          |  |
| Reason      | Programming error                   |                                                       |                          |  |
| Solution    | Please check the machining program. |                                                       |                          |  |

| Alarm ID    | COR-022           | Alarm title                                          | Use undefined workpiece coordinate |  |
|-------------|-------------------|------------------------------------------------------|------------------------------------|--|
| Description | Do not inpu       | Do not input G17, G18, G19                           |                                    |  |
| Reason      | Programming error |                                                      |                                    |  |
| Solution    | Decide the v      | Decide the working plane, and input G17, G18, or G19 |                                    |  |

| Alarm ID                                                    | COR-024                                   | Alarm title | Invalid arc radius value                  |
|-------------------------------------------------------------|-------------------------------------------|-------------|-------------------------------------------|
| When implementin                                            |                                           | menting G02 | , G03, appointing Arc end point and given |
| radius is contradicted, given radius cannot meet appointing | ven radius cannot meet appointing Arc end |             |                                           |
| Description                                                 | Description point.                        |             |                                           |
|                                                             | Ex: G03X1500Y4000R2000                    |             |                                           |
| Reason                                                      | Programming error                         |             |                                           |

| Solution | Check the program and recalculate. |
|----------|------------------------------------|
|----------|------------------------------------|

| Alarm ID                                                                                                 | COR-026                                                   | Alarm title                              | macro stack is empty |  |
|----------------------------------------------------------------------------------------------------|-----------------------------------------------------------|------------------------------------------|----------------------|--|
| Description                                                                                              | Empty stack                                               | Empty stack still has value pop()        |                      |  |
| Danasa                                                                                                   | The numbers of Push commands and Pop commands are not the |                                          |                      |  |
| Reason same.                                                                                             |                                                           |                                          |                      |  |
| Solution Check the program to ensure that the number of Push command the same with that of Pop commands. |                                                           | sure that the number of Push commands is |                      |  |
|                                                                                                    |                                                           | p commands.                              |                      |  |

| Alarm ID    | COR-027                                                            | Alarm title                                                      | Invalid macro arguments |  |
|-------------|--------------------------------------------------------------------|------------------------------------------------------------------|-------------------------|--|
| Description | Macro Alarm.                                                       |                                                                  |                         |  |
| Reason      | Once Macro finds out the unreasonable situation, machining program |                                                                  |                         |  |
| Reason      | will be stopped and alarm will appear                              |                                                                  |                         |  |
| Solution    | According to                                                       | According to display content of alarm to find out where error is |                         |  |

| Alarm ID    | COR-040       | Alarm title                                                  | Block end point exceed software limit |  |
|-------------|---------------|--------------------------------------------------------------|---------------------------------------|--|
| Description | The coordin   | The coordinate in the program exceeds machine limit.         |                                       |  |
| Reason      | Program error |                                                              |                                       |  |
| Solution    | Check the m   | Check the machining program, and correct coordinate position |                                       |  |

| Alarm ID                  | COR-041                                 | Alarm title  | GOTO label must be integer             |  |
|---------------------------|-----------------------------------------|--------------|----------------------------------------|--|
|                           | The input GOTO label is not an integer. |              |                                        |  |
| Ex: GOTO 1 Corre          |                                         | Correct      |                                        |  |
| Description GOTO 1. Wrong | ong                                     |              |                                        |  |
|                           | N1; Correct                             |              |                                        |  |
|                           | N1.; Wrong                              |              |                                        |  |
| Reason                    | Program error                           |              |                                        |  |
| Solution                  | Check the m                             | achining pro | gram, and input integer in GOTO label. |  |

| Alarm ID    | COR-043    | Alarm title                                        | ASIN()/ACOS() operand must between -1.0 and 1.0 |  |
|-------------|------------|----------------------------------------------------|-------------------------------------------------|--|
| Description | ASIN()/ACC | ASIN()/ACOS() Operand is not between -1.0 and 1.0. |                                                 |  |
| Reason      | Programm   | Programming error                                  |                                                 |  |

| Solution | Check the machining program. |
|----------|------------------------------|
|----------|------------------------------|

| Alarm ID                                    | COR-044                                                             | Alarm title | SQRT() operand should not be negative       |
|---------------------------------------------|---------------------------------------------------------------------|-------------|---------------------------------------------|
| Description                                 | The square root of a negative value will be imaginary, but FBs-30GN |             | ative value will be imaginary, but FBs-30GM |
| Description does not provide this function. |                                                                     |             | ction.                                      |
| Reason                                      | Programming error                                                   |             |                                             |
| Solution                                    | Check the program; enter a positive value in SQRT operand.          |             |                                             |

| Alarm ID    | COR-047                                          | Alarm title                  | M address should be integer |  |
|-------------|--------------------------------------------------|------------------------------|-----------------------------|--|
| Description | M address is                                     | M address is not an integer. |                             |  |
| Reason      | Programmin                                       | Programming error            |                             |  |
| Solution    | Check the program, and use M address in integer. |                              |                             |  |

| Alarm ID    | COR-052                                                       | Alarm title                                                       | Sub-program number, P, should be integer |  |  |  |
|-------------|---------------------------------------------------------------|-------------------------------------------------------------------|------------------------------------------|--|--|--|
| Description | If the sub-pr                                                 | If the sub-program number P is not an integer, FBs-30GM will send |                                          |  |  |  |
| Description | this alarm.                                                   |                                                                   |                                          |  |  |  |
| Reason      | Programming error                                             |                                                                   |                                          |  |  |  |
| Solution    | Please check the program, and use the sub-program number P in |                                                                   |                                          |  |  |  |
|             | integer.                                                      |                                                                   |                                          |  |  |  |

| Alarm ID    | COR-053           | Alarm title                                                          | Repeat count, L, should be integer |  |
|-------------|-------------------|----------------------------------------------------------------------|------------------------------------|--|
| Description | If the repeat     | If the repeat times L is not an integer, this alarm will appear.     |                                    |  |
| Reason      | Programming error |                                                                      |                                    |  |
| Solution    | Please check      | Please check the program, and use the repetitive times L in integer. |                                    |  |

| Alarm ID    | COR-054                                                   | Alarm title                                              | Incompatible data type              |  |
|-------------|-----------------------------------------------------------|----------------------------------------------------------|-------------------------------------|--|
| Description | When the data format doesn't meet the requirements set by |                                                          | pesn't meet the requirements set by |  |
| Description | FBs-30GM, FBs-30GM will send this alarm.                  |                                                          |                                     |  |
| Reason      | Machining program is not compatible with FBs-30GM.        |                                                          |                                     |  |
| Solution    | Make sure t                                               | Make sure that the data format is suitable for FBs-30GM. |                                     |  |

| Alarm ID    | COR-059                                            | Alarm title                                     | Subprogram call sequence num., H, must integer |  |
|-------------|----------------------------------------------------|-------------------------------------------------|------------------------------------------------|--|
| Description | Number H c                                         | Number H called in subprogram is not an integer |                                                |  |
| Reason      | Program err                                        | Program error                                   |                                                |  |
| Solution    | Change the number H of subprogram into an integer. |                                                 |                                                |  |

| Alarm ID    | COR-060                                                     | Alarm title                                            | M99 return sequence number, P, must integer |  |
|-------------|-------------------------------------------------------------|--------------------------------------------------------|---------------------------------------------|--|
| Description | The return s                                                | The return sequence number P of M99 is not an integer. |                                             |  |
| Reason      | Program error                                               |                                                        |                                             |  |
| Solution    | Change the return sequence number P of M99 into an integer. |                                                        |                                             |  |

| Alarm ID    | COR-064                                                  | Alarm title                       | P address must be integer |  |
|-------------|----------------------------------------------------------|-----------------------------------|---------------------------|--|
| Description | If P address is not an integer, this alarm will be sent. |                                   |                           |  |
| Reason      | Programming error                                        |                                   |                           |  |
| Solution    | Change P add                                             | Change P address into an integer. |                           |  |

| Alarm ID    | COR-066           | Alarm title                                                  | Inc. axis command and abs. axis command conflict |  |
|-------------|-------------------|--------------------------------------------------------------|--------------------------------------------------|--|
| Description | Both G91 an       | Both G91 and G90 are in the same line.                       |                                                  |  |
| Reason      | Programming error |                                                              |                                                  |  |
| Solution    | Decide to us      | Decide to use incremental or absolute command, and enter the |                                                  |  |
| Solution    | correct command.  |                                                              |                                                  |  |

| Alarm ID    | COR-067                                                                                       | Alarm title                         | Arc center vector and radius conflict |  |
|-------------|-----------------------------------------------------------------------------------------------|-------------------------------------|---------------------------------------|--|
| Description | The arc end point is not on the arc created by the arc starting point and the specify center. |                                     |                                       |  |
| Reason      | Programming error                                                                             |                                     |                                       |  |
| Solution    | Please check                                                                                  | Please check the machining program. |                                       |  |

| Alarm ID    | COR-070                 | Alarm title                         | Invalid G Code |  |
|-------------|-------------------------|-------------------------------------|----------------|--|
| Description | Enter incorr            | Enter incorrect G code to FBs-30GM. |                |  |
| Reason      | Program error           |                                     |                |  |
| Solution    | Enter the valid G-code. |                                     |                |  |

| Alarm ID    | COR-071                                    | Alarm title | No main program assignment |
|-------------|--------------------------------------------|-------------|----------------------------|
| Description | The name of main program is not specified. |             |                            |
| Reason      | The program is not loaded.                 |             |                            |
| Solution    | Specify the name of main program.          |             |                            |

| Alarm ID    | COR-075                                                          | Alarm title                                                 | Exact stop wait timeout |  |
|-------------|------------------------------------------------------------------|-------------------------------------------------------------|-------------------------|--|
|             | After 1 second                                                   | After 1 second sending Exact stop (G09/G61) command, If the |                         |  |
| Description | difference between feedback and command exceeds allowable value, |                                                             |                         |  |
|             |                                                                  |                                                             |                         |  |
| Reason      | Servo vibration                                                  |                                                             |                         |  |
| Caladian    | 1. Servo tuning                                                  |                                                             |                         |  |
| Solution    | 2. Change p                                                      | arameters                                                   |                         |  |

| Alarm ID    | COR-076                                                                 | Alarm title | G04 dwell time cannot be negative |
|-------------|-------------------------------------------------------------------------|-------------|-----------------------------------|
| Description | When input value of dwell time G04 is negative, this alarm will appear. |             |                                   |
| Reason      | Program error                                                           |             |                                   |
| Solution    | Check the machining program, and enter a positive value to G04          |             |                                   |

| Alarm ID    | COR-201     | Alarm title                                                    | Part program file not exist |  |
|-------------|-------------|----------------------------------------------------------------|-----------------------------|--|
| Description | When speci  | When specified program does not exist, this alarm will appear. |                             |  |
| Reason      |             |                                                                |                             |  |
| Solution    | Ensure that | program file                                                   | exists                      |  |

| Alarm ID    | COR-202                                                            | Alarm title | Communication link failure |
|-------------|--------------------------------------------------------------------|-------------|----------------------------|
| Description | When communication link is dropped, FBs-30GM will send this alarm. |             |                            |
| Reason      |                                                                    |             |                            |
| Solution    | Reconnect a                                                        | good comm   | unication link             |

| Alarm ID    | COR-204                                                         | Alarm title | File size too large |
|-------------|-----------------------------------------------------------------|-------------|---------------------|
| Description | When program file is too large, FBs-30GM will send this alarm   |             |                     |
| Reason      | Program error                                                   |             |                     |
| Solution    | Reduce the program size, or split program into two subprograms. |             |                     |

| Alarm ID    | COR-205                                                                 | Alarm title | File content is empty |  |
|-------------|-------------------------------------------------------------------------|-------------|-----------------------|--|
| Description | After FBs-30GM loads the program, it finds out that the file content is |             |                       |  |
| Description | null.                                                                   |             |                       |  |
| Reason      | Loading program error                                                   |             |                       |  |
| Solution    | Reload program                                                          |             |                       |  |

| Alarm ID    | COR-207                                                           | Alarm title | Sequence number not found |
|-------------|-------------------------------------------------------------------|-------------|---------------------------|
| Description | When sequence number is not found, FBs-30GM will send this alarm. |             |                           |
| Reason      | Program error                                                     |             |                           |
| Solution    | Use sequence number in the program range.                         |             |                           |